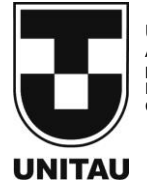

**UNIVERSIDADE DE TAUBATÉ** Autarquia Municipal de Regime Especial pelo Dec. Fed. nº 78.924/76 Recredenciada Reconhecida pelo CEE/SP CNPJ 45.176.153/0001-22

**Departamento de Engenharia Elétrica<br>Rua Daniel Danelli s/nº Jardim Morumbi<br>Taubaté-Sp 12060-440<br>Tel.: (12) 3625-4190<br>e-mail: eng.eletrica@unitau.br** 

### **GABRIELE REGINA PINASO**

## **PROJETO E DESENVOLVIMENTO DE MÁQUINA CNC DO TIPO ROUTER PARA TRABALHOS EM MADEIRA**

Taubaté - SP 2021

### **GABRIELE REGINA PINASO**

**Projeto e desenvolvimento de máquina CNC do tipo Router para trabalhos em madeira**

Trabalho de Graduação apresentado ao Departamento de Engenharia Elétrica da Universidade de Taubaté, como parte dos requisitos para obtenção do diploma de Graduação em Engenharia Elétrica.

Orientador (a): Prof. Me. Marcelo Pinheiro Werneck

#### **Grupo Especial de Tratamento da Informação - GETI Sistema Integrado de Bibliotecas – SIBi Universidade de Taubaté - Unitau**

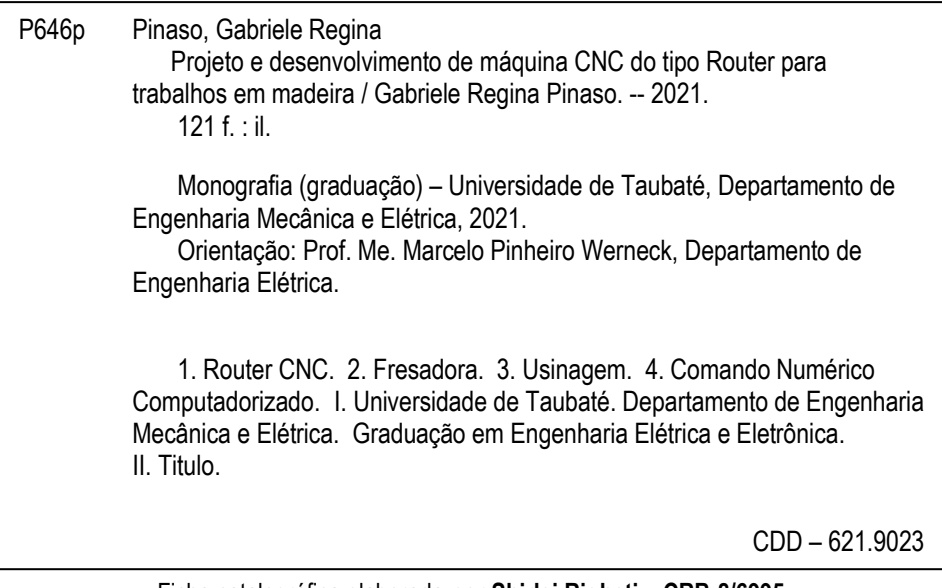

Ficha catalográfica elaborada **por Shirlei Righeti – CRB-8/6995**

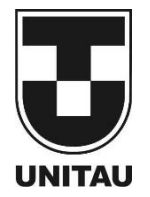

**Universidade de Taubaté** Autarquia Municipal de Regime Especial pelo Dec. Fed. nº 78.924/76 Recredenciada Reconhecida pelo CEE/SP CNPJ 45.176.153/0001-22

**Departamento de Engenharia Elétrica** Rua Daniel Danelli s/nº Jardim Morumbi Taubaté-Sp 12060-440 Tel.: (12) 3625-4190 e-mail: eng.eletrica@unitau.br

# **PROJETO E DESENVOLVIMENTO DE MÁQUINA CNC DO TIPO ROUTER PARA TRABALHOS EM MADEIRA**

# **GABRIELE REGINA PINASO**

ESTE TRABALHO DE GRADUAÇÃO FOI JULGADO ADEQUADO COMO PARTE DO REQUISITO PARA A OBTENÇÃO DO DIPLOMA DE "**GRADUADO EM ENGENHARIA ELÉTRICA"**

**BANCA EXAMINADORA:**

Mando funkcion kmed .

Prof. Me. MARCELO PINHERIO WERNECK

Orientador/UNITAU-DEE

afrifin

 Esp. de Automação FÁBIO HENRIQUE DE AMORIM Coorientador/Membro Externo

Je 1 Am

 Eng. Eletricista JOSÉ DAVID PINASO Membro Externo

dezembro de 2021

de modo especial, para os meus pais, minhas irmãs e meu namorado, que me apoiaram e incentivaram durante as dificuldades desse projeto.

#### **AGRADECIMENTOS**

Em primeiro lugar agradeço ao meu pai, José David Pinaso, pelo desafio do desenvolvimento desse projeto, por ter sido o patrocinador das peças e componentes para sua construção e pelo suporte durante a sua execução.

Também em especial a minha mãe, Geralda Leite Pinaso, por todo apoio e incentivo que me deu durante os momentos de dificuldade e a preocupação com o meu sucesso.

Ao Leonardo Marcondes Figueiredo, por ter estado ao meu lado desde o início do desenvolvimento do projeto, nas partes de pesquisas e estudos, na construção da máquina e ajustes necessários, além de me incentivar nos momentos de maior estresse e acompanhar meus momentos de dificuldade e de sucesso.

Às minhas irmãs, Caroline Cristina Pinaso e Juliane Fernanda Pinaso, por acompanharem todas as fases do projeto e reconhecerem o meu esforço.

Ao professor Fábio Henrique de Amorim, que tem me acompanhado desde o período do curso técnico, me orientado, suportado e me inspirado a persistir na conclusão dos meus projetos.

Ao meu orientado, Marcelo Pinheiro Werneck, pelo material de suporte e o protótipo para estudo.

Aos fornecedores de materiais que estiveram dispostos a detalhar seus produtos e me auxiliar no projeto da máquina com indicações.

Aos meus colegas de trabalho, Juliano Rola, Reginaldo Ferreira, Debora de Jesus e Eduardo Lima que contribuíram com as peças que foram usinadas na máquina de corte a laser.

A todos colegas e amigos que contribuíram de certa forma com seus conhecimentos, dicas, indicações e motivações.

"A persistência é o menor caminho do êxito"

Charles Chaplin

#### **RESUMO**

Neste trabalho aborda-se o as fases de projeto, desenvolvimento e construção de uma máquina CNC (Comando Numérico Computadorizado) do tipo Router, utilizada para realizar gravações em relevo e corte de madeira. O trabalho também visa demonstrar a viabilidade de desenvolvimento de um projeto DIY (Do It Yourself, em português: Faça você mesmo) de uma CNC, de aproximadamente 1m² e aproximadamente 850x800mm de área útil que possibilita a movimentação de ferramenta em três dimensões (X, Y e Z), quando comparado aos preços no mercado para a compra de uma máquina profissional ou kits disponíveis na internet.

A máquina a ser apresentada nesse trabalho é inspirada no modelo Workbee CNC da OpenBuilds, onde a estrutura mecânica é construída de perfis estruturados do modelo C-Beam e V-Slot e de peças usinadas através de corte a laser. A movimentação dos seus eixos se dá através de fusos trapezoidais de 4 entradas que recebem os movimentos dos motores de passos controlados por drivers conectados a placa Arduino e todas as suas ações são controladas e supervisionadas através do software Universal G-Code Sender (UGS).

**PALAVRAS-CHAVE:** Router CNC, Fresadora, Usinagem, Comando Numérico Computadorizado.

#### **ABSTRACT**

This work deals with the phases of design, development and construction of a Router type CNC machine (Computerized Numerical Control), used to perform embossing and cutting of wood. The work also aims to demonstrate the feasibility of developing a DIY project (Do It Yourself, in Portuguese: Faça você mesmo) of CNC, of approximately 1m² and approximately 850x800mm of useful area that enables tool movement in three dimensions (X, Y and Z), when compared to market prices for buying a professional machine or kits available on the internet.

The machine to be presented in this work is inspired by the OpenBuilds CNC Workbee model, where the mechanical structure is built from structured profiles of the C-Beam and V-Slot model and parts machined using laser cutting. The movement of its axes takes place through 4-input lead screw that receive the movements of stepper motors controlled by drivers connected to the Arduino board and all their actions are controlled and supervised through the Universal G-Code Sender (UGS) software.

**KEYWORDS**: CNC Router, Milling, Machining, Computerized Numerical Command.

### **LISTA DE FIGURAS**

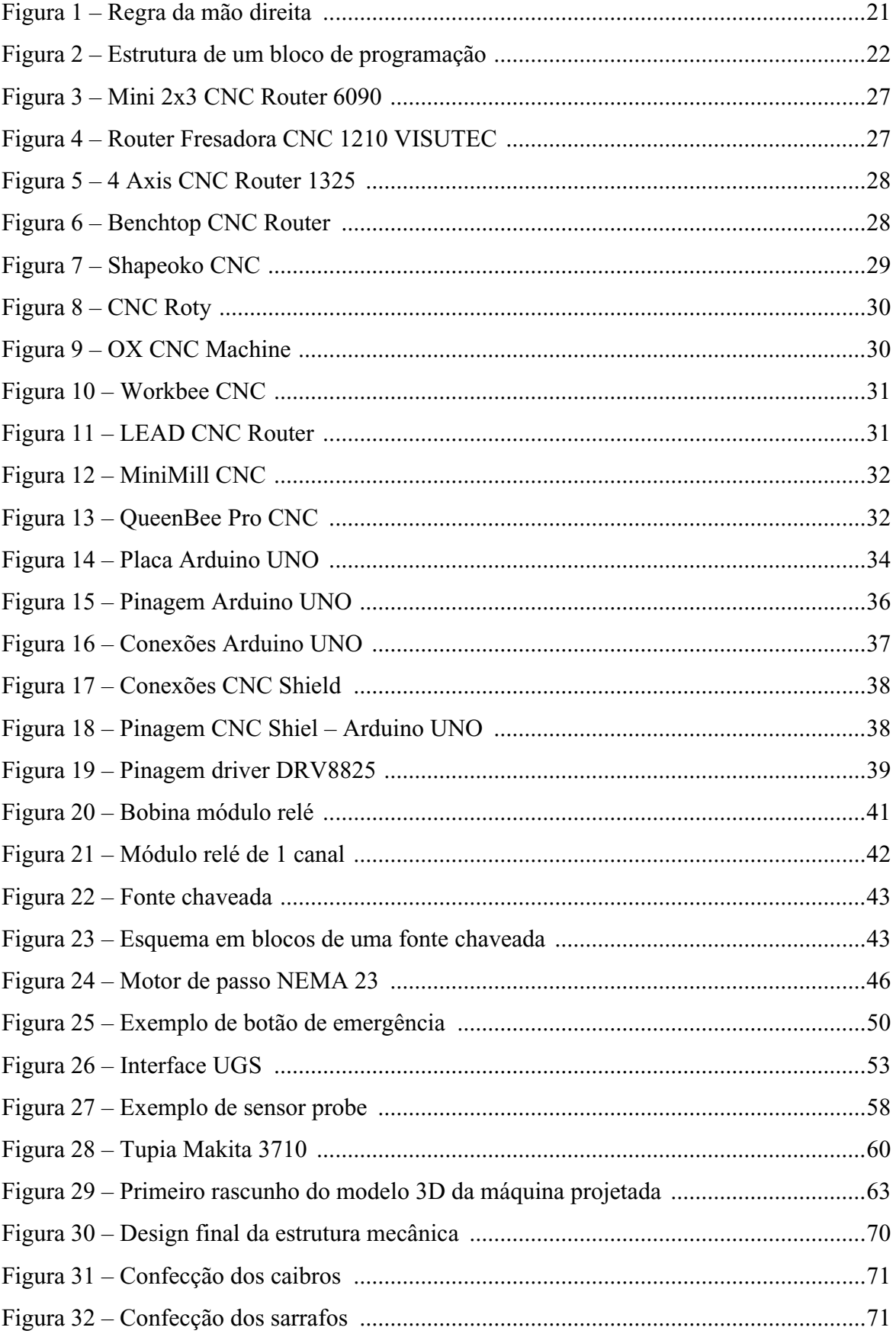

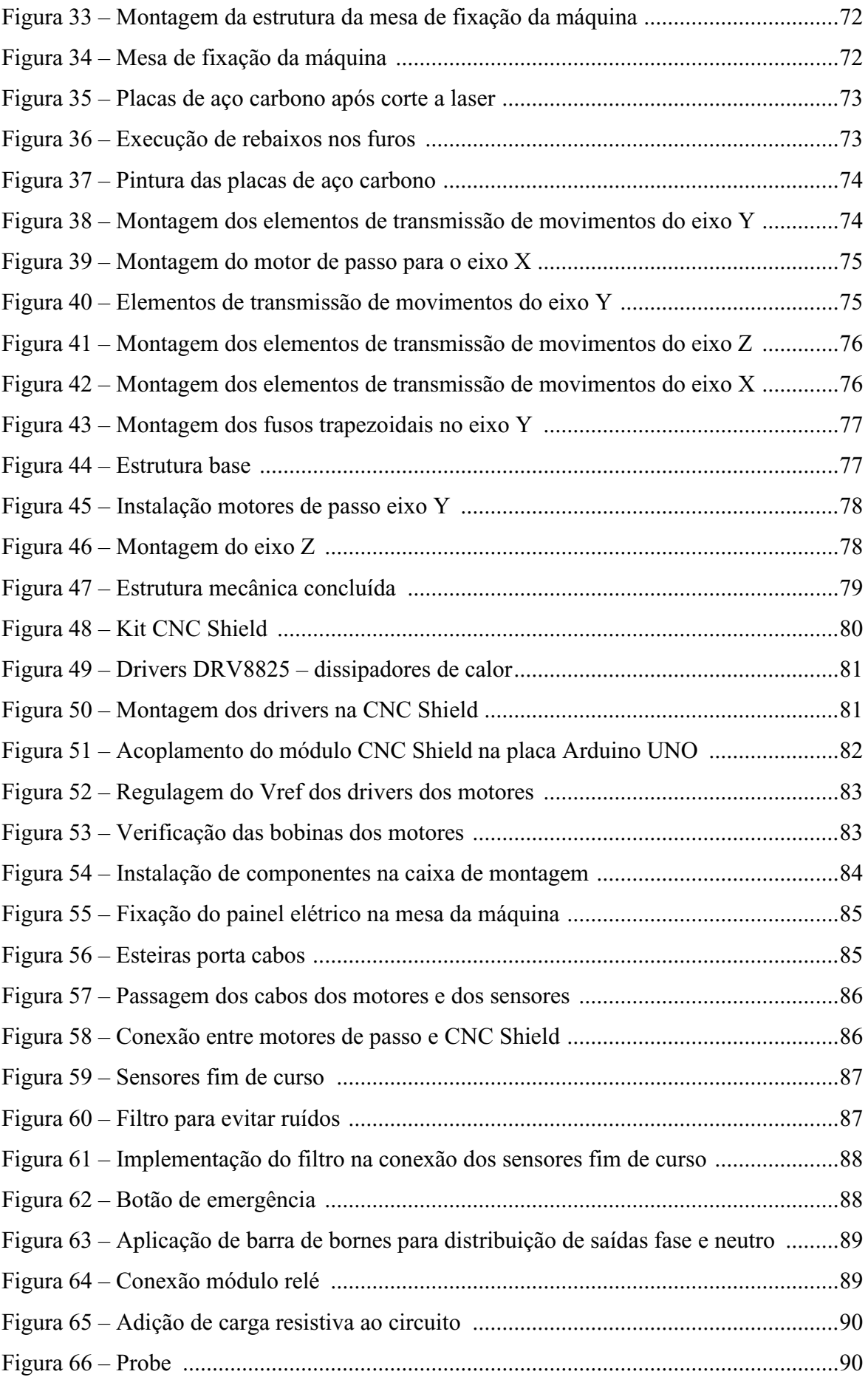

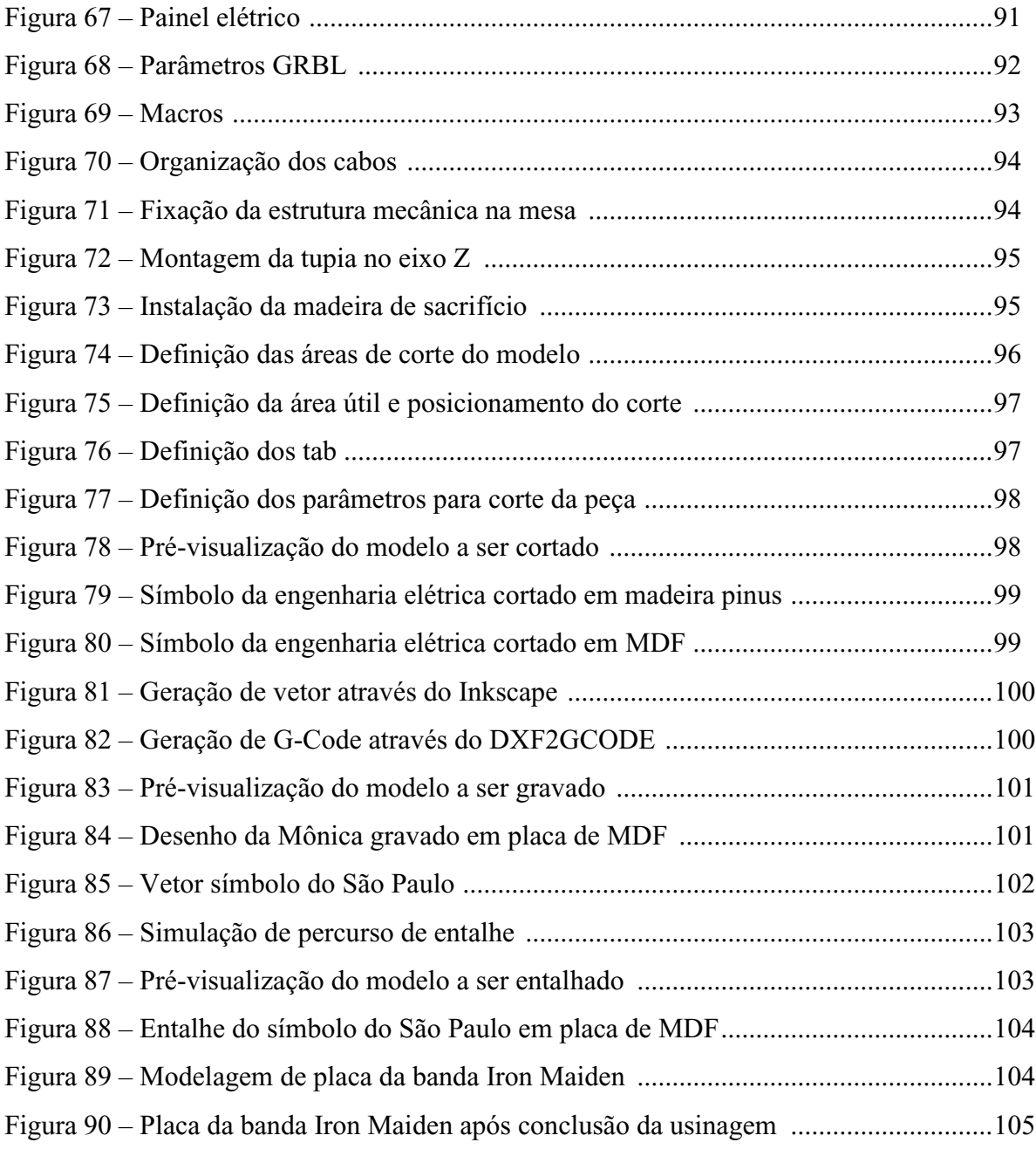

# **LISTA DE TABELAS**

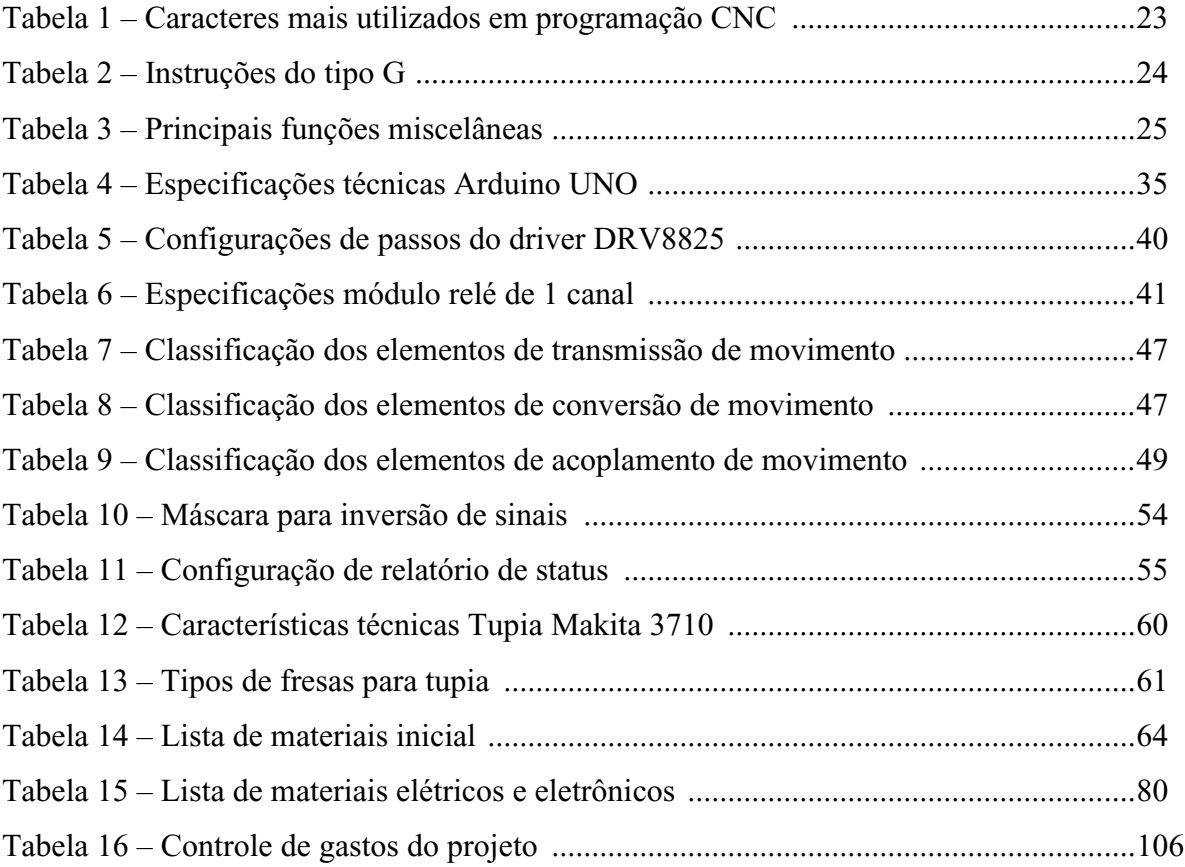

# **LISTA DE ABREVIATURAS E SIGLAS**

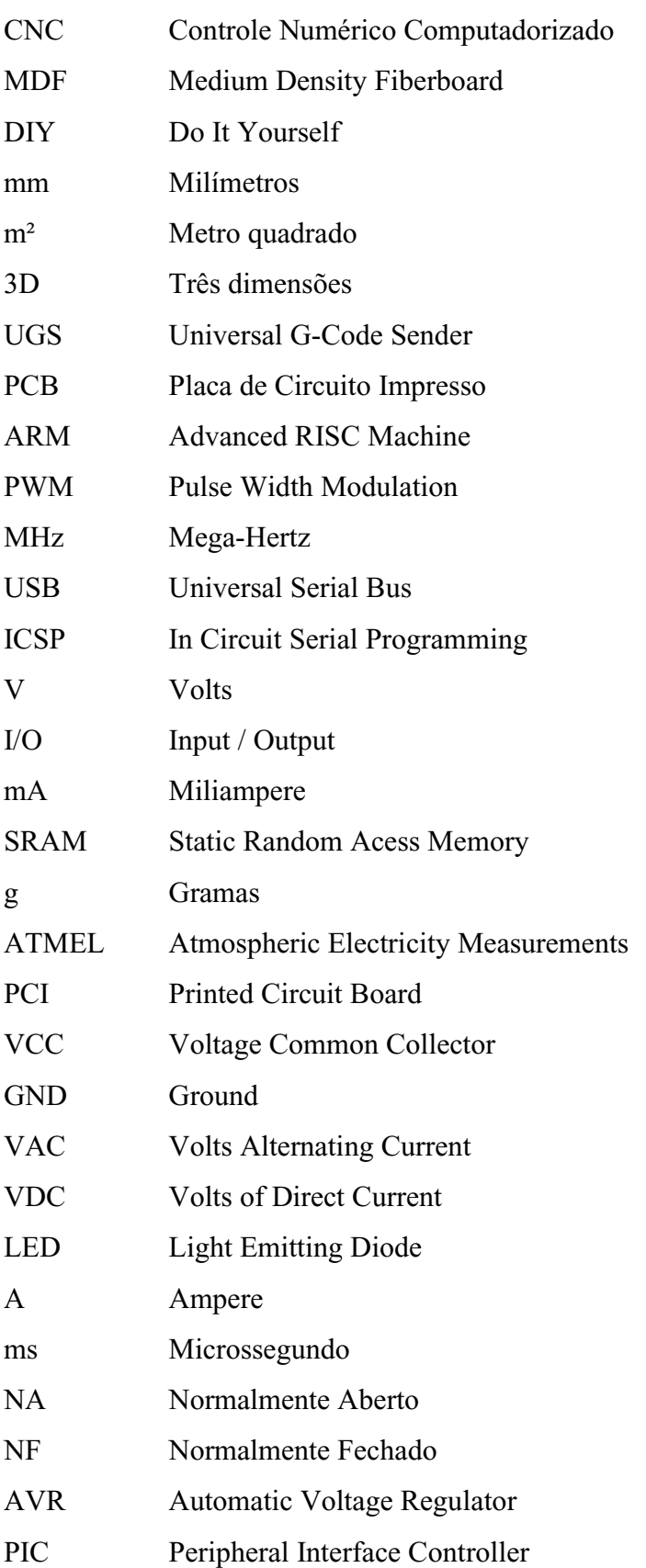

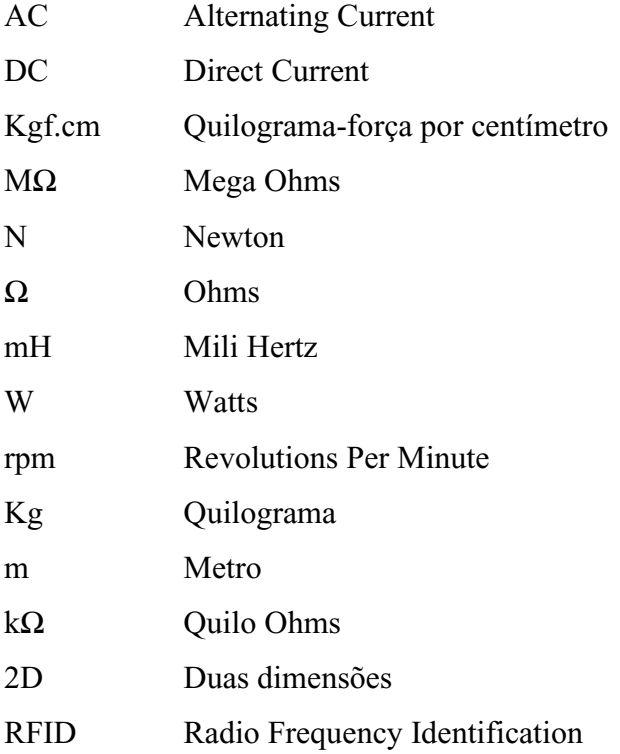

# **SUMÁRIO**

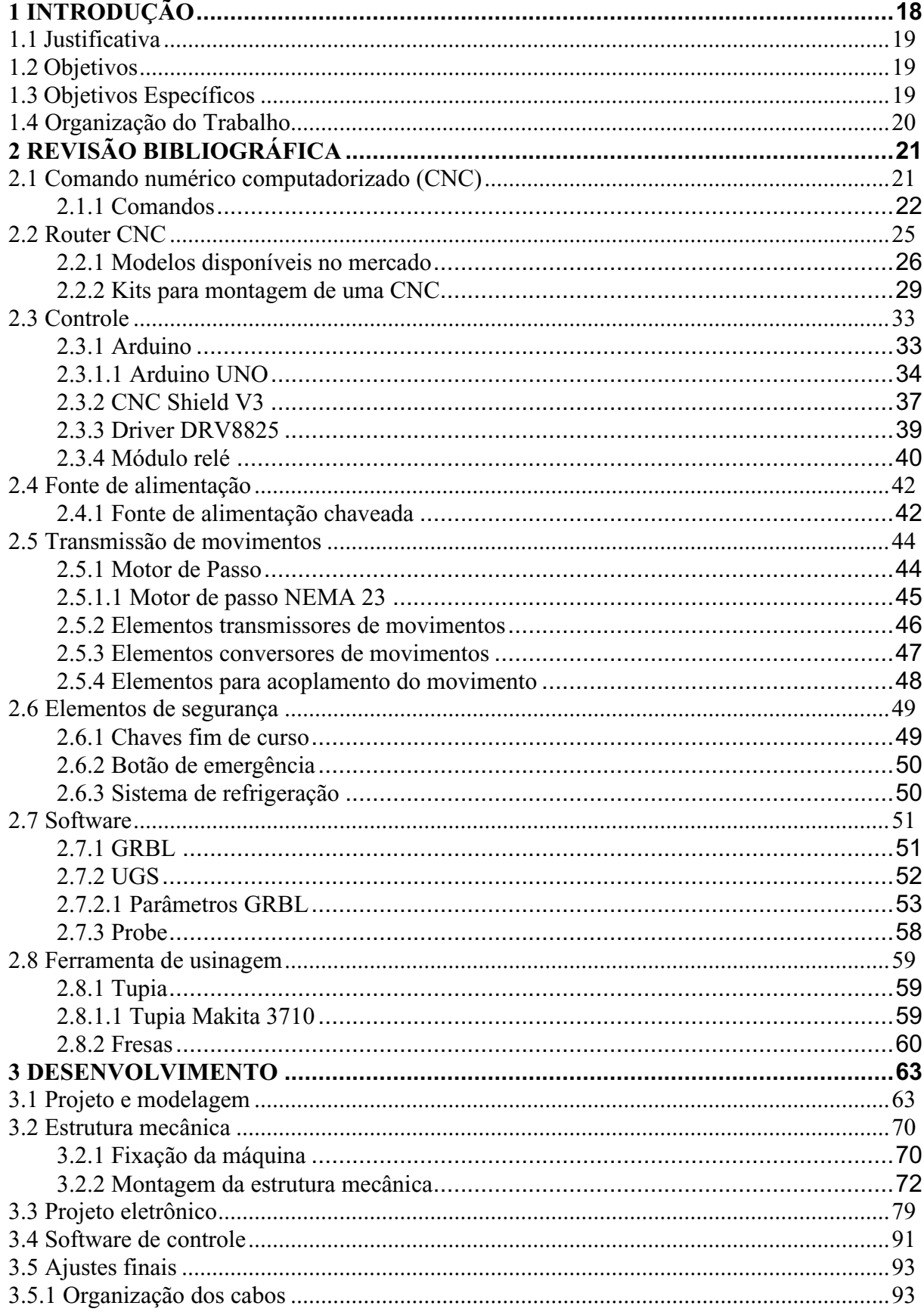

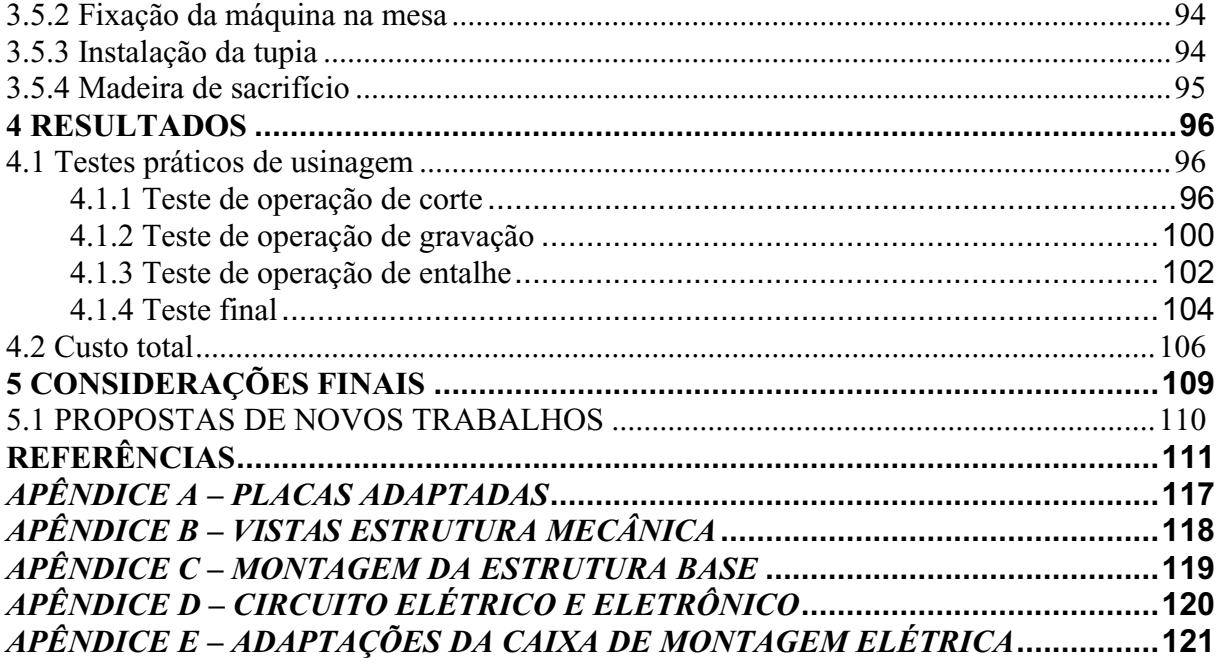

### <span id="page-17-0"></span>**1 INTRODUÇÃO**

Com a globalização, houve o aumento da competição entre empresas e a busca incessante por se manter entre as marcas que oferecem os melhores produtos aos seus clientes. Dessa forma, o mundo atual se constrói na inovação, podendo-se afirmar que aqueles que optam por inovar estão também optando por crescer.

A constante atualização e evolução dos produtos, aliados a maior competitividade entre as empresa e exigências dos consumidores, tornaram necessário o projeto de produtos com custo de produção e preço de venda reduzidos, mantendo-se a alta qualidade (PROFUTURO, 2017). É nesse contexto que a área de automação acabou se misturando com as operações de usinagem.

De forma resumida, o processo de usinagem está entre os tipos de alternativa para processo de produção mecânica para objetos de metal. O mesmo consiste em um processo de desgaste de matéria-prima que origina uma peça de formato específico, conforme requisito previamente estabelecido. Esse processo está entre os métodos mais eficazes de criar peças de mais complexidade e detalhes, que seriam impossíveis de serem realizados através de outras técnicas, tais como fundição e moldagem.

A usinagem se origina em tempos remotos, na pré-história, onde o homem já buscava por meios de dar forma e produzir outros tipos de produtos. Porém, foi no século XIX, quando houve o desenvolvimento do aço rápido, que as primeiras máquinas para usinagem de materiais foram idealizadas e construídas, porém ainda processos totalmente manuais, necessitando de um operador qualificado para operação das máquinas e fabricação das peças.

Nos dias atuais, observa-se cada vez mais a automação e a racionalização dos trabalhos físicos em geral, responsabilizando-se por tarefas de produção que eram comumente realizadas por operadores humanos e transferindo-as para um conjunto de elementos tecnológicos. Dentro deste contexto, no meio de pesquisas para melhoria de produtos e avanço tecnológico de computadores, foram desenvolvidas as primeiras máquinas controladas numericamente.

Foi no período da década de 50 que diversos esforços foram iniciados para exploração e desenvolvimento dessas máquinas e que os controles e comandos convencionais foram retirados e substituídos pelo comando numérico.

Atualmente, pode-se dizer que a usinagem através da utilização de máquinas CNC (máquinas de usinagem por controle numérico computadorizado) pode ser definida como um tipo de usinagem de alta precisão automatizada, que permite altas taxas de exatidão e precisão.

O processo de usinagem de uma peça utilizando-se uma CNC inicia-se em um software destinado ao projeto de peças tridimensionais. Porém, para que a máquina seja capaz de interpretar o desenho e executa-lo, necessita-se da conversão do desenho técnico para um padrão numérico que permitirá que a máquina seja capaz de traçar as coordenadas da ferramenta de usinagem e possa executar o trabalho.

#### <span id="page-18-0"></span>**1.1 Justificativa**

A utilização das máquinas CNC nas industrias permitiu grandes ganhos nos processos de fabricação relacionados a elevação de produtividade, diminuição de mão de obra, melhoria de qualidade dos produtos, entre outros. No entanto, o investimento em uma máquina CNC deve ser devidamente avaliado pois as mesmas possuem um custo muito elevado. Grandes empresas investem nesse tipo de maquinário analisando os parâmetros de operação e possíveis ganhos financeiros pois espera-se que o total investido seja recompensado. No entanto, para pequenos investidores uma máquina CNC ainda é algo arriscado e fora de alcance de muitos orçamentos.

Em países como Estados Unidos e China, ter uma máquina CNC de 1m² ou até mesmo maior, já é algo possível. Porém para os brasileiros, como a maioria das máquinas ou peças são importadas, os kits para montar sua própria CNC de acordo com padrões dos modelos OpenBuilds, BulkMan ou Ooznest (modelos famosos no exterior) tem um custo acima de R\$11.000,00, ou, no caso de máquinas profissionais, o investimento é superior a R\$20.000,00.

#### <span id="page-18-1"></span>**1.2 Objetivos**

Fabricar uma máquina CNC do tipo Router de três eixos, alto padrão, dimensão de 1m², área útil de aproximadamente 850x800mm e custo inferior a R\$5.000,00.

#### <span id="page-18-2"></span>**1.3 Objetivos Específicos**

O trabalho desenvolvido foi segmento em etapas com objetivos específicos:

- Avaliar modelos famosos de kits existente no mercado;
- Projetar o modelo 3D da máquina a ser desenvolvida
- Analisar os componentes a serem utilizados e seus custo-benefício
- Construir a bancada de fixação da máquina
- Realizar a montagem da estrutura mecânica da Router CNC
- Desenvolver o projeto eletrônico
- Instalar os componentes elétricos e eletrônicos
- Desenvolver e instalar painel para organização da parte eletrônica
- Realizar a programação e ajustes dos parâmetros da máquina
- Testar a máquina projetada e avaliar resultados obtidos.

Aplicar os conhecimentos já obtidos anteriormente durante o curso e outras experiencias para obter conhecimentos significativos quanto ao desenvolvimento de uma máquina de automação de processos.

Sua estrutura e componentes tem como finalidade ter a mesma precisão e exatidão de uma máquina profissional para trabalhos em madeira.

Certificar-se de que a máquina tem capacidade de operar de maneira satisfatória.

#### <span id="page-19-0"></span>**1.4 Organização do Trabalho**

O presente trabalho está organizado em 5 capítulos, incluindo este introdutório, conforme a seguir.

Neste capítulo apresentou-se uma breve introdução e objetivos do trabalho de graduação, bem como a organização do trabalho.

No capítulo 2 serão apresentadas as fundamentações teóricas necessárias para o entendimento das características das partes necessárias para construção da máquina, bem como as funcionalidades básicas de uma máquina Router CNC.

O capítulo 3 descreve o desenvolvimento do projeto, citando detalhes das fases de desenvolvimento do modelo 3D da máquina, a lista de materiais, a construção da bancada de fixação da máquina, montagem da estrutura mecânica, instalação dos componentes elétricos e eletrônicos, interface gráfica e testes de funcionamento.

No capítulo 4 serão apresentados os resultados obtidos com o sistema em funcionamento.

Finalmente, no último capítulo, é apresentada a conclusão do trabalho desenvolvido e expostas as considerações finais.

### <span id="page-20-0"></span>**2 REVISÃO BIBLIOGRÁFICA**

Este trabalho demandou conhecimentos específicos na área de usinagem, modelagem em 2D e 3D de desenhos técnicos, mecânica, elétrica, eletrônica e programação. Neste capítulo, serão apresentados os conceitos de máquina CNC, materiais e equipamentos, sendo eles frutos de análises de máquinas existentes no mercado que foram utilizados de referência para o desenvolvimento do projeto da máquina Router CNC construída.

#### <span id="page-20-1"></span>**2.1 Comando numérico computadorizado (CNC)**

Comando numérico computadorizado (sigla CNC, do inglês Computer Numeric Control) é um sistema comumente utilizado em máquinas de usinagem que permite o controle simultâneo de vários eixos e o movimento de ferramentas através de uma lista de movimentos gerados em um código G.

Segundo Peter Smid (2003), uma CNC não é nada além de um computador sofisticado com um propósito especial. Nesse caso, o propósito especial é de controlar atividades de uma máquina de usinagem.

Para que as máquinas CNC possam trabalhar em pontos específicos durante o processo de usinagem, há a necessidade de utilizar sistemas de referência, que equivalem aos sentidos de movimentação da mesa da máquina. (GURU, 2013). Todas as máquinas CNC são capazes de realizar o controle automático de seus eixos por um sistema de coordenadas cartesianas. As direções de coordenadas dos eixos seguem a chamada "regra da mão direita", conforme Figura 1.

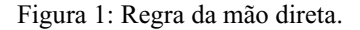

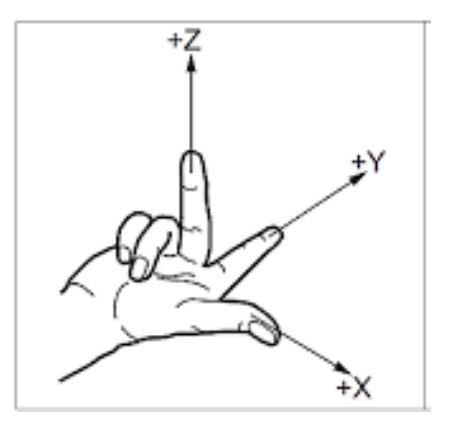

Fonte: (Revista Eixo, 2020).

As coordenadas são classificadas em três tipos, sendo essencial o conhecimento sobre as características de cada um deles antes de operar uma máquina CNC:

- Coordenadas absolutas: nesse sistema, as coordenadas são referenciadas a partir do ponto zero da peça (pré-definido), sendo necessário sempre informar a posição para a qual a ferramenta deve ir.
- Coordenadas incrementais: as referências das posições dos eixos são medidas através da posição anteriormente estabelecida. Nesse sistema, deve-se informar a distância que a ferramenta precisa percorrer a partir da posição atual.
- Coordenadas polares: esse método de programação não se referência por um sistema de coordenadas cartesianas, mas sim em função de ângulos e raios.

### <span id="page-21-0"></span>2.1.1 Comandos

Adotou-se como linguagem de programação para as máquinas CNC, através do padrão ISO 1056, o código G. A norma estabeleceu algumas normas rígidas dando a eles liberdade para criação de recursos próprios, mantendo as funções básicas e universais, funções que não podem ser definidas de maneiras diferentes e que tenham a mesma finalidade em todos os comandos. (Sidnei Silva, 2009).

A máquina CNC tem suas funções descritas por um programa que consiste em uma sequência de códigos escritos em blocos, onde cada bloco representa uma linha de programação. Esses blocos são compostos por instruções que indicam a posição do eixo, velocidade, comandos preparatórios e miscelâneas. Pode-se melhor visualizar tal explicação através da Figura 2.

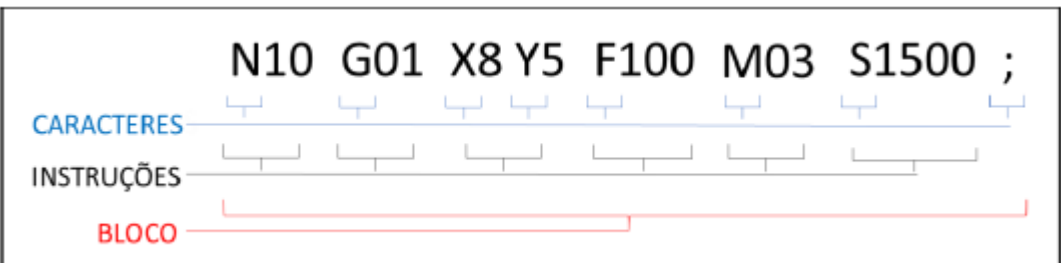

Figura 2: Estrutura de um bloco de programação.

Já as instruções, são compostas por caracteres que são números, letras e símbolos, conforme Tabela 1.

Fonte: (Nathan Gobi, 2018).

| Caractere       | Significado                              |
|-----------------|------------------------------------------|
| O               | Número do programa                       |
| N               | Número da linha (bloco)                  |
| G               | Função preparatória                      |
| X               | Movimento no eixo X                      |
| Y               | Movimento no eixo Y                      |
| Z               | Movimento no eixo Z                      |
| I               | Distância incremental paralela ao eixo X |
| J               | Distância incremental paralela ao eixo Y |
| K               | Distância incremental paralela ao eixo Z |
| $\mathbb{R}$    | Raio da trajetória da ferramenta         |
| M               | Função miscelânea                        |
| H               | Altura da ferramenta                     |
| T               | Número da ferramenta                     |
| S               | Rotação do eixo-árvore                   |
| F               | Avanço                                   |
| $\mathbf{P}$    | Número de um subprograma                 |
|                 | Ponto decimal                            |
| $\left(\right)$ | Comentário do programa ou mensagem       |
| $\frac{0}{0}$   | Fim do programa                          |
| ; ou $#$        | Fim do bloco                             |

Tabela 1: Caracteres mais utilizados em programação CNC.

Fonte: Adaptado em 25/10/2021 de Gobi, 2018.

As instruções do tipo G (preparatórias) e M (miscelâneas) são a base de um programa CNC. As instruções G tem função de preparar a máquina para poder executar movimento de maneira pré-definida e reconhecer unidades de medida. (Nathan Gobi, 2018). Algumas dessas instruções podem ser vistas na Tabela 2.

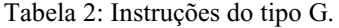

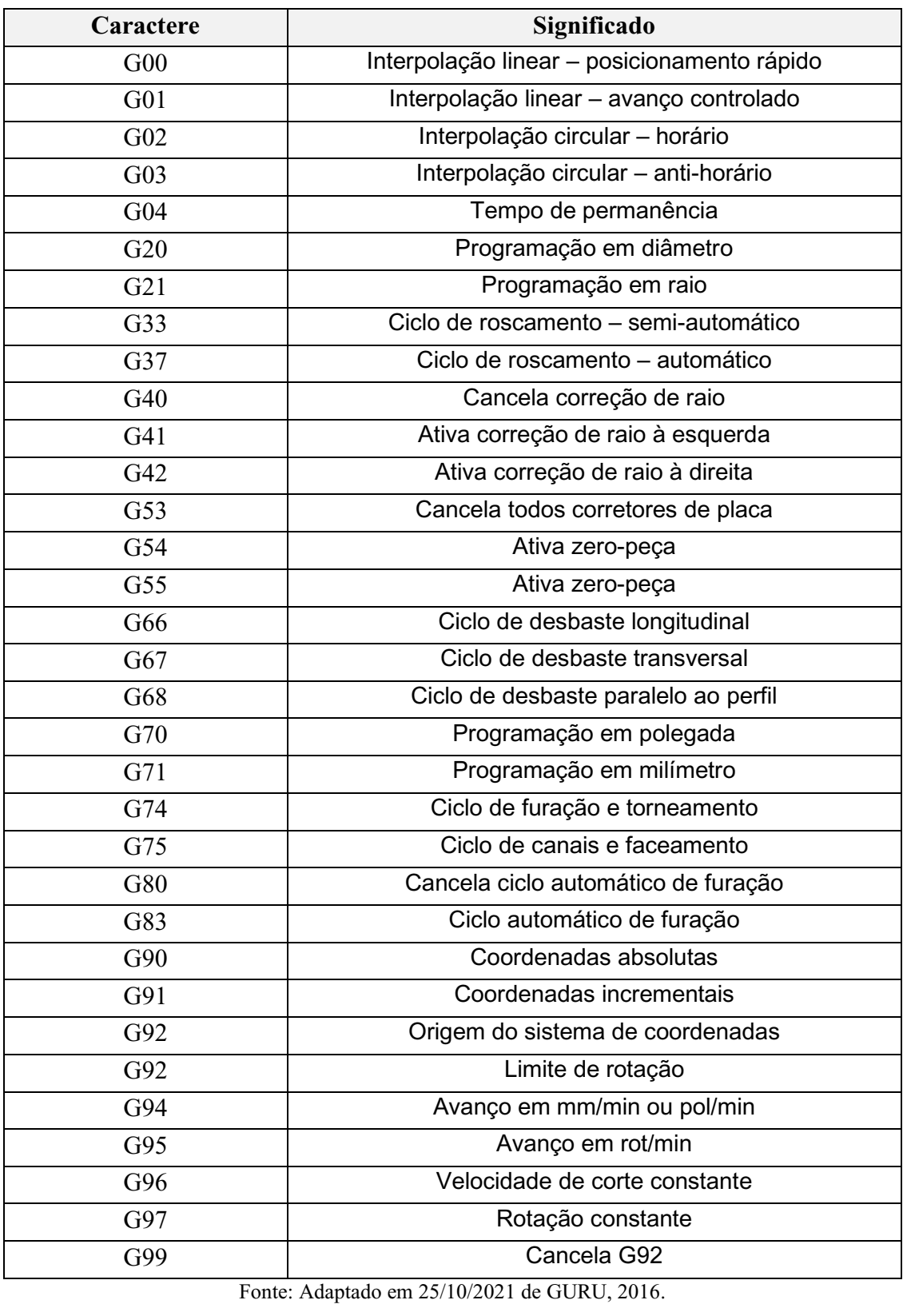

Já as funções miscelâneas, também chamadas de funções auxiliadoras, fazem parte do grupo de funções que fazem o intermédio entre o usuário e os hardwares da máquina, servindo como comando "liga/desliga" para as ferramentas da máquina. As principais funções miscelâneas estão listadas na Tabela 3.

| Caractere       | Significado                                  |
|-----------------|----------------------------------------------|
| M <sub>00</sub> | Parada programada                            |
| M <sub>02</sub> | Fim de programa                              |
| M <sub>03</sub> | Rotação da árvore à direita                  |
| M <sub>04</sub> | Rotação da árvore à esquerda                 |
| M <sub>05</sub> | Desliga o eixo-árvore sem orientação         |
| M06             | Libera o giro da torre para troca ferramenta |
| M <sub>08</sub> | Liga refrigeração                            |
| M09             | Desliga refrigeração                         |
| M10             | Faixa de rotação                             |
| M11             | Faixa de rotação baixa                       |
| M13             | Faixa de rotação                             |
| M14             | Faixa de rotação                             |
| M12             | Faixa de rotação alta                        |
| M24             | Abre a placa de fixação                      |
| M25             | Fecha a placa de fixação                     |
| M26             | Recua o mangote da contra ponta              |
| M27             | Avança o mangote da contra ponta             |
| M30             | Fim de programa                              |

Tabela 3: Principais funções miscelâneas.

Fonte: Adaptado em 25/10/2021 de GURU, 2016.

#### <span id="page-24-0"></span>**2.2 Router CNC**

Uma máquina Router CNC utiliza o mesmo conceito básico de qualquer outra máquina CNC, ou seja, é controlada por um software e um conjunto eletrônico que fazem com que os sistemas mecânicos, tradicionalmente tridimensionais, da máquina se movimentem sem a necessidade da ação de um operador, possibilitando o alcance de mais exatidão e precisão.

A palavra router é mais utilizada no inglês, sendo esse tipo de ferramenta mais conhecida pelas Spindles e Tupias. Essas ferramentas são utilizadas para realizar trabalhos manuais em madeiras, borrachas, plásticos, além de metais não ferrosos e outros materiais. Suas principais funções são cortar, gravar e esculpir objetos.

#### <span id="page-25-0"></span>2.2.1 Modelos disponíveis no mercado

A procura por máquinas CNC do tipo Router vem crescendo a cada ano, sendo possível encontrar uma variedade de modelos disponíveis. Os modelos são diferenciados por suas finalidades, ou seja, no ato da compra de uma dessas máquinas é necessário ter em mente a dimensão máxima dos produtos que deseja usinar, suas complexidades, precisão, frequência de uso, o orçamento disponível para o investimento, entre outros fatores. As máquinas disponíveis no mercado são basicamente separadas nos tipos:

- CNC Routers industriais: as máquinas da categoria industrial são as mais procuradas, representam cerca de 80% do total de máquinas em circulação. Essas máquinas são procuradas por empresas de marcenaria para usinagem de seus produtos. As mesmas são geralmente de maior porte e mais caras pois são construídas para longas horas de operação e utilização em condições adversas, sendo o investimento lucrativo para aqueles que tenham alta demanda de serviços e precisem maximizar a eficiência de suas operações.
- CNC Routers de médio alcance: esse tipo de máquina é muito similar as máquinas da categoria industrial, possuindo a mesma precisão, exatidão e inclusive utilizam os mesmos componentes internos. O que diverge as máquinas de médio porte das máquinas industriais é seu tamanho e peso, o que as torna mais baratas e acessíveis para amadores que utilizam as máquinas para projetos pessoais.
- CNC Routers para hobby: dentro dessa categoria estão as máquinas "caseiras", ou seja, aquelas que são projetadas e construídas pelo próprio proprietário. Elas são projetadas com base nas peças e no orçamento disponível, mas isso não impede que algumas cheguem a se comparar com uma máquina profissional.
- CNC Routers especializadas: máquinas de gravação 3D, routers PCB e CNC routers para esculpir pedras e metais fazem parte dos tipos especiais. Para essas máquinas são atribuídas funções específicas e elas são projetadas para atendê-las, tendo características diferenciadas.

Conforme citado no capítulo 1, máquinas CNC ainda possuem um custo elevado no Brasil. Abaixo são listados alguns modelos disponíveis no mercado para exemplificação.

Figura 3: Mini 2x3 CNC Router 6090.

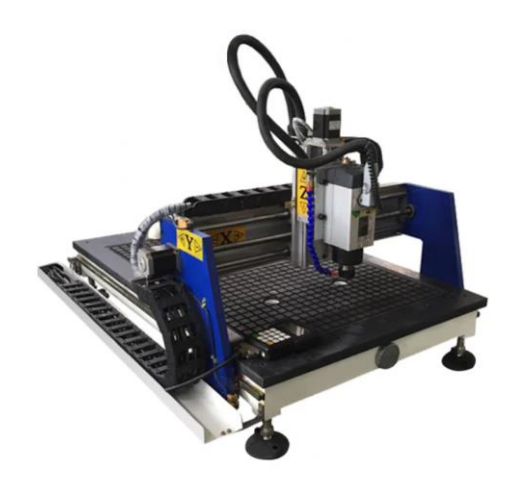

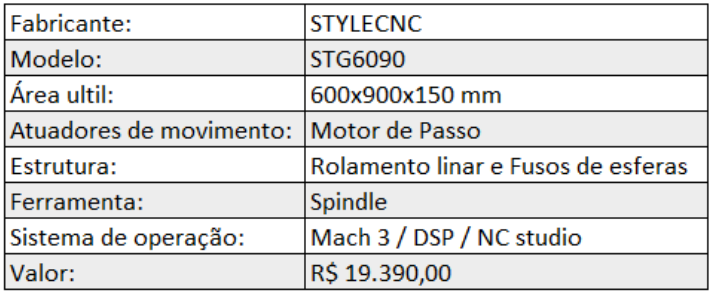

Fonte: Adaptado em 27/10/2021 de Style CNC.

## Figura 4: Router Fresadora CNC 1210 VISUTEC.

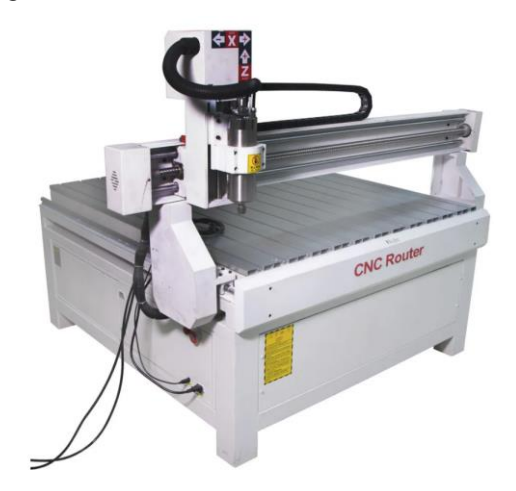

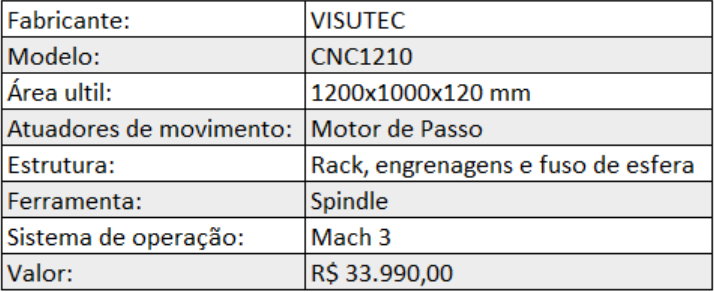

Fonte: Adaptado em 27/10/2021 de Multivisi.

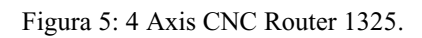

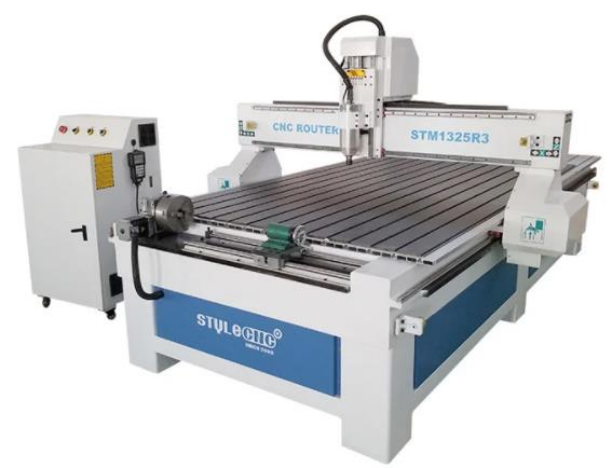

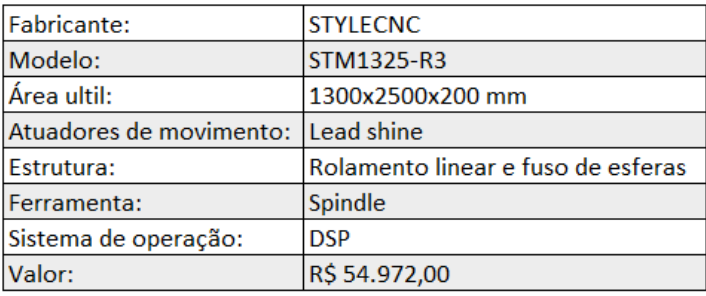

Fonte: Adaptado em 27/10/2021 de Style CNC.

Figura 6: Benchtop CNC Router

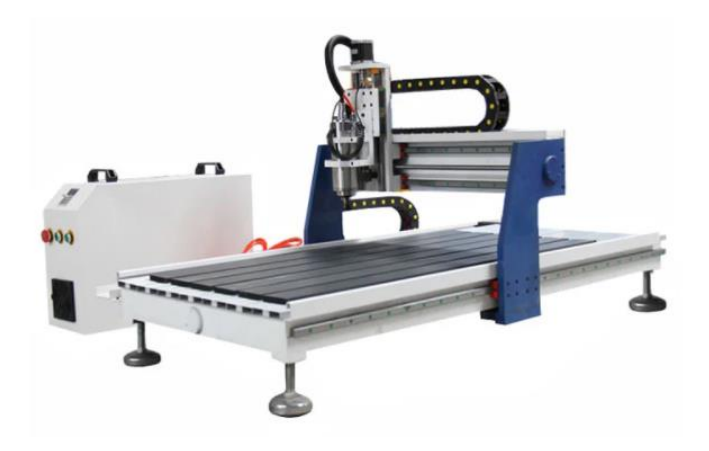

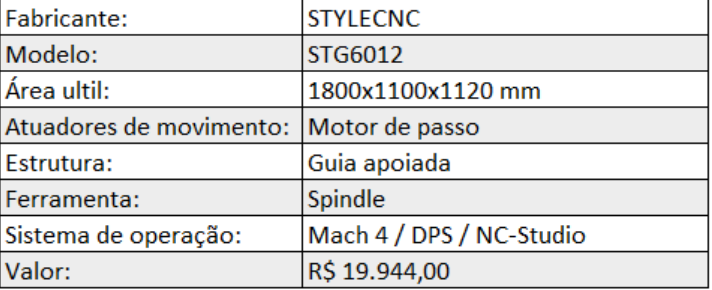

Fonte: Adaptado em 27/10/2021 de Style CNC.

#### <span id="page-28-0"></span>2.2.2 Kits para montagem de uma CNC

Como citado, muitos optam por projetar e construir suas próprias máquinas. Isso se tornou comum devido ao alto valor de investimento necessário para aquisição de uma Router CNC, que muitas vezes é inviável se comparado ao propósito de uso. Desse modo, encontramos com facilidade kits de máquinas já projetadas onde é necessário executar apenas a montagem. Os kits das empresas OpenBuilds, Ooznest e BulkMan estão entre os mais populares no mercado, estando eles na categoria de máquinas router de médio alcance.

Um dos primeiros kits a serem desenvolvidos e que é bem popular no ramo das máquinas CNC caseiras é o projeto Shapeoko. O Shapeoko é um kit de máquina CNC de 3 eixos que se destina a fornecer as funcionalidades básicas de forma simples de entender, montar e operar. Suas configurações dispensam recursos que são padrões em máquina mais caras e que existem atualizações periódicas, porém isso impõe algumas limitações que precisam ser contornadas pelo usuário. De qualquer forma, pessoas sem experiência com CNC, marcenaria ou usinagem são capazes de montar e operar uma máquina do modelo Shapeoko com facilidade. Uma máquina montada utilizado o kit Shapeoko é representada na Figura 7. O preço desse kit varia de R\$ 9.605,00 a R\$ 15.820,00 (não incluindo frete de envio para o Brasil), dependendo das dimensões da máquina.

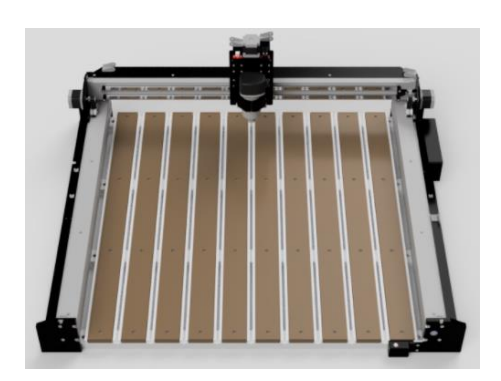

Figura 7: Shapeoko CNC

Fonte: Página carbide3d<sup>1</sup>

Baseado no kit modelo Shapeoko, a OpenBuilds desenvolveu também o kit CNC Roty, um ótimo investimento para quem esta iniciando no ramo da máquinas CNC Routers. Esse kit promete capacitar o montador sobre o funcionamento completo de uma máquina CNC. O modelo é apresentado através da Figura 8.

<sup>1</sup> Disponível em: <https://carbide3d.com/shapeoko/>. Acesso em 29 de outubro de 2021.

#### Figura 8: CNC Roty.

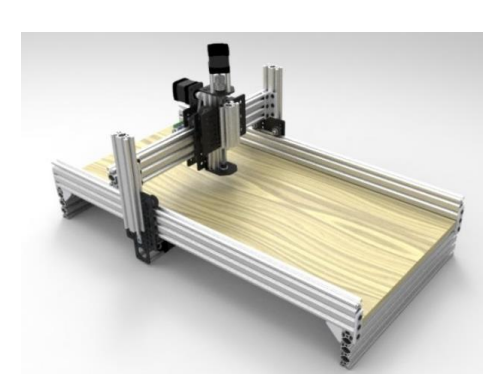

Fonte: Página OpenBuilds<sup>2</sup>

Uma característica especial de uma Routy é sua capacidade de elevar e abaixar o conjunto do eixo X e Z, quando se monta as torres do eixo Y mais longas, para permitir materiais mais espessos.

A máquina OX CNC é mais um dos modelos open source disponibilizados pela OpenBuilds. Seu design é amplamente baseado na Roty e em atualizações de fóruns de discussão onde especialistas apresentam suas idéias e inovações. A OX CNC partiu da ideia de incorporar essas novas tecnológias em uma máquina de sistema V-Slot e seu kit mecânico é encontrado no mercado por aproximadamente R\$ 2.925,12 (não incluindo frete de envio para o Brasil), dependendo da dimensão da máquina.

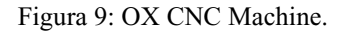

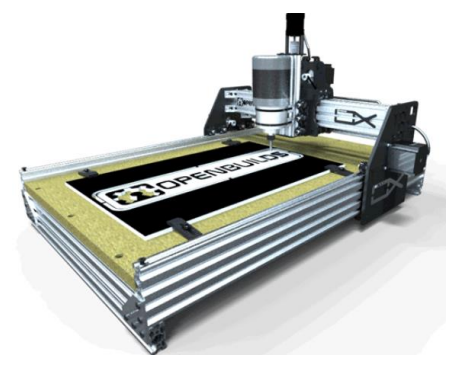

Fonte: Página OpenBuilds<sup>3</sup>

<sup>2</sup> Disponível em: < https://openbuilds.com/builds/routy-cnc-router-v-slot-belt-pinion.101/>. Acesso em 29 de outubro de 2021.

<sup>3</sup> Disponível em: <https://openbuilds.com/builds/openbuilds-ox-cnc-machine.341/>. Acesso em 29 de outubro de 2021.

A partir das experiências, feedback e sugestões de venda da máquina OX CNC, foi desenvolvido o modelo WorkBee CNC. Essa máquina é baseada em perfis C-Beam, sistema V-Slot, Roldanas V e fuso TR8 de avanço rápido, tornando-a uma máquina forte, precisa e confiável. O modelo Workbee CNC é encontrado no mercado por valores que variam de aproximadamente R\$ 5.052,92 a R\$ 7.281,77 (não incluindo frete de envio para o Brasil), conforme dimensões desejadas e é apresentado na Figura 10.

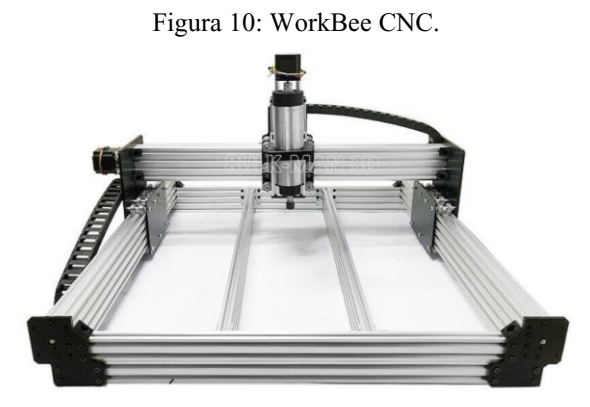

Fonte: Adaptado em 29/10/2021 de BulkMan.

São encontrados no mercado outros modelos derivados da evolução desses modelos apresentados, variando conforme tecnologia utilizada, dimensão e aplicação. O modelo LEAD CNC Router é um deles, um kit 3D da Bulkman originalmente criado por Mark Carew. É uma máquina super forte, precisa e de montagem simples que utiliza as mesmas bases do modelo WorkBee CNC, pode ser controlada através do software GRBL e Mach 3, seu valor no mercado é muito similar ao modelo anteriormente apresentado e o que os diferem são seus designs.

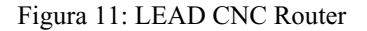

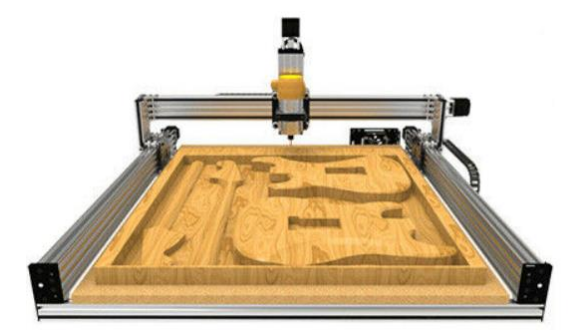

Fonte: Adaptado em 29/10/2021 de BulkMan.

Um modelo desenvolvido para trabalhos menores é o MiniMill CNC. Esse modelo foi cuidadosamente projetado e pode cortar com precisão espumas, madeiras, plásticos e alumínio com uma precisão de 0,1 ~ 0,2mm ou superior. Usualmente é aplicado para produção de peças de protótipos de engenharia, brinquedos ou qualquer outra peça que possa ser imaginada. Sua estrutura é similar aos modelos anteriormente apresentados e seu custo varia de R\$ 1.074,76 e R\$ 1.285,28 (não incluindo frete de envio para o Brasil). O modelo é representado na figura 12.

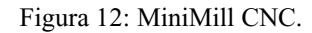

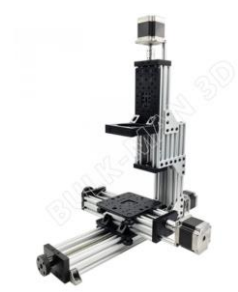

Fonte: Página Bulkman<sup>4</sup>

Em contraste com o modelo MiniMill CNC, encontra-se o modelo QueenBee Pro. O mesmo é um upgrade do kit WorkBee CNC e um projeto de melhoria do modelo QueenBee após feedback de clientes. O que o diferencia do modelo básico WorkBee é sua estrutura que faz uso de guiar lineares ao invés do sistema V-Slot, tornando possível a usinagem de peças grandes com maior precisão e agilidade, porém elevando o custo. Essa máquina é capaz de cortar com precisão PCB, espumas, madeiras, plásticos e alumínio para fabricar projetos de engenharia, esculturas 3D, móveis, entre outros.

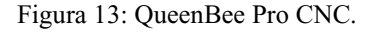

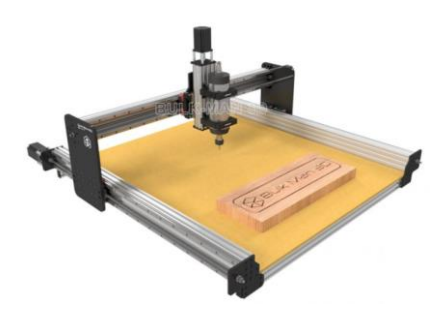

Fonte: Página Bulkman<sup>5</sup>

<sup>4</sup> Disponível em: < https://bulkman3d.com/product/mn01/>. Acesso em 29 de outubro de 2021.

 $5$  Disponível em:  $\lt$  https://bulkman3d.com/product/queenbee-pro-cnc-machine-full-kit-linear-rail-upgrade/ $\gt$ . Acesso em 29 de outubro de 2021.

#### <span id="page-32-0"></span>**2.3 Controle**

Os componentes controladores são oriundos da automação industrial, responsáveis por controlar processos industriais ou parte deles por meio de algoritmos programáveis de controles específicos. Apesar de aparentar uma alta complexidade, os controladores não atuam sozinhos, mas necessitam de outros componentes coadjuvantes, tais como atuadores, drivers e sensores.

Uma máquina CNC possui funcionalidades necessárias para o controle de sistemas que necessitem de interpolação de eixo. Essas máquinas são alimentadas por uma série de instruções, as quais são entregues a um controlador, e essas instruções ocorrem na forma de códigos que advém da linguagem de programação de controle numérico (ProMotion, 2017).

#### <span id="page-32-1"></span>2.3.1 Arduino

A base Arduino é uma plataforma de código aberto baseada em hardware e software fáceis de usar que dá chances a ideia DIY.

As placas Arduino são capazes de ler entradas (sensores, botões, mensagens, etc.) e transformá-las em uma saída (ativação de um motor, ascender um LED, etc.). Isso ocorre através do envio de instruções para o microcontrolador da placa e para isso é necessário utilizar a linguagem de programação do Arduino (baseada em Wiring) e o software IDE, baseado em processing.

O Arduino foi criado em 2005 por um grupo de 5 pesquisadores, inicialmente com fins educacionais, ou seja, para servir de base de projetos interativos de escolas sendo uma ferramenta barata, funcional e fácil de programar. Com isso, foi adotado o conceito de hardware livre, significando que qualquer um pode montar, modificar, melhorar e personalizar o Arduino partindo de seu hardware básico.

A lista de possibilidades de projetos em que o Arduino pode ser aplicado é infinita e para isso o Arduino possui uma quantidade enorme de sensores, componentes e drivers que podem ser utilizadas para diferentes aplicações. Grande parte do material utilizado em conjunto com as placas Arduino são disponíveis em módulos e shields, que são, respectivamente, placas de pequeno porte que contém os componentes auxiliares e placas que encaixam diretamente no Arduino para expandir suas funcionalidades.

Existem placas Arduino de diferentes modelos e tamanhos, que podem ser adaptadas aos mais variados projetos. O tipo de placa que será utilizada em cada projeto depende muito do que será desenvolvido e a quantidade de portas que são requiridas. As opções vão dos mais comuns, como o Arduino Uno e suas 14 portas digitais e 6 analógicas, passando por placas com maior poder de processamento, como o Arduino Mega, com microcontrolador ATmega2560 e 54 portas digitais, e o Arduino Due, baseado em processador ARM de 32 bits e 512 KBytes de memória (Filipe Flop, 2014).

#### <span id="page-33-0"></span>2.3.1.1 Arduino UNO

Diversos modelos de Arduino estão disponíveis no mercado, o Arduino UNO é o mais popular. O mesmo é uma placa microcontroladora baseada no ATmega328P que, resumidamente citando suas características, tem 14 pino de entrada / saída digital (dos quais 6 podem ser usados como saídas PWM), 6 entradas analógicas, um ressonador de cerâmica de 16MHz, uma conexão USB, um conector de alimentação, um conector ICSP e um botão de reinicialização. Dessa forma, pode-se dizer que a placa Arduino Uno tem tudo aquilo que é necessário para dar suporte ao microcontrolador simplesmente conectando-o a um computador através do cabo USB ou energizando-o através de uma fonte 12V ou bateria. O nome dado a placa provém do Italiano, onde "Uno" significa 1, ou seja, o nome foi escolhido para referenciar a versão 1.0 da placa que hoje em dia já teve várias outras versões. O Arduino UNO ficou marcado por ser a primeira placa microcontroladora que utiliza porta USB e por permitir a execução de projetos sem muita preocupação de errar, uma vez que na pior das hipóteses, por um baixo valor já é possível substituir o chip e recomeçar o projeto. A placa citada pode ser melhor visualizada através da Figura 14.

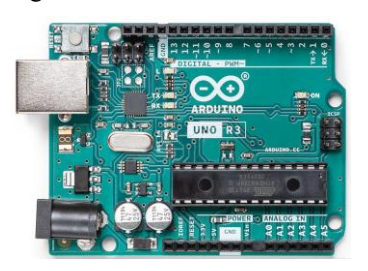

Figura 14: Placa Arduino UNO.

Fonte: Página Arduino Store.<sup>6</sup>

<sup>6</sup> Disponível em: < https://store-usa.arduino.cc/products/arduino-uno-rev3/?selectedStore=us>. Acesso em 03 de novembro de 2021

Assim como na utilização de qualquer outro dispositivo ou componente eletrônico, é recomendando acessar o datasheet do mesmo e consultar suas especificações técnicas para confirmar se será compatível com seu projeto. As principais especificações técnicas da placa Arduino UNO são apresentadas na Tabela 4.

| <b>MICROCONTROLADOR</b>           | ATmega328P                                               |
|-----------------------------------|----------------------------------------------------------|
| TENSÃO DE OPERAÇÃO                | 5V                                                       |
| TENSÃO DE ENTRADA (RECOMENDADA)   | $7-12V$                                                  |
| TENSÃO DE ENTRADA (LIMITE)        | $6-20V$                                                  |
| PINOS DIGITAIS I/O                | 14 (of which 6 provide PWM output)                       |
| PINOS DIGITAIS I/O PWM            | 6                                                        |
| PINOS DE ENTRADA ANALÓGICA        | 6                                                        |
| <b>CORRENTE DC POR PINO I/O</b>   | $20 \text{ mA}$                                          |
| <b>CORRENTE DC PARA PINO 3.3V</b> | 50 mA                                                    |
| <b>MEMORIA FLASH</b>              | 32 KB (ATmega328P) of which 0.5 KB used by<br>bootloader |
| <b>SRAM</b>                       | 2 KB (ATmega328P)                                        |
| <b>EEPROM</b>                     | 1 KB (ATmega328P)                                        |
| <b>VELOCIDADE DO CLOCK</b>        | 16 MHz                                                   |
| LED_BUILTIN                       | 13                                                       |
| <b>COMPRIMENTO</b>                | 68.6 mm                                                  |
| <b>LARGURA</b>                    | 53.4 mm                                                  |
| <b>PESO</b>                       | 25g                                                      |

Tabela 4: Especificações técnicas Arduino UNO

Fonte: Adaptado em 03/11/2021 de Arduino Store, 2021.

A pinagem das portas também é essencial para a montagem do circuito, uma vez que precisarão ser posteriormente declaradas no software de programação para que sejam corretamente ativadas. Na Figura 15 pode-se observar a pinagem de uma placa Arduino UNO.

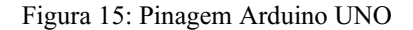

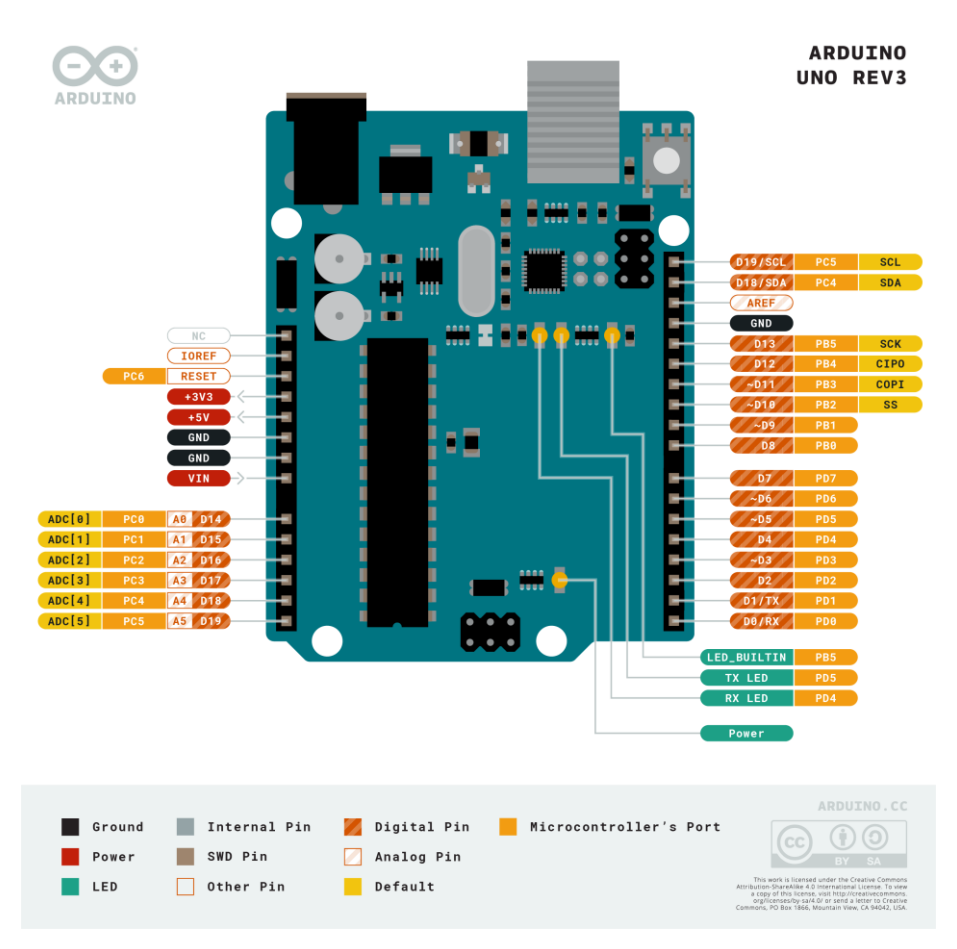

Fonte: Página Arduino Store.<sup>7</sup>

Conforme já citado anteriormente, a placa Arduino pode ser alimentada pela conexão USB ou por uma fonte de alimentação externa e é basicamente comandada por um microcontrolador ATMEL, que é responsável pela forma transparente de funcionamento do Arduino UNO, possibilitando o upload do código binário gerado após a compilação do programa feito pelo usuário e também atuando como o "cérebro" da placa, sendo considerado o principal componente da mesma. Em resumo, as conexões de um Arduino UNO podem ser entendidas em complemento com a Figura 16.

<sup>7</sup> Disponível em: < https://store-usa.arduino.cc/products/arduino-uno-rev3/?selectedStore=us>. Acesso em 04 de novembro de 2021
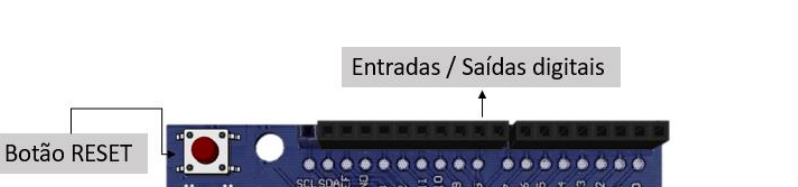

Figura 16: Conexões Arduino UNO

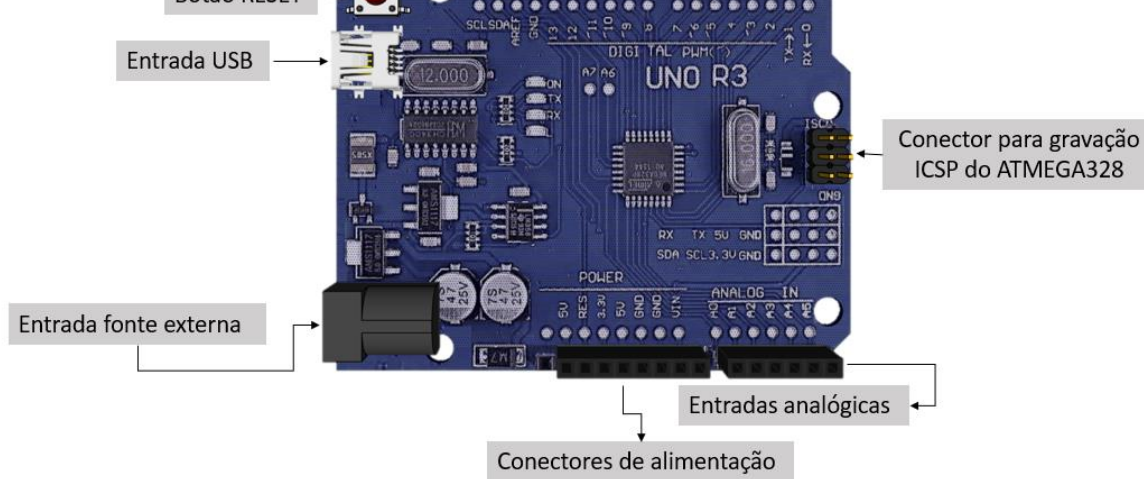

Fonte: Autoria própria.

# 2.3.2 CNC Shield V3

A CNC Shield V3 é uma placa eletrônica que, quando acoplada a placa Arduino UNO, amplia suas capacidades e adiciona funcionalidades de forma a permitir o controle de uma fresadora CNC. Ela contém quatro soquetes de driver que permite que os módulos tenham capacidade de controlar e conduzir o eixo dos motores de passo e demais componentes do projeto. Além disso, ela conta com conectores adicionais para adição de módulos, sensores de fim de curso, botões de controle e jumpers que permitem a configuração dos passos dos motores.

O objetivo do desenvolvimento dessa shield foi facilitar a montagem do circuito eletrônico de uma máquina CNC controlada por Arduino UNO, reduzir número de fios e o tamanho do circuito de montagem. Porém, nada impede que durante o desenvolvimento de projetos seja optado por montar o circuito de controle utilizando uma protoboard ou um PCI.

A CNC Shield suporta fonte de alimentação de 12V a 36V, conforme compatibilidade do driver que está sendo utilizado no projeto. Na Figura 17 são apresentadas todas as conexões presentes na CNC shield e, em sequência, na Figura 18, as correspondentes pinagens da CNC shield na placa Arduino UNO.

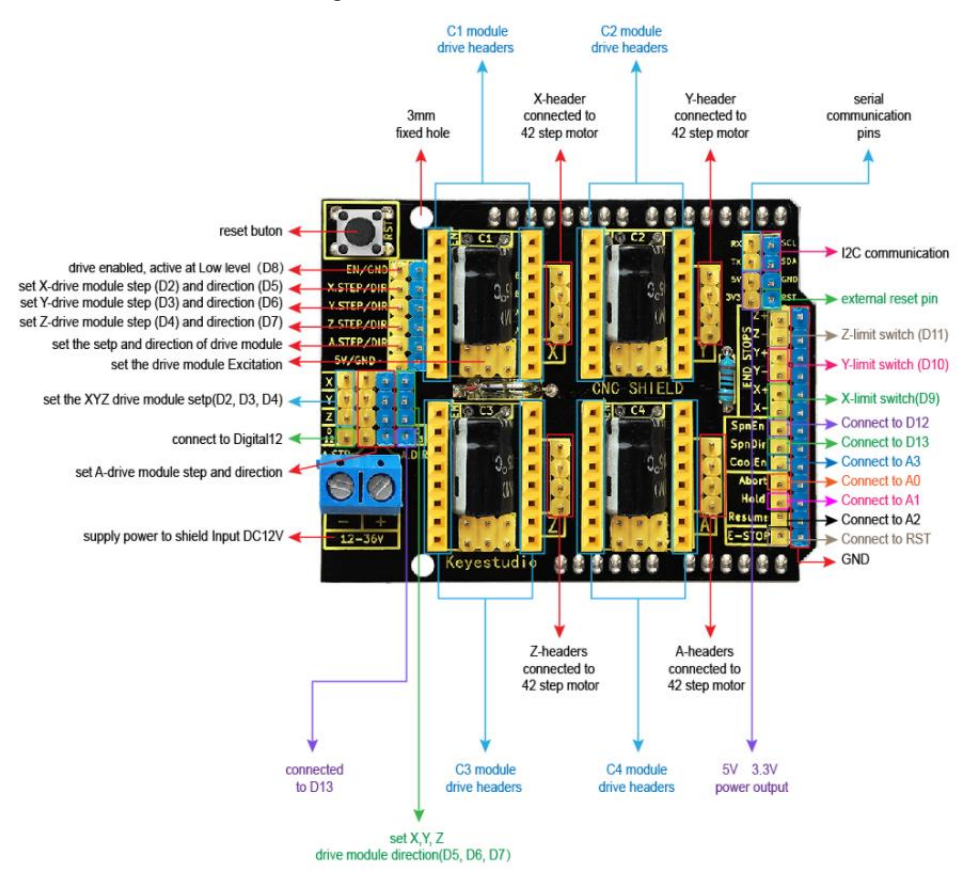

Figura 17: Conexões CNC Shield

Fonte: Blog Eletrogate. 8

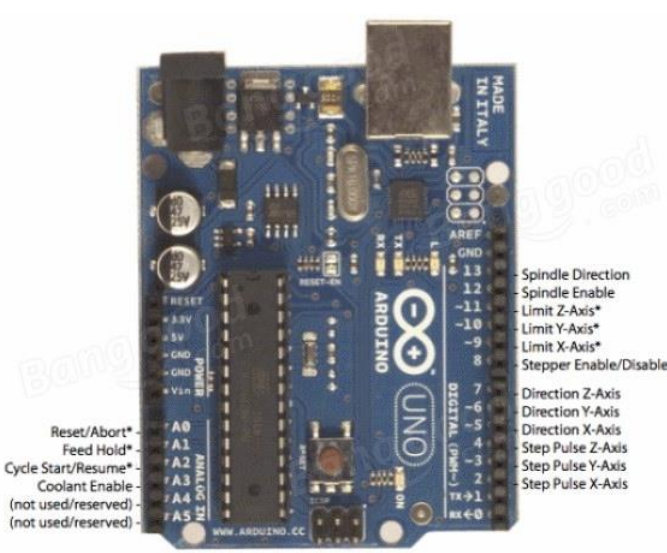

Figura 18: Pinagem CNC Shield – Arduino UNO

Fonte: Blog Eletrogate.<sup>9</sup>

<sup>8</sup> Disponível em: < https://blog.eletrogate.com/cnc-shield-guia-pratico-e-introducao-ao-grbl/>. Acesso em 04 de novembro de 2021

<sup>9</sup> Disponível em: < https://blog.eletrogate.com/cnc-shield-guia-pratico-e-introducao-ao-grbl/>. Acesso em 04 de novembro de 2021

#### 2.3.3 Driver DRV8825

O driver DRV8825 é um módulo desenvolvido para controle de motores de passo de impressoras 3D e máquinas CNC. O mesmo opera de 8,2V a 45V e pode fornecer até 1,5A por fase continuamente sem a necessidade de um dissipador ou ventilação forçada e também em até 2,2A por bobina com ventilação forçada suficiente.

Esse módulo é caracterizado por sua interface simples para controle de direções de passo e por ser capaz de operar em 6 resoluções diferentes: full-step, Half-step, 1/4 step, 1/8 step, 1/16 step e 1/32 step.

O mesmo conta com regulagem de corrente por trimpot, ou seja, permite o ajuste da máxima corrente de saída através de um potenciômetro, indicado na Figura19, que permite utilizar tensões acima da tensão nominal do motor em uso para alcançar taxas de passo mais altas e melhorar a precisão de movimento do motor. Esse ajuste é realizado com o auxílio de um multímetro, que mede a tensão de referência, calculada através da Fórmula 1, e uma chave para realizar os ajustes no potenciômetro afim de se obter o valor calculado.

$$
V_{(ref)=\frac{I_{dry}}{2}-10\%}
$$

(1)

Onde:

V(ref) = Tensão de referência [V]

Idrv = Corrente do motor, conforme datasheet [A]

Figura 19: Pinagem driver DRV8825

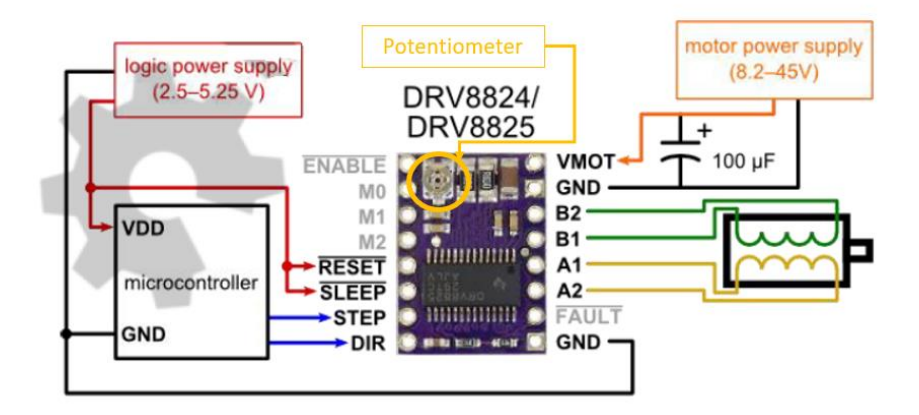

Fonte:Adaptado em 05/11/2021 de CNC Shield Guide.

Do lado esquerdo do driver, encontram-se as portas de controle do motor de passo e, do lado direito, encontram-se as conexões com o motor e os pinos de monitoramento de corrente. Todas as entradas de controle do motor são compatíveis com os níveis 3.3V e 5V, adequadas para o Arduino.

Na tabela 5 é demonstrado as possíveis configurações de passo proporcionadas pelo driver, onde 0 é a representação de um nível baixo e 1 a representação de um nível alto dos pulsos.

| M <sub>0</sub> | M <sub>1</sub> | M <sub>2</sub> | Resolução do Passo |
|----------------|----------------|----------------|--------------------|
|                |                | O              | full-step          |
|                | n              | n              | half-step          |
|                |                |                | $1/4$ step         |
| 1              | 1              |                | $1/8$ step         |
|                |                | 1              | $1/16$ step        |
| 1              |                | 1              | $1/32$ step        |
|                | 1              | 1              | $1/32$ step        |
|                |                | 1              | $1/32$ step        |

Tabela 5: Configurações de passos do Driver DRV8825.

Fonte:Adaptado em 05/11/2021 de CNC Shield Guide.

Essa resolução tem o objetivo de determinar a angulação do passo a ser executado, visando uma melhor precisão do movimento do motor. Quanto menor a resolução, mais preciso e mais lento o processo.

#### 2.3.4 Módulo relé

O módulo relé é um dispositivo que facilita a conexão de um relé a um Arduino. O mesmo já possui os componentes necessários para a realização da conexão, sendo necessário apenas realizar a conexão dos cabos entre o módulo e o Arduino.

Para melhor entender seu funcionamento, define-se um relé como um componente eletromecânico, ou seja, possui uma parte mecânica e outra elétrica, utilizados para acionar cargas maiores do que a tensão do microcontrolador, tais como acionamento e desligamento de uma lâmpada ou de um motor.

Ele funciona exatamente como uma chave interruptora, possuindo três pinos para o Arduino: Vcc (5V), IN (entrada de controle do relé) e GND. Também conta com três pinos de saída, sendo eles: comum, normalmente aberto, normalmente fechado.

O relé em si possui dois pinos que estão conectado à uma bobina e três pinos de saída, conforme citado anteriormente. Quando a bobina não está energizada o comum fecha circuito

com o normalmente fechado e, já quando a bobina está energizada, o comum fecha o circuito para outro que esteja ligado nos pinos do relé, mantendo o relé isolado, conforme Figura 20.

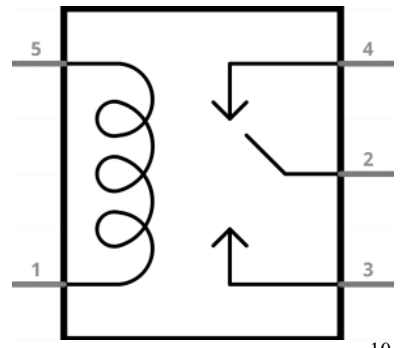

Figura 20: Bobina módulo relé

Fonte: Blog Auto Core Robótica.<sup>10</sup>

Sendo:

- 1 VCC
- 2 Comum
- 3 Normalmente aberto
- 4 Normalmente fechado
- 5 GND

Para esse trabalho, utilizou-se do módulo de 1 canal, que funciona com tensão de 5V e é capaz de acionar cargas de até 250 VAC ou 30 VDC, suportando uma corrente máxima de 10A. O mesmo possui um LED que funciona como indicador de energia, 2 pinos de energia e 1 pino de controle, além do borne de saída com parafusos, facilitando a conexão dos equipamentos. As especificações desse módulo relé são apresentadas na Tabela 6 e, logo em seguida, o mesmo é ilustrado na Figura 21.

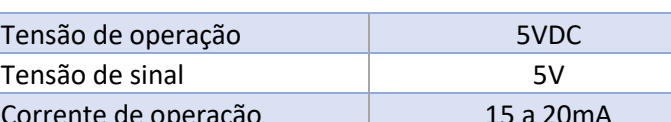

Tabela 6: Especificações módulo relé de 1 canal

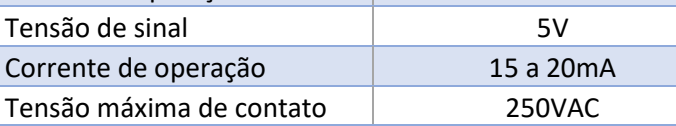

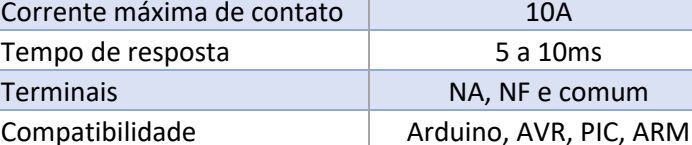

Fonte: Autoria Própria.

<sup>10</sup> Disponível em: < https://autocorerobotica.blog.br/modulo-rele/ >. Acesso em 06 de novembro de 2021

#### Figura 21: Módulo relé de 1 canal

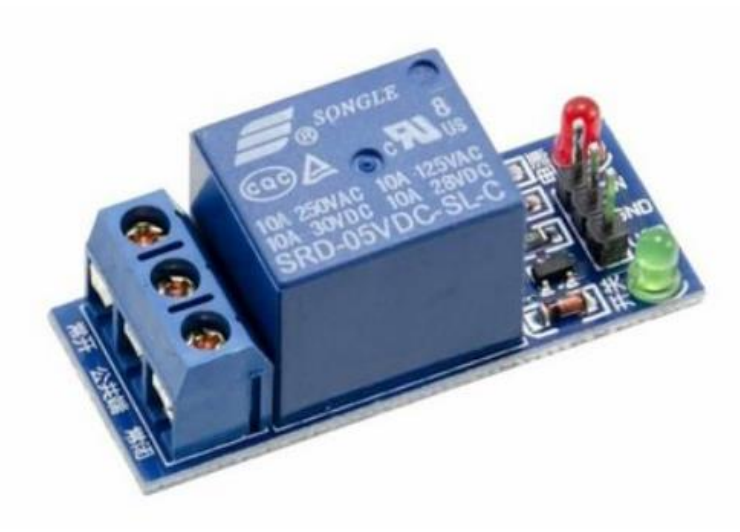

Fonte: Loja virtual Impacto CNC.<sup>11</sup>

# **2.4 Fonte de alimentação**

A fonte de alimentação é um dos componentes básicos e de essencial importância para qualquer projeto que precise operar ligado à rede elétrica ou à uma fonte com características diferentes das necessárias.

Uma fonte para uso com a rede elétrica possui tipicamente três partes:

- Transformador: responsável por reduzir a tensão AC da rede elétrica em uma tensão AC mais próxima da desejada.
- Retificador: responsável por converter a tensão AC em uma tensão DC, normalmente composto por diodos e capacitor.
- Regulador: responsável por gerar uma tensão constante a partir da tensão retificada.

# 2.4.1 Fonte de alimentação chaveada

As fontes chaveadas são fontes que controlam a tensão numa carga abrindo e fechando um circuito comutador de modo a manter pelo tempo de abertura e fechamento deste circuito a tensão desejada. Também são definidas por ser um dispositivo capaz de converter corrente alternada em corrente contínua, fornecendo tensões elétricas com boa capacidade de corrente sem necessitar de um transformador. (ATHOS Electronics, 2021).

<sup>11</sup> Disponível em: < https://www.impactocnc.com/modulo-rele-5v-1-canal >. Acesso em 06 de novembro de 2021

Estas fontes caracterizadas por serem leves, fornecerem correntes elevadas e seu baixo custo devido à produção em massa. Além disso, a fonte chaveada é capaz de substituir fontes lineares, que precisam de transformadores. Com isso, a fonte chaveada tornou-se um componente compacto e muito poderoso.

Figura 22: Fonte chaveada.

Fonte: Autoria própria.

Em uma fonte chaveada, o diagrama do regulador é comumente um transistor funcionando como um resistor variável que irá chavear entre os modos de operação "ligado" e "desligado". A tensão de saída será determinada pela frequência em que ocorre o chaveamento e a relação entre o tempo de ligado e desligado. (FilipeFlop, 2021). O indutor no circuito é responsável por armazenar energia enquanto o transistor conduz e a libera quando o transistor desliga e o capacitor suaviza a variação de tensão na saída.

Dividindo a fonte chaveada através de um diagrama de blocos, conforme Figura 23, é possível a função de cada parte da fonte.

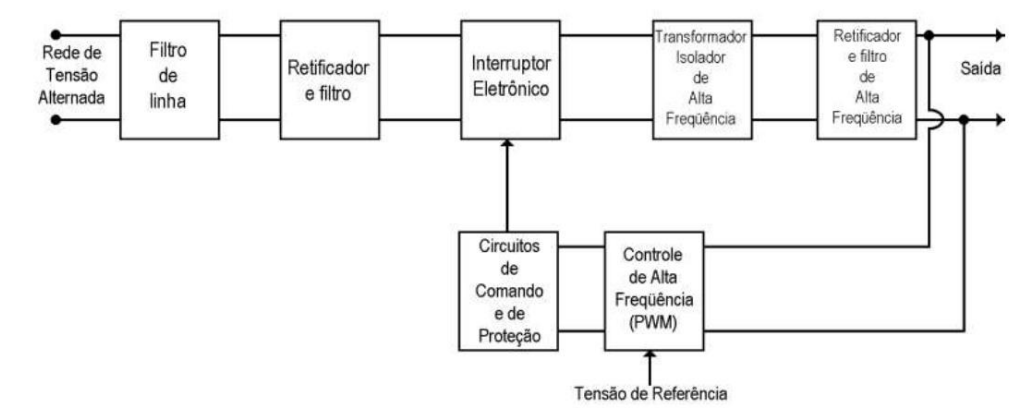

Figura 23: Esquema em blocos de uma fonte chaveada.

Fonte: Blog Athos Electronics.<sup>12</sup>

<sup>12</sup> Disponível em: < https://athoselectronics.com/fonte-chaveada/ >. Acesso em 05 de novembro de 2021

### **2.5 Transmissão de movimentos**

Para que uma máquina seja colocada em funcionamento, é importante que todos seus elementos funcionem em sincronia. Na prática, isso significa que é essencial garantir a correta execução das etapas de transmissão de energia. Para isso, utilizamos sistemas mecânicos que possibilitam a transmissão de energia e, em consequência, a transmissão dos movimentos dos eixos da máquina.

Pode-se entender um sistema mecânico como responsável pela transferência de potência, energia, torque, rotação e movimento a outros elementos que compõem a máquina. Dentro desse sistema, alguns elementos são prioritários para o funcionamento ideal, estando comumente presentes os acoplamentos, motores redutores, correias / fusos, polias, eixos, rolamentos, entre outros.

2.5.1 Motor de Passo

O motor de passo é um projeto especial de motor elétrico utilizado pra posicionamentos precisos ou rotações em ângulo exato, cuja precisão pode chegar, em alguns casos, a milésimos de grau. (Kalatec, 2021).

Motores de passos, assim como outros motores, são compostos por um rotor (conjunto de eixo e ímã) e um estator (conjuntos de bobinas enroladas). Basicamente, ao passar corrente elétrica, o rotor gira e é criado um campo magnético no estator, o que impulsiona a movimentação do motor. O funcionamento dos motores de passos é dado através do controle individual de suas bobinas que, quando ativadas, atraem um dos pólos do imã conectado ao eixo do motor e provocam a rotação do motor.

O acionamento desses motores pode ser dado por quatro formas diferente:

- Unipolar: a corrente elétrica passa apenas em um sentido e forma um campo magnético oposto ao sentido da corrente.
- Bipolar: a corrente elétrica circula na posição oposta ao campo a cada dois passos para permitir o movimento contínuo do rotor.
- Passo inteiro: bobinas acionadas em pares.
- Meio passo: inicialmente é acionada apenas uma bobina e, logo em seguida, é acionada um par de bobinas, seguindo dessa forma alternadamente.

Cada motor de possui um número específico de passo por revolução. Os motores mais demandados no mercado geralmente variam de 3 a 72 passos. Já a forma de controle dos mesmos varia conforme a necessidade de operação, dependendo da importância elencada para o torque, precisão ou velocidade. As particularidades mais importantes dos motores de passos são a tensão de alimentação e a corrente elétrica que suas bobinas suportam.

## 2.5.1.1 Motor de passo NEMA 23

Dentre os modelos de motores de passo disponíveis no mercado, encontra-se o NEMA 23 – 12 Kgf.cm, que é caracterizado por ser um modelo de alto torque, muito robusto e potente, ideal para grandes máquinas, tais como projetos de impressoras 3D e máquinas CNC devido suas especificações técnicas. Além disso, esse motor tem uma movimentação angular de 1.8º, ou seja, a cada pulso elétrico é gerado um movimento rotacional de 1.8º em seu eixo sendo necessários 200 pulsos para que o motor complete uma volta inteira.

As principais características do motor de passo NEMA 23 -12Kgf.cm são apresentadas abaixo e, em sequência, suas dimensões e o diagrama das suas bobinas, através da Figura 24.

- Ângulo do Passo:  $1,8^{\circ} \pm 5\%$ ;
- Número de Fase: 02;
- Classe de Isolação: B;
- Rigidez Dielétrica: 500 VAC 1min;
- Resistência de Isolação: 100 MΩ Min. 500 VDC;
- Esforço Radial: 75N máx.;
- Esforço Axial: 15N máx.;
- Holding Torque: 12 Kgf.cm;
- Tensão por Fase: 3,0 VDC;
- Corrente por Fase: 2,8 A;
- Resistência por Fase:  $0.9 \Omega \pm 10\%$ ;
- Indutância por Fase: 2,5 mH  $\pm 20\%$ ;
- Número de Fios: 04;
- Peso: 660g;

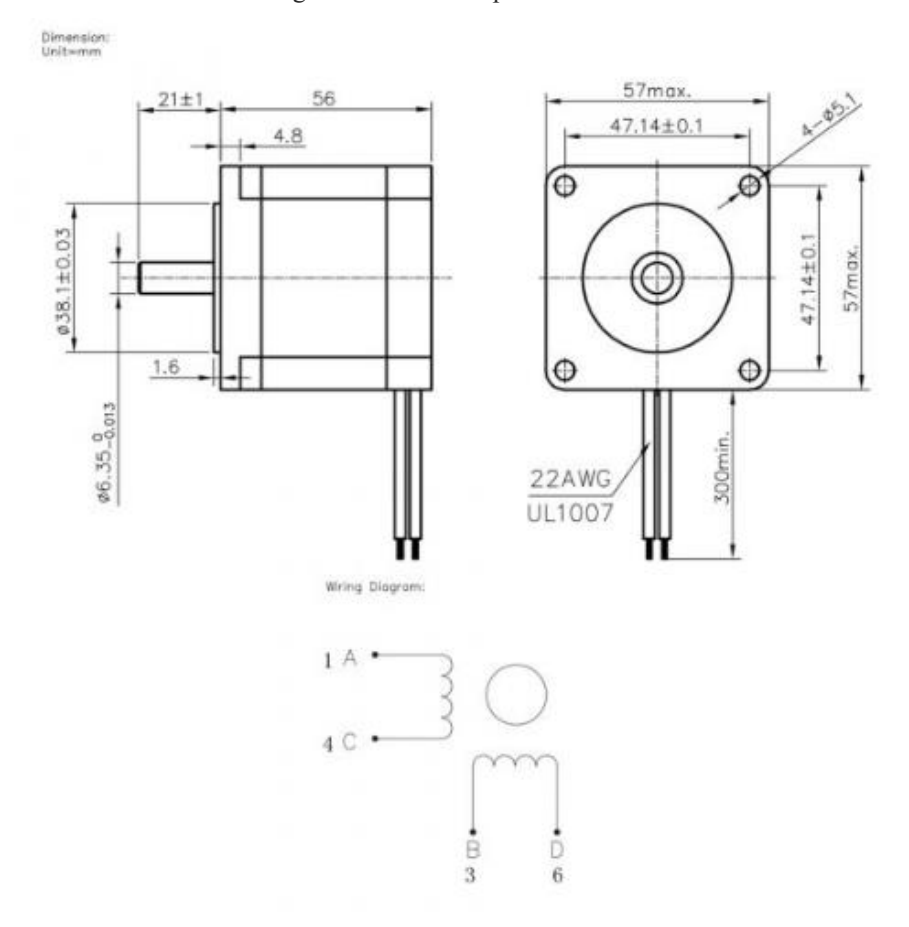

Figura 24: Motor de passo NEMA 23

Fonte: Loja virtual Curto Circuito.<sup>13</sup>

# 2.5.2 Elementos transmissores de movimentos

Quando se pensa sobre transmissão de movimentos, logo se vem em mente um sistema de engrenagens, que é muito comum em máquinas de grande porte. No entanto, atualmente notase que em muitos casos os sistemas de transmissão por engrenagens têm cedido espaço para as correias e polias. Segundo Stoeterau (2004), o uso de polias sincronizados permite que transmissões de forças e movimentos sejam realizadas com alta rigidez, baixo erro de seguimento e baixo custo, quando comparado com as engrenagens.

Dentre as principais formas de transmissão de movimento estão: trens de engrenagens, engrenagens sem fim, cremalheiras, polias planas, polias em V, polias dentadas ou sincronizadas, corrente, rodas de atrito, entre outras. Pode-se comparar a viabilidade de cada uma dessas formas de transmissão através da Tabela 7.

<sup>13</sup> Disponível em: < https://www.curtocircuito.com.br/motor-de-passo-nema-23-12-kgf-cm-2-8a.html >. Acesso em 05 de novembro de 2021

| <b>Tipo</b>                                      | <b>Polias</b>          |                       | <b>Correntes</b>       | <b>Polias</b> |                                  |             | <b>Correntes</b>       |       |
|--------------------------------------------------|------------------------|-----------------------|------------------------|---------------|----------------------------------|-------------|------------------------|-------|
|                                                  | <b>Planas</b>          | Em "V"                | <b>Sincronizadoras</b> |               | <b>Planas</b>                    | Em "V"      | <b>Sincronizadoras</b> |       |
|                                                  | 2000 1200<br>##一 ① 一 汁 | 90. M<br>$\oplus$ $-$ |                        |               | <b>POST RICHT</b><br>$-\oplus -$ | 90 MB<br>Ð. |                        |       |
| <b>Requisitos</b>                                |                        |                       |                        |               |                                  |             |                        |       |
| Custo                                            | baixo                  | baixo                 | baixo                  | baixo         | baixo                            | baixo       | baixo                  | baixo |
| Vibrações                                        | baixo                  | médio                 | médio                  | alto          | baixo                            | médio       | médio                  | alto  |
| Sincronismo do<br>movimento                      | médio                  | médio                 | alto                   | médio         | médio                            | médio       | alto                   | médio |
| Capacidade de<br>transmissão de<br>forças/torque | média                  | média                 | média                  | alta          | média                            | média       | média                  | alta  |
| Facilidade de<br>manutenção                      | alta                   | média                 | média                  | alta          | alta                             | média       | média                  | alta  |
| Vida útil                                        | alta                   | alta                  | média                  | média         | alta                             | alta        | média                  | média |

Tabela 7 – Classificação dos elementos de transmissão de movimento

Fonte: Adaptado em 06/11/2021 de Stoeterau.

#### 2.5.3 Elementos conversores de movimentos

Segundo Stoeterau (2004), a maioria dos acionamentos em máquina-ferramentas são de ação rotativa. Porém, em uma máquina CNC, com exceção do eixo árvore da fresadora, a maioria dos deslocamentos sofridos tanto por parte da peça quanto pela ferramenta são de padrão linear. Essa divergência entre sistema de acionamento e o sistema de transmissão gera a necessidade de conversão do movimento rotativo em linear. Essa conversão é comumente realizada por elementos de máquinas específicos, tais como: pinhão / cremalheira, fusos trapezoidais, fusos de esferas recirculantes, fusos epicicloidais, polias, rodas de atrito, entre outros. A viabilidade de cada um desses tipos de conversores pode ser comparada através da Tabela 8.

|                   | Pinhão /               |                                                           |                  | <b>Fusos</b>                      |                              |                  |                      |
|-------------------|------------------------|-----------------------------------------------------------|------------------|-----------------------------------|------------------------------|------------------|----------------------|
| <b>Tipo</b>       | <b>Cremalheiras</b>    | Polias                                                    | Rodas de atrito  | Trapezoidais                      | <b>Esferas recirculantes</b> | Epicicloidais    | <b>Hidrostáticas</b> |
| <b>Requisitos</b> | $\oplus$<br>AAAATAAAAA | $\left(\frac{1}{2}\right)$<br>$-\dot{\oplus}-\dot{\circ}$ | $-\oplus -$<br>⊕ | uuuuu<br>ellellell<br>999999<br>. | 11111111<br>للطاط            | <b>ANNA</b><br>. |                      |
| Custo             | Ibaixo                 | baixo                                                     | alta             | baixo                             | médio                        | alto             | muito alto           |
| <b>Vibrações</b>  | alto                   | baixo                                                     | baixo            | médio                             | baixa                        | baixa            | baixa                |
| Exatidão no       |                        |                                                           |                  |                                   |                              |                  |                      |
| posicionamento    | baixa                  | média                                                     | muito alta       | baixa                             | lalta                        | lalta            | lalta                |
| Capacidade de     |                        |                                                           |                  |                                   |                              |                  |                      |
| ltransmissão de   |                        |                                                           |                  |                                   |                              |                  |                      |
| forças / torque   | alta                   | baixa                                                     | lmuito baixa     | lalta                             | alta                         | lalta            | lalta                |
| Facilidade de     |                        |                                                           |                  |                                   |                              |                  |                      |
| manutenção        | alta                   | alta                                                      | baixa            | média                             | média                        | baixa            | baixa                |
| <b>Atrito</b>     | baixo                  | baixo                                                     | lalto            | lalto                             | baixo                        | baixo            | muito baixo          |
| Vida útil         | média                  | alta                                                      | baixa            | média                             | lalta                        | lalta            | muito alta           |

Tabela 8: Classificação dos elementos de conversão de movimento

Fonte: Adaptado em 06/11/2021 de Stoeterau.

#### 2.5.4 Elementos para acoplamento do movimento

Dentre as principais preocupações na projeção de máquinas e ferramentas e também, uma das missões de maior dificuldade, é a questão de garantir o correto alinhamento entre eixo e acionamento. Com isso, há a necessidade de se compensar o desalinhamento, sendo aplicado os acopladores que, segundo Stoeterau (2004), são responsáveis pelas seguintes funções:

- Unir os eixos
- Transmitir movimentos
- Compensar desalinhamento entre eixo motor e atuador.

Essas compensações de erros de desalinhamento podem ser realizadas dentro de certos limites, de acordo com o modelo utilizado. Esses modelos variam de acordo com a compensação do desalinhamento, ou seja, em maior ou menor grau, compensando ou não os erros de segmento. Também segundo Stoeterau (2004), os acoplamentos são classificados de acordo com seu princípio de ação:

- Permanentes
	- o Rígidos
	- o Flexíveis
	- o Por atrito
- Não permanentes, também denominados de embreagens
	- o Hidráulicos
	- o Magnéticos
	- o De forma

Dentre os diversos tipos de acoplamentos, os classificados como permanentes rígidos e de fricção não são recomendados por não permitirem compensação angular ou induzirem a erros de segmento. Assim, para acoplamentos permanentes, os tipos flexíveis são os mais indicados. (Stoeterau, 2004). A viabilidade de aplicação de cada um desses acopladores citados pode ser comparada através da Tabela 9, onde os requisitos são avaliados de 1 (pior) a 5 (melhor).

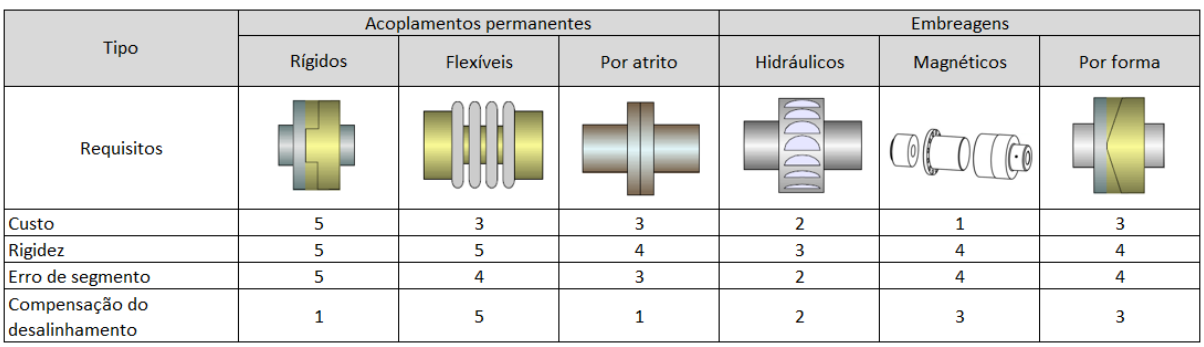

#### Tabela 9: Classificação dos elementos de acoplamento do movimento

Fonte: Adaptado em 06/11/2021 de Stoeterau.

# **2.6 Elementos de segurança**

Para garantir a segurança tanto do usuário como da máquina em si, alguns elementos precisam ser adicionados. Esses elementos são aplicados visando evitar que a máquina ultrapasse seus limites, evite colisões, execute o bloqueio em casos de falha de controle ou atuação inadequada, interrupção imediata de energização, entre outras necessidades. Para isso são instalados alguns dispositivos elétricos classificados como elementos de segurança.

# 2.6.1 Chaves fim de curso

Também conhecidas como "microswitch", as chaves fim de curso são conhecidas no meio dos comandos numéricos como interruptores, ou dispositivos eletromecânicos, capazes de determinar a presença ou ausência, passagem, posicionamento e término do curso de um objeto. Elas possuem uma infinidade de aplicações, modelos, estilos e capacidades que necessitam ser escolhidos e dimensionados corretamente.

As chaves fim de curso tem em sua composição três elementos básicos:

- Caixa: estrutura que abriga os contator e o atuador, deixando o conjunto da chave fim de curso unido.
- Contato: classificado como normalmente fechado (NF) ou normalmente aberto (NA), é usado dentro do circuito afim de fazer com que a atuação da chave fim de curso interrompa ou acione algum outro dispositivo.
- Atuador: parte responsável por receber a força externa, ou seja, a pressão exercida sobre o interruptor. Os mesmos podem ter formas diferentes, tais como: pinos arredondados, pinos com roletes, alavancas com roletes, alavanca angular com roletes, alavanca de rotação, dentre outros.

Quando o atuador da chave fim de curso recebe alguma ação de força externa, este abre ou fecha o contato que existe na chave fim de curso. Este contato estará implementado dentro de um circuito elétrico e assumirá o estado conforme projetado.

## 2.6.2 Botão de emergência

Os botões de parada de emergência são dispositivos acionadores, colocados em um local visível em uma máquina ou próximo a ela, sempre ao alcance do operador e que, quando acionados, em casos de anormalidades, têm a finalidade de parar o movimento da máquina, desabilitando seu comando.

Esses botões possuem um sistema de retenção, onde quando pressionados, provocam o desligamento do aparelho ou máquina ao qual estão conectados. Para retornar ao seu estado normal, é necessário girar ou puxar o botão, de acordo com o modelo.

Figura 25: Exemplo de botão de emergência

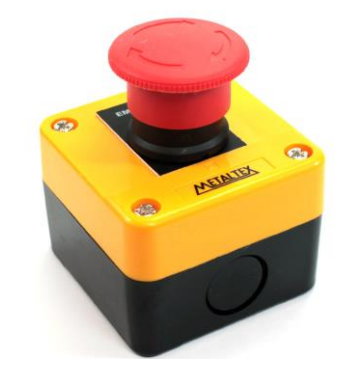

Fonte: Loja virtual EletroPeças.<sup>14</sup>

#### 2.6.3 Sistema de refrigeração

Uma ventoinha, também conhecido como fan (ventilador em inglês) ou cooler, é basicamente um mini ventilador colocado sobre um dissipador de cobre ou de alumínio, cujo formato e dimensões podem variar de acordo com a necessidade e aplicação do usuário.

Os mesmos são amplamente utilizados pelo fato de serem de baixo custo e perante a necessidade de resolução de problemas de superaquecimento de determinados componentes

<sup>14</sup> Disponível em: < https://www.eletropecas.com/Produto/caixa-plastica-amarela-com-um-botao-cogumelo-de-40mm-nf-metaltex-cp1-e>. Acesso em 06 de novembro de 2021

eletrônicos que, mesmo com os avanços tecnológicos da área de engenharia, ainda não são suficientemente capazes de dissipar o calor gerado pela alta taxa de circulação de corrente durante seu funcionamento, necessitando de um sistema para refrigeração forçada.

#### **2.7 Software**

#### 2.7.1 GRBL

Segundo a rede Github, GRBL é uma alternativa sem compromisso, de alto desempenho e baixo custo ao controle de movimento baseado em porta paralela para fresamento CNC. Ele é facilmente executado em um Arduino Duemillanove / UNO, desde que tenha um Atmega 328. O código GRBL é escrito em linguagem C de forma altamente otimizada, onde são utilizados todos os recursos inteligentes dos chips AVR para obter um tempo preciso e operação assíncrona.

O GRBL foi desenvolvido com o foco estrito às máquinas fresadoras CNC do tipo Router e é responsável por interpretar os códigos G que foram enviados ao Arduino pelo usuário, através da interface gráfica utilizada para controle da máquina, transformando as coordenadas em movimentos dos motores.

Em outras palavras, o GRBL consiste em um firmware desenvolvido para interpretar os códigos G, também conhecidos como G-code, códigos esses desenvolvidos para suprir a necessidade dos fabricantes industriais em ter uma linguagem padronizada em sistemas de máquinas CNC, possuindo como principal função posicionar a máquina com precisão, velocidade e eficiência na repetição ao longo das coordenadas X, Y e Z.

O GRBL pode ser facilmente encontrado na internet, mais precisamente no website da rede Github, onde ficam disponíveis todas as suas atualizações de versões para download. Após baixar o firmware, alguns pequenos ajustes precisam ser realizados em seu código de acordo com o funcionamento que se deseja obter. Mas, em geral, é uma facilitação para os desenvolvedores de projetos de máquinas CNC.

Uma vez que o GRBL se trata apenas de um firmware, ele necessita de uma interface com o operador, e quem faz essa mediação é o Universal Gcode Sender (UGS).

O UGS consiste em uma plataforma G-Code repleta de recursos necessários para realizar a interface com controladores CNC avançados, não somente com o GBRL, mas também com TinyG, g2core e Smoothieware. Ele é um aplicativo Java independente que inclui todas as dependências externas e pode ser usado na maioria dos computadores com sistema Windowns, MacOSX ou Linux. Através dele podemos controlar a máquina por completo, enviando comandos de ajuste ou de trabalho, movimentando os eixos da máquina, configurando os parâmetros do firmware, criando macros para definições de posicionamentos ou de ações de forma que seja necessário clicar apenas em um botão, entre outros recurso.

Na Figura 26, é apresentada a interface do UGS versão 2.0.7, onde a área marcada de vermelho é o local de realização de conexão com a placa microcontroladora; a área verde é onde são indicados os posicionamentos dos eixos da máquina; a área azul é onde é inserido o vetor do desenho que deseja-se usinar, sendo possível acompanhar sua execução através da opção "visualize", comandar sua execução / pausa / cancelamento, e o tempo de execução do projeto; dentro da área amarela é onde estão disponibilizados os controles da máquina, tais como: definição do ponto 0 de cada eixo, comando para desbloqueio da máquina, comando para execução do ciclo de home, opção de reset da máquina, entre outros; clicando na página "macros", dentro da área marrom, encontram-se a macros definidas para execução de comando previamente definidos pelo usuário da interface e que são de uso constante durante o funcionamento da máquina, evitando que o mesmo tenha necessidade de escrever os comandos repetidamente; dentro da área laranja pode-se enxergar os parâmetros de firmware que estão definidos para o funcionamento da máquina e, quando em execução, os comando enviados para a máquina; na área roxa pode-se enviar comando para a máquina ou alterar os parâmetros de firmware digitando "\$" acompanhado do número do parâmetro que é desejado alterar e mais o valor a ser inserido; por fim, na área preta estão localizados os botões que permitem a movimentação dos eixos de forma "manual", ou seja, sem o envio de comando G-Code, para realização de ajustes na localização dos eixos da máquina, sendo possível movimentar todos eles nos sentidos positivos e negativos do plano cartesiano, definindo o espaço que deseja mover e a taxa de transmissão desses comando para a máquina.

Figura 26: Interface UGS

| $\Box$<br>$\times$<br>Lie Universal Gcode Sender (Version 2.0.7-SNAPSHOT / Dec 02, 2020)<br>Settings Pendant                                                                          |                                                                                                    |  |                                                                                                    |                                                                                     |
|----------------------------------------------------------------------------------------------------|----------------------------------------------------------------------------------------------------|--|----------------------------------------------------------------------------------------------------|-------------------------------------------------------------------------------------|
| Connection<br>Port COM5                                                                                                    | Machine Control Macros                                                                                                    |  |                                                                                                    |                                                                                     |
| Baud: 115200 = (2) Close<br>Firmware: GRBL<br>$\vert \mathbf{v} \vert$<br><b>Machine status</b><br>Active State: Idle<br><b>Latest Comment</b><br>Work Position:<br>Machine Position: | Reset Zero<br>Reset X Axis<br>Reset Y Axis<br>Return to Zero<br>Soft Reset<br>Reset Z Axis<br>SX<br> SC<br>SH<br><b>SG</b><br>Help<br>Scroll output window Show verbose output Enable command table                                                                                                    |  | Enable Keyboard Movement<br>XY Step size:<br>Z Step size:<br>mm<br>Feed rate:<br>$Y+$<br>X <sub>2</sub><br>Y- | 20.16<br>$5\left  \frac{1}{10}\right $<br>2,500<br>$Z^+$<br>$X^*$<br>Z <sub>1</sub> |
| X: 0mm<br>X: 0mm<br>Y: 0mm<br>Y: 0mm<br>Z: 2.1mm<br>Z: 0mm<br>File                                                                                                    | Console   Command Table                                                                                                    |  |                                                                                                    |                                                                                     |
| Rows In File: 0<br>Sent Rows: 0<br>Remaining Rows: 0<br>Estimated Time Remaining: - -----<br>Duration: 00:00:00<br>Send<br>Pause<br>Cancel<br>Save<br>Wsualize<br><b>Browse</b>       | $\overline{a}$<br>\$21 = 1 (hard limits, bool)<br>$$22 = 1$ (homing cycle, bool)<br>$$23 = 3$ (homing dir invert mask:00000011)<br>\$24 = 500.000 (homing feed, mm/min)<br>\$25 = 2000.000 (homing seek, mm/min)<br>\$26 = 255 (homing debounce, msec)<br>\$27 = 10.000 (homing pull-off, mm)<br>\$100 = 50.000 (x, step/mm)<br>\$101 = 50.000 (y, step/mm)<br>$$102 = 50.000$ (z, step/mm)<br>\$110 = 1000.000 (x max rate, mm/min)<br>\$111 = 1000,000 (y max rate, mm/min)<br>\$112 = 1000.000 (z max rate, mm/min)<br>\$120 = 100.000 (x accel, mm/sec*2)<br>\$121 = 100.000 (y accel, mm/sec*2)<br>\$122 = 100.000 (z accel, mm/sec*2)<br>\$130 = 824.000 (x max travel, mm)<br>\$131 = 780.000 (y max travel, mm)<br>\$132 = 122.000 (z max travel, mm)<br><b>ok</b><br>$>>>$ SG<br>[G0 G54 G17 G21 G90 G94 M0 M5 M9 T0 F0.]<br>ok<br>$\gg$ $>$ $5X$<br>[Caution: Unlocked]<br>ok<br>Command |  |                                                                                                    |                                                                                     |

Fonte: Autoria própria.

## 2.7.2.1 Parâmetros GRBL

Após a realização do upload do firmware GRBL na placa microcontroladora já com as pequenas alterações realizadas conforme necessidade da sua máquina, é necessário definir os valores dos parâmetros do firmware para o correto funcionamento de sua CNC conforme sua área, configuração de passos, velocidade desejada, entre outros. Isso é realizado com o auxílio da interface UGS e para isso necessita-se conhecer o significado de cada um dos parâmetros, conforme apresentado a seguir:

 $\bullet$  \$0 = Tamanho do pulso em microssegundos

Os drivers controladores de motor são projetados para entender o passo com um determinado tamanho de pulso. Portanto, é necessário consultar o datasheet dos mesmos para setar essa configuração, ou realizar alguns testes com determinados valores levando em consideração que são necessários pulsos curtos, mas que sejam reconhecidos pelo driver em utilização.

•  $$1$  = Atraso da inatividade do motor em milissegundos

Essa configuração será utilizada pelo GRBL todas as vezes que os motores completarem um movimento e executam uma parada, sendo responsável por atrasar o desativamento dos motores, mantendo-os travados antes de desativar.

 $\bullet$  \$2 = Máscara para inversão do sinal dos passos

Este item faz a inversão do sinal de pulso, que, por padrão, começa de nível baixo e vai a alto, conforme tempo definido no \$0, voltando para baixo até o próximo evento do pulso. Quando invertido, o comportamento do pulso muda de alto para baixo e depois de um tempo volta para alto.

Para definir essa configuração, utiliza-se de uma máscara de códigos binários, conforme Tabela 10.

| <b>Valor</b> | <b>Máscara</b>      | <b>Inverter X</b> | <b>Inverter Y</b> | <b>Inverter Z</b> |
|--------------|---------------------|-------------------|-------------------|-------------------|
| 0            | 00000000            | não               | não               | não               |
| 1            | 00000001            | sim               | não               | não               |
| 2            | 00000010            | não               | sim               | não               |
| 3            | 00000011            | sim               | sim               | não               |
| 4            | 00000100            | não               | não               | sim               |
| 5            | 00000101            | sim               | não               | sim               |
| 6            | 00000110            | não               | sim               | sim               |
| 7            | 00000111            | sim               | sim               | sim               |
|              | <b>PU . A 1 . 1</b> |                   | 0.7111000110011   |                   |

Tabela 10: Máscara para inversão de sinais

Fonte: Adaptado em 07/11/2021 de Rodrigo Conrado.

## • \$3 = Máscara para inversão da direção

Esta configuração inverte o sinal de sentido para cada eixo. Por padrão, o GRBL assume que os eixos vão se mover em uma direção positiva quando o sinal de sentido é baixo e, em uma direção negativa para o sinal alto. Para alterar essa máscara, utiliza-se também da Tabela 10 apresentada anteriormente.

•  $$4$  = Inverter o enable do controlador

Por padrão, o enable desativa os motores com nível alto e ativa com nível baixo. Para inverter essa configuração, basta habilita-la digitando a condição 1, ou mantendo-a desativada digitando a condição 0.

•  $$5$  = Inverter os limites

Por padrão, os limites estão normalmente em alta com resistência de pull-up interno do Arduino, ou seja, quando o limite é baixo, o GRBL interpreta isso como um disparo. Para inverter essa configuração, basta habilita-la digitando a condição 1, ou mantendo-a desativada digitando a condição 0.

•  $$6$  = Inverter o probe

Da mesma forma que os limites, o probe é realizado normalmente em alta com resistência de pull-up interno do Arduino, quando em baixo é interpretado como disparo. Para ativar essa inversão basta digitar 1.

•  $$10 =$  Relatório de status

Esta configuração determina que o GRBL retorne em tempo real um relatório de status, tais como: estado de execução, posição da máquina e posição do trabalho, entre outros. Para determinar os dados que gostaria de receber de retorno do GRBL, deve-se seguir a Tabela 11.

| Tipo de relatório | <b>Valor</b>   |  |
|-------------------|----------------|--|
| Posição da        | 1              |  |
| máquina           |                |  |
| Posição de        | $\mathfrak{p}$ |  |
| trabalho          |                |  |
| <b>Buffer</b>     | 4              |  |
| <b>RC</b> Buffer  | 8              |  |
| Limites           | 16             |  |

Tabela 11: Configuração de relatório de Status

Fonte: Adaptado em 07/11/2021 de Rodrigo Conrado.

# •  $$11 = Desvio de juncões$

É uma configuração usada pelo sistema que controla a aceleração para determinar o quão rápido ele pode mover-se através de junções de segmentos gerados pelo programa G-Code. Essa configuração necessita de cálculos um pouco mais complicados, portanto são utilizados valores mais baixos que fazem com que o sistema que controla a aceleração seja mais cuidadoso levando a máquina a se mover mais lentamente.

• \$12 = Tolerância de arco em milímetros

Essa configuração normalmente não é alterada, pois o padrão de 0,002mm está bem abaixo da precisão da maioria das máquinas CNC para realização de círculos G2 e G3.

•  $$13$  = Relatório em polegadas

O GRBL tem um recurso de relatório de posicionamento em tempo real para fornecer feedback ao usuário sobre o posicionamento da máquina. Por padrão, ele é definido em milímetros, mas caso deseje visualiza-lo em polegadas, basta ativar essa configuração.

# •  $$20 =$  Limites através de software

Quando se opta por não instalar sensores de limites na máquina CNC, utiliza-se dessa configuração para estabelecer os limites máximos de cada eixo. Configurando os limites de software, o GRBL emitirá um bloqueio imediato de avanço desligando todos os movimentos e exibindo um alarme indicando o problema.

### •  $$21 =$  Limites de hardware

Em oposição a configuração \$20, essa configuração é ativada quando se utiliza limites de fim de curso para definir o extremo dos eixos. Quando o interruptor é acionado, ele irá parar imediatamente todo o movimento e entrar em modo de alarme, obrigando o usuário a verificar se a máquina atingiu o limite de seu curso em algum dos eixos.

•  $$22 =$  Ciclo de homing

O ciclo de homing é usado para localizar a posição conhecida e consistente em uma máquina cada vez que iniciar o seu GRBL entre sessões. Ele é utilizado em caso de necessidade de para repentina durante a execução de um trabalho, possibilitando que a máquina entenda onde parou o trabalho e a posição que deve continuar.

Quando o homing está habilitado, o GRBL vai bloquear todos os comandos G-Code até que o mesmo seja executado ou, a menos que o bloqueio seja desativado através do \$X.

• \$23 = Máscara para inverter a direção do homing

Por padrão, o GRBL assume que os interruptores de limite estão no sentido positivo da máquina, posicionando primeiramente o eixo Z positivo e posteriormente os eixos X e Y simultaneamente no eixo positivo também. Caso deseje utilizar uma configuração diferente ou que seu home seja em um extremo diferente, basta utilizar a tabela 10 para realizar a inversão das máscaras.

•  $$24 =$  Homing Feed em mm/min

Ao iniciar o ciclo de homing, sua máquina irá procurar o interruptor fim de curso em uma velocidade mais alta, e depois que os encontrar irá mover-se em uma velocidade mais baixa até chegar ao ponto zero da máquina. Essa configuração é definida com um valor que possibilite que o eixo encontre o ponto zero sempre com precisão e repetibilidade.

•  $$25 =$  Homing Seek em mm/min

É velocidade que a máquina irá procurar as chaves de fim de curso. Seu ajuste deve ser realizado de forma que a máquina utilize uma velocidade que garanta que a colisão com os interruptores não seja muito forte.

Ao acionar um fim de curso, há a necessidade de verificar se o acionamento foi de fato pela máquina ter encontrado o fim de curso e não por um possível ruído ou algo do tipo, ou seja, bounce é o sinal alto e baixo em milissegundos antes que ele se estabilize. Para isso, necessita-se definir um atraso para que o sistema possa obter um homing repetível.

•  $$27 =$  Homing pull-off em milímetros

Ao finalizar o homing, a máquina poderá voltar alguns milímetros determinados para impedir que o acionamento dos fim de cursos seja executado acidentalmente.

•  $$100, $101 \text{ e } $102 = X, Y \text{ e } Z \text{ passes por millimetros}$ 

Nessa configuração precisa-se definir quantos passos são necessários para mover a ferramenta. Para isso executa-se o cálculo apresentado na Equação 2.

$$
Pm = \frac{\Pr \times mp}{mm / revolução}
$$

Onde:

Pm = passos por milimetros  $Pr$  = passos por revolução  $Mp =$  micropassos mm/revolução = milimetro percorridos por revolução

# •  $$110, $111$  e  $$112 - X, Y$  e Z Taxa máxima de mm/min

Essa configuração define a taxa máxima que cada eixo pode se mover. Sempre que o GRBL executa um movimento, ele verifica antes se o movimento a ser executado irá ultrapassar a taxa máxima estabelecida. Ou seja, cada eixo tem sua própria velocidade independente. Para definição desses valores não existe um cálculo, devem ser definidos através de testes, aumentando lentamente as configurações de forma a observar a distância de deslocamento de forma a que o eixo acelere a sua velocidade máxima.

•  $$120, $121 \text{ e } $122 = X, Y \text{ e } Z \text{ Aceleração em mm/s}^2$ 

Essa configuração define os parâmetros de aceleração dos eixos em mm/s². Com um valor mais baixo, o GRBL fará movimentos mais lentos, enquanto com um valor maior fará

(2)

movimentos mais rápidos. Esses valores são definidos da mesma forma que os da configuração anterior, através de testes.

• \$130, \$131 e \$132 =  $X$ , Y e Z Tamanho da área útil em mm

Essa configuração só é útil quando optado por utilização dos limites de software, onde são definidos os cursos máximos de ponta a ponta para cada eixo em milímetros.

# 2.7.3 Probe

O probe é uma ferramenta / sensor utilizada para regular o eixo Z de uma máquina CNC, facilitando a definição do ponto 0 de forma precisa e fácil. O mesmo consiste em um dispositivo onde em uma extremidade encontra-se uma ponta de prova que é presa na ferramenta de usinagem e na outra extremidade uma base de contato, onde através de uma macro definida no UGS, no momento em que a ferramenta entrar em contato com a base, o circuito será fechado e será enviado um sinal ao microcontralador indicando a referenciação do eixo Z. Dentro da macro definida para execução dessa sequência de comandos, é incluído o valor da altura do sensor probe, que deverá ser descontado da referenciação quando iniciado o processo de usinagem, de forma que a ferramenta de corte seja posicionada em contato com a madeira a ser usinada quando iniciado o processo de usinagem. A figura 27 exemplifica um sensor probe.

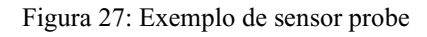

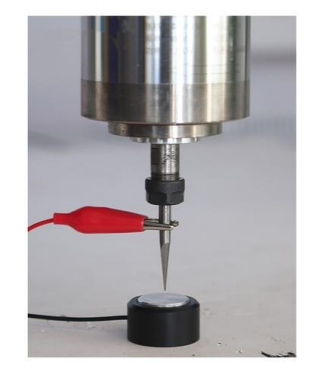

Fonte: Loja virtual Mercado Livre.<sup>15</sup>

<sup>15</sup> Disponível em: < https://produto.mercadolivre.com.br/MLB-1279866384-sensor-probe-para-router-cnccaseira-preset-eixo-z-\_JM>. Acesso em 07 de novembro de 2021

#### **2.8 Ferramenta de usinagem**

As ferramentas de usinagem são obviamente essenciais para uma máquina CNC. Elas possibilitam trabalhos de diversas peças e em diferentes materiais de forma a sanar as necessidades diversificadas de seu usuário.

Muitos aspectos são relevantes dentro da escolha das melhores ferramentas de usinagem, dentre elas as mais importantes são: aplicação, material, tipo e formato, preço, solidez, dentre outros.

## 2.8.1 Tupia

As tupias são ferramentas elétricas muito versáteis, utilizadas para trabalhos de acabamento em madeiras de todos os tipos e utilizadas tanto para trabalhos profissionais como trabalhos amadores realizados por hobbies. Elas permitem a realização de trabalho personalizados conforme necessidade.

Basicamente, uma tupia consiste em uma ferramenta elétrica rotativa, com capacidade variada de potência e rotação. Ela pode ser muito útil durante a criação de baixo-relevo, desenhos, inscrições e pontos vazados em peças de madeira. Também pode ser usada durante o acabamento das bordas de placas de MDF, deixando-as mais lisas.

Elas são compostas por um motor ligado a uma broca chamada fresa, ferramenta responsável pela execução dos trabalhos.

Existem diversos modelos e marcas de tupias no mercado que variam conforme suas características. Elas podem ser classificadas em três tipos: tupia de coluna, tupia laminadora ou tupia para laminados e tupia de mesa.

### 2.8.1.1 Tupia Makita 3710

A tupia modelo 3710 da Makita é um exemplo de tupia laminadora, mais utilizada para criar canais que passem por toda a extensão da madeira. Elas são feitas para criar entalhes na face superior da madeira sem necessariamente atravessar o produto, por isso elas não podem ter a altura regulada e necessita de uma fresa especifica para cada tipo de trabalho e acabamento que deseja executar.

Uma tupia Makita 3710 é ilustrada através da Figura 28 e, logo em seguida, suas características técnicas são apresentadas através da Tabela 12.

Figura 28: Tupia Makita 3710

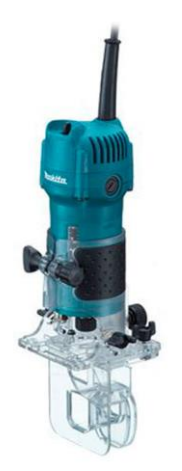

Fonte: Loja do mecânico.<sup>16</sup>

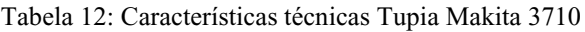

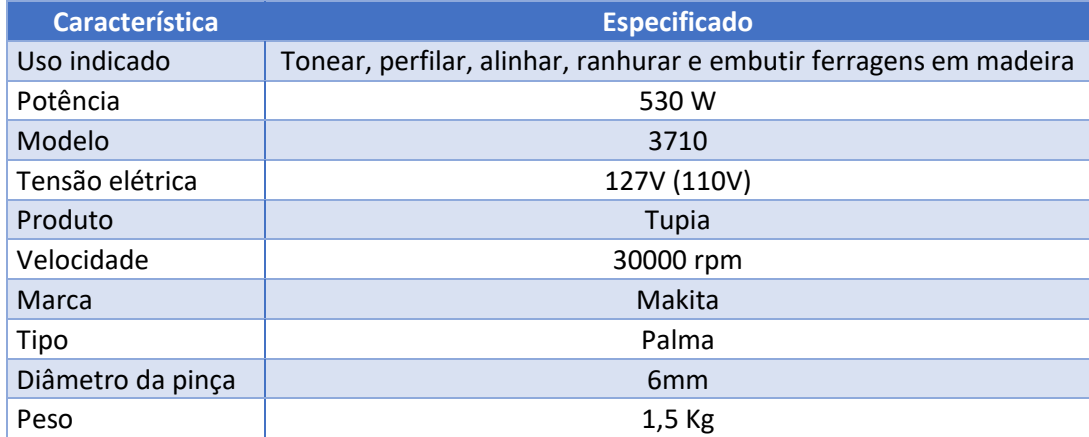

Fonte: Adaptado em 07/11/2021 da Site Leroy Merlin.

# 2.8.2 Fresas

Fresas são ferramentas rotativas utilizadas em processos de usinagem de materiais, constituídas por uma série de dentes e gumes, geralmente dispostos simetricamente em torno de um eixo. A fresa executa movimentos de giro, enquanto é pressionada conta a peça, onde os dentes e gumes removem o material da peça bruta de modo intermitente, transformando-a numa peça acabada que pode ter como resultando diferentes formas, planas e curvas, variantes do processo escolhido.

<sup>16</sup> Disponível em: < https://www.lojadomecanico.com.br/produto/120591/21/229/tupia-manual-6mm-14-pol-530w-110v-makita-3710 >. Acesso em 07 de novembro de 2021

Para as tupias, as fresas são as responsáveis por dar o formato ao corte. No mercado, são diversas as marcas e modelos de fresas disponíveis, variando conforme espessura e finalidade. Os principais modelos encontrados encontram-se resumidos na Tabela 13.

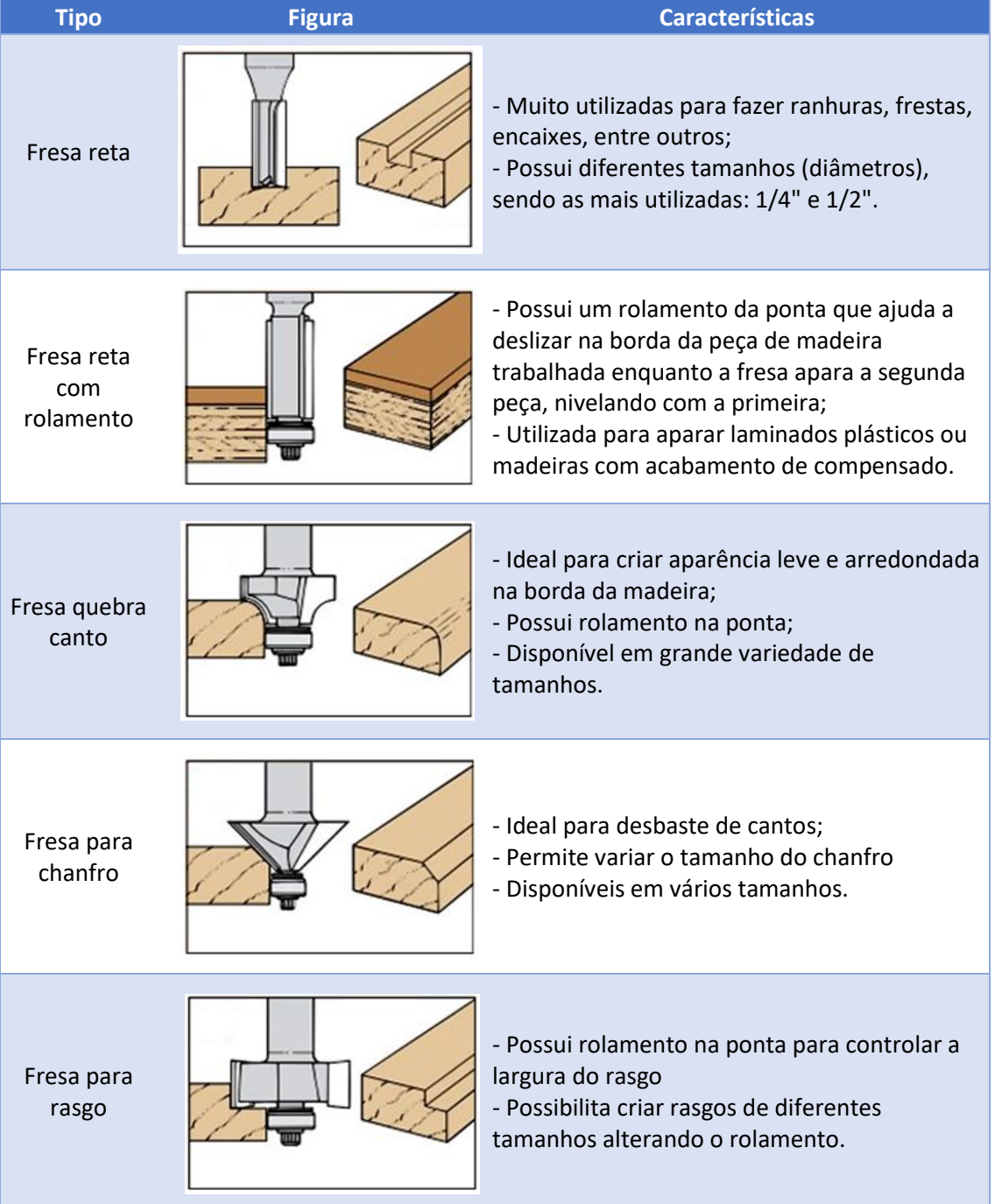

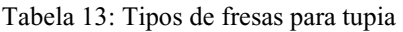

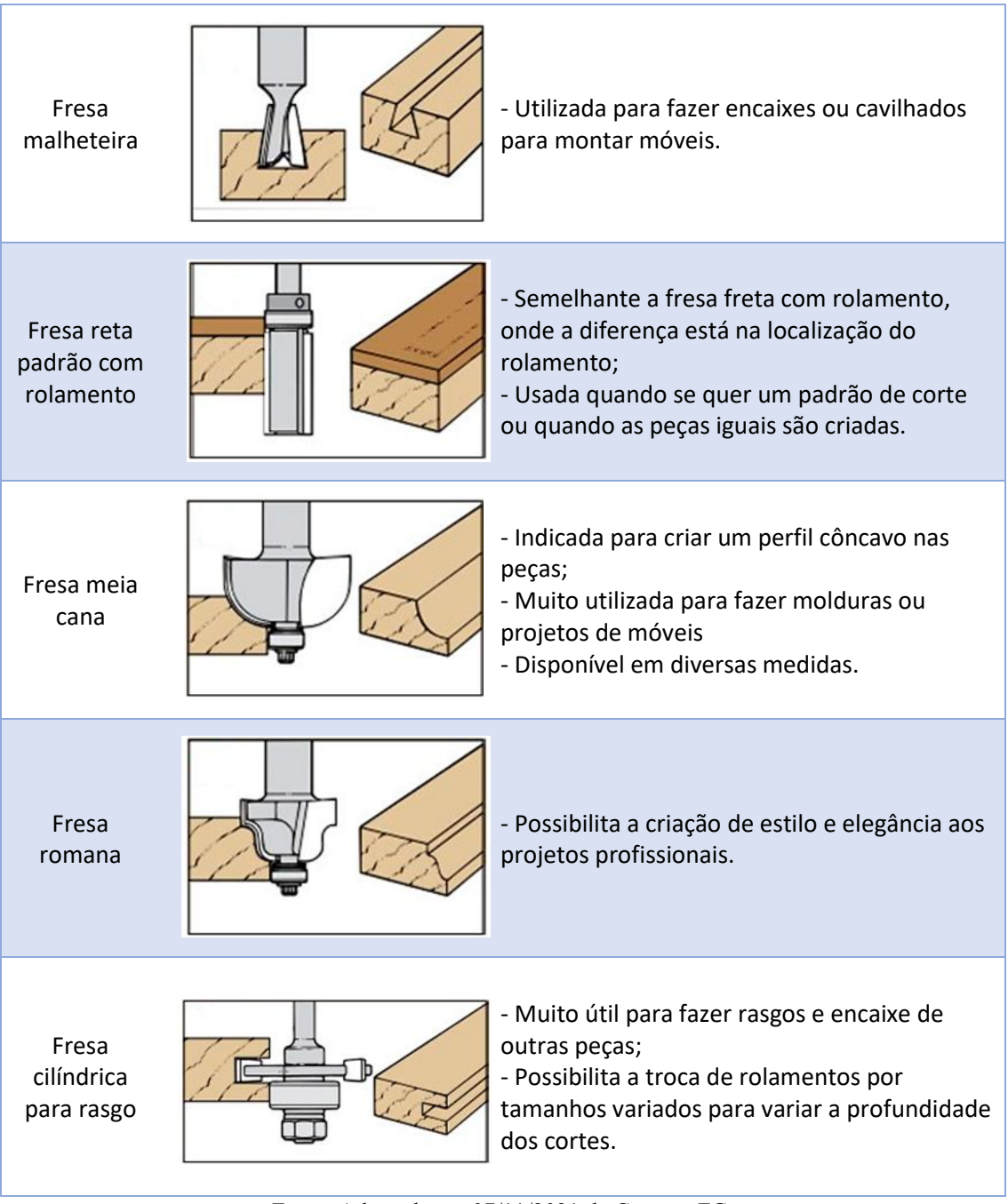

Fonte: Adaptado em 07/11/2021 de Conecta FG.

#### **3 DESENVOLVIMENTO**

O desafio do projeto consiste em desenvolver uma máquina CNC do tipo Router para trabalhos em madeira que possibilite a execução de cortes, entalhes e desenhos que se assemelhem a trabalhos executados por máquinas profissionais e com custo de investimento inferior a R\$5.000,00. Para tanto, neste capítulo será detalhado todo o desenvolvimento do projeto e das fases de construção da máquina. O mesmo será dividido em subitens com ênfase nas etapas de estudo do projeto, definição de design e materiais; apresentação da estrutura de fixação da máquina, assim como sua estrutura mecânica e construção; definição do projeto elétrico e eletrônico, bem como sua instalação e organização do painel; software de controle e interface gráfica.

### **3.1 Projeto e modelagem**

Tem-se como base do projeto os kits DIY apresentados anteriormente, tendo-se como principal objeto de inspiração o modelo Workbee CNC. Desenvolveu-se o projeto de forma a adaptar o modelo de inspiração para construção com componentes de menor custo e que fossem facilmente encontrados para compra sem necessidade de importação ou longo prazo de entrega. Para isso, fez-se necessário projetar a estrutura da máquina através do software de modelagem 3D Sketchup, para que fosse possível visualizar o encaixe das peças e componentes, dimensionar cada uma das partes e validar a lista de materiais a serem adquiridos, conforme melhor fornecedor encontrado. O primeiro rascunho realizado é apresentado na Figura 29.

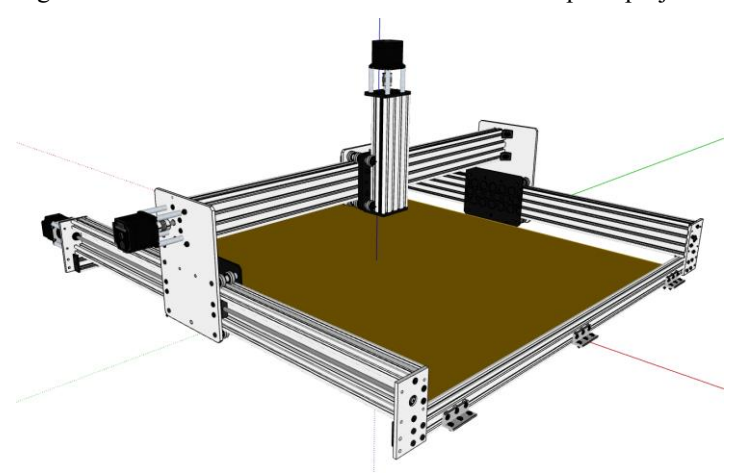

Figura 29: Primeiro rascunho do modelo 3D da máquina projetada

Fonte: Autoria própria.

Esse primeiro design realizado atendia as mesmas especificações de dimensões do modelo Workbee CNC, tendo sido alteradas apenas as placas de alumínio utitizadas na junção dos perfis da base com o eixo Y, a quantidade de roldanas e retirado os perfis adicionais utiliziados para apoio da madeira de sacrificio, alterado-se a forma de apoio da máquina na mesa e aumentando o curso do eixo Z, sendo necessário fixa-la através de cantoneiras e modificando-se também a forma de fixação da madeira de sacrifício.

Após a conclusão do primeiro design, listou-se os materiais necessários, conforme Tabela 14, e iniciou-se a fase de cotação do materiais necessários para a construção da estrutura mecânica da máquina.

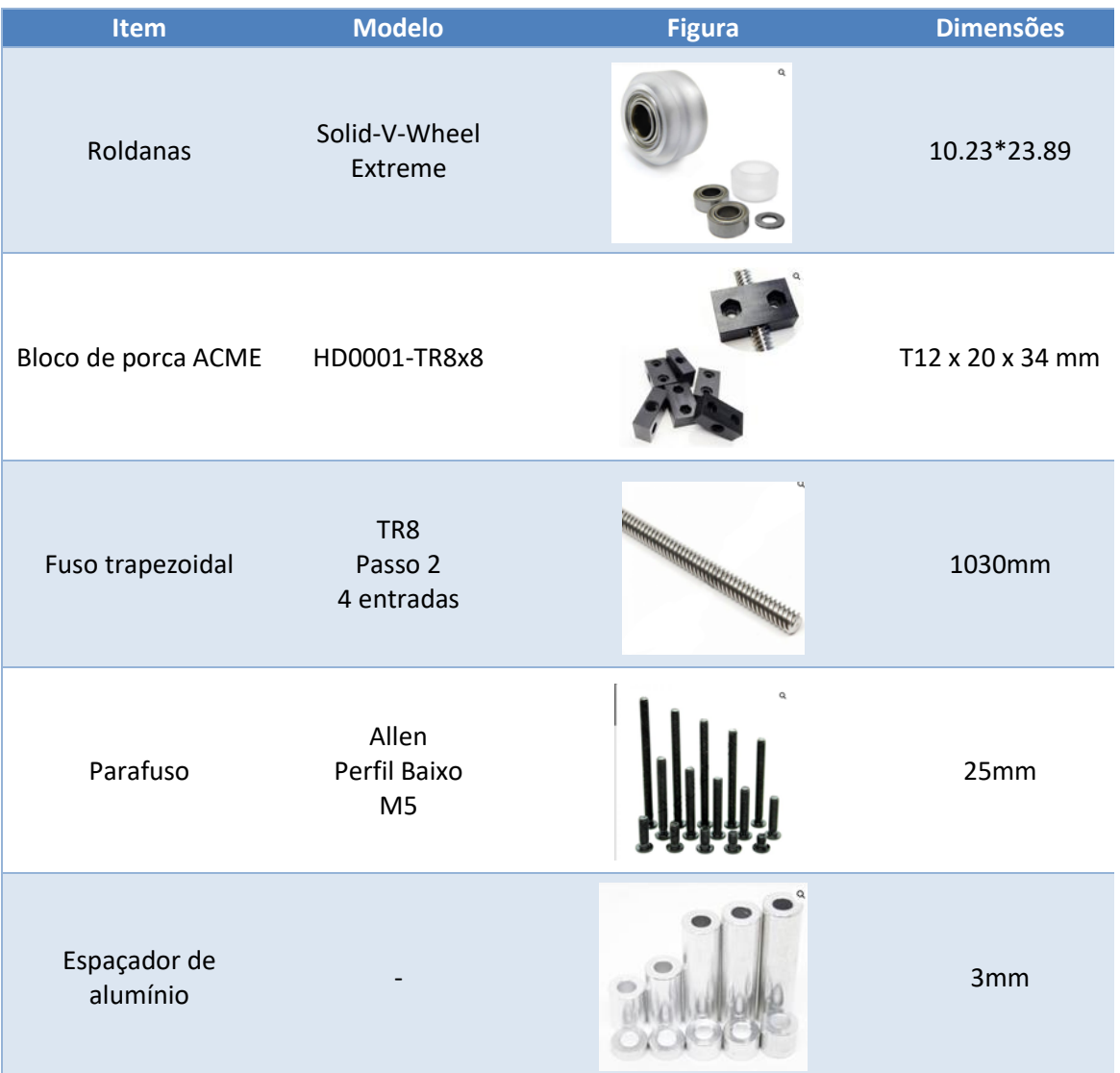

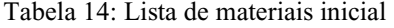

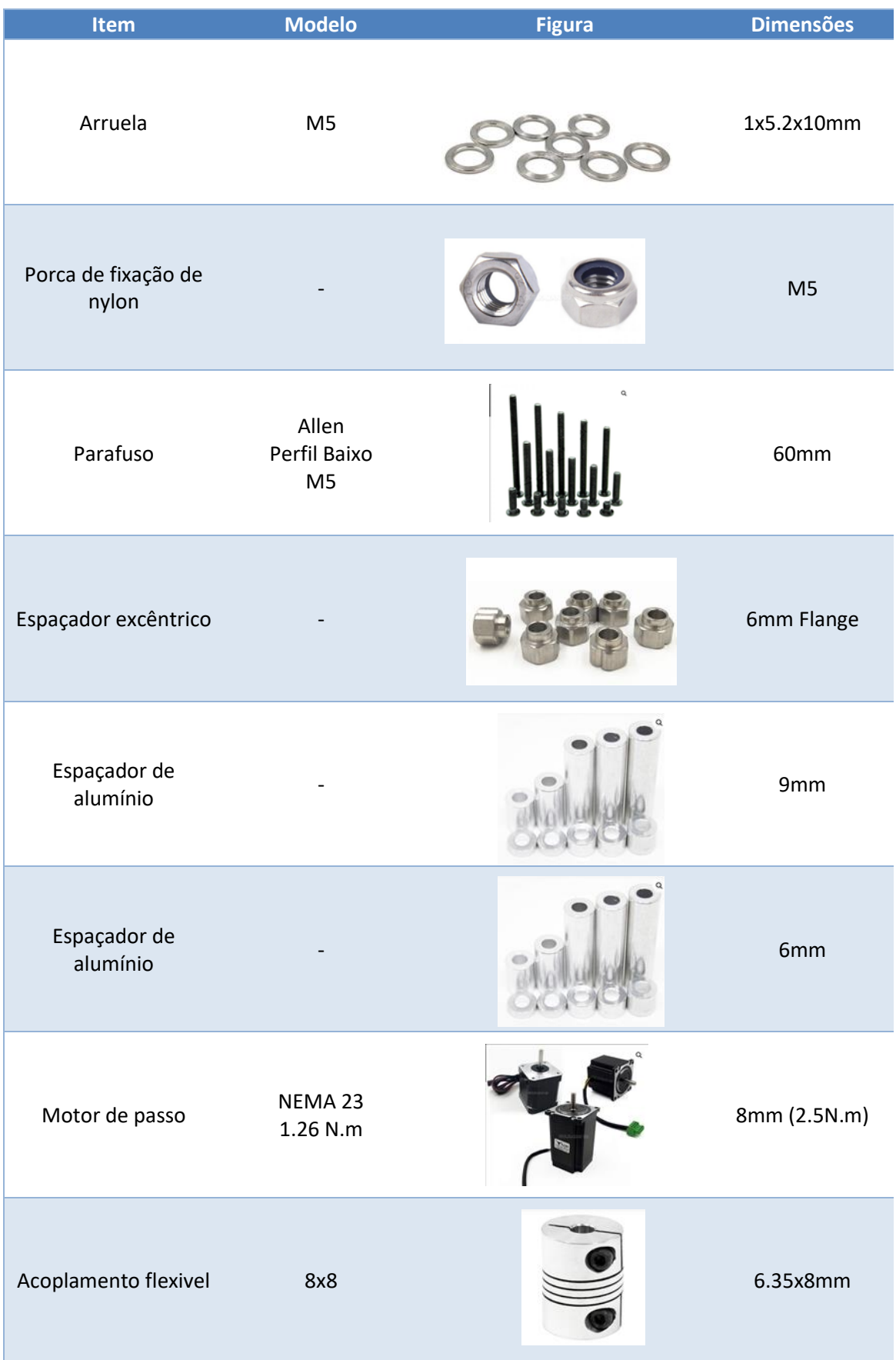

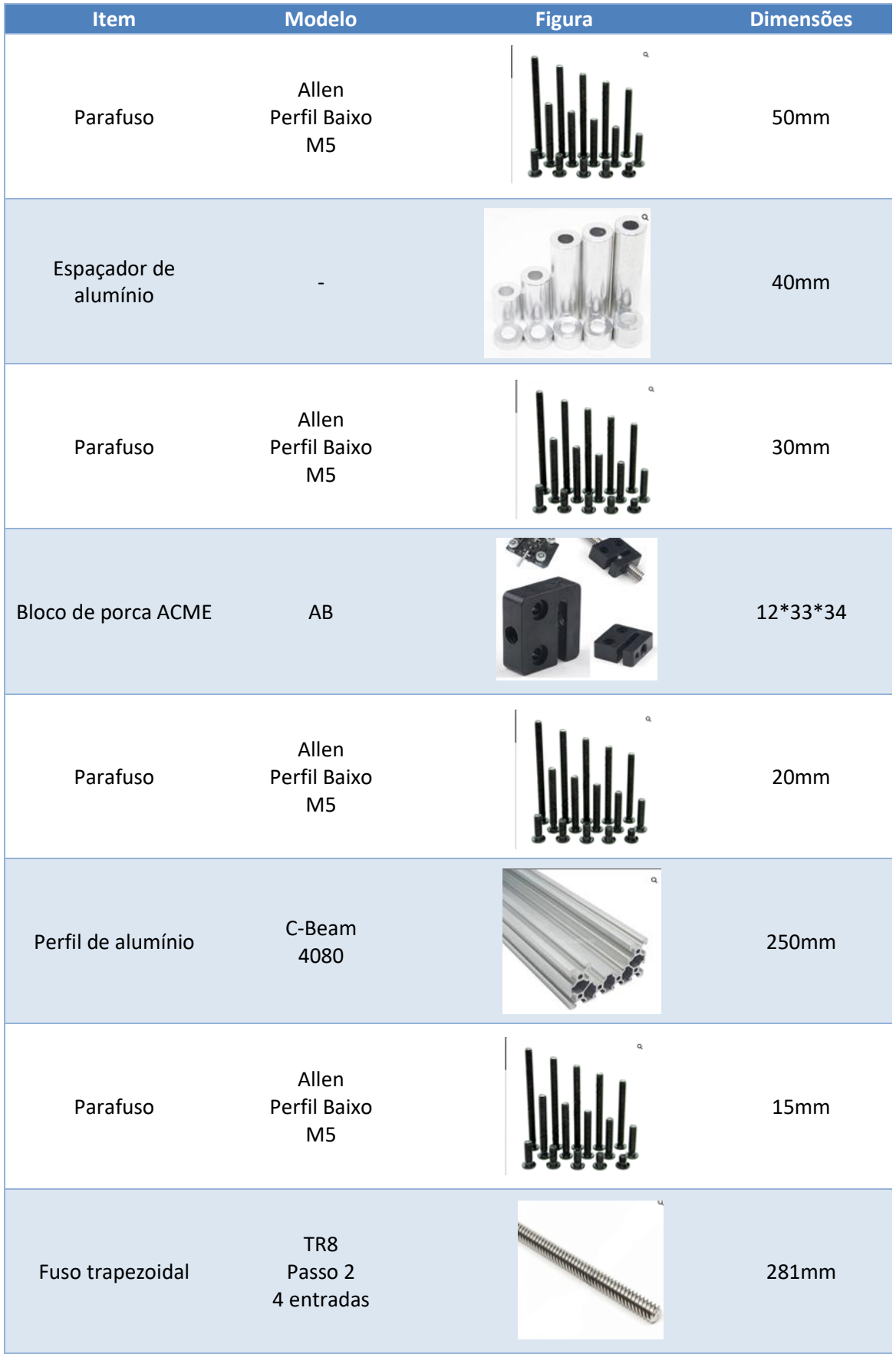

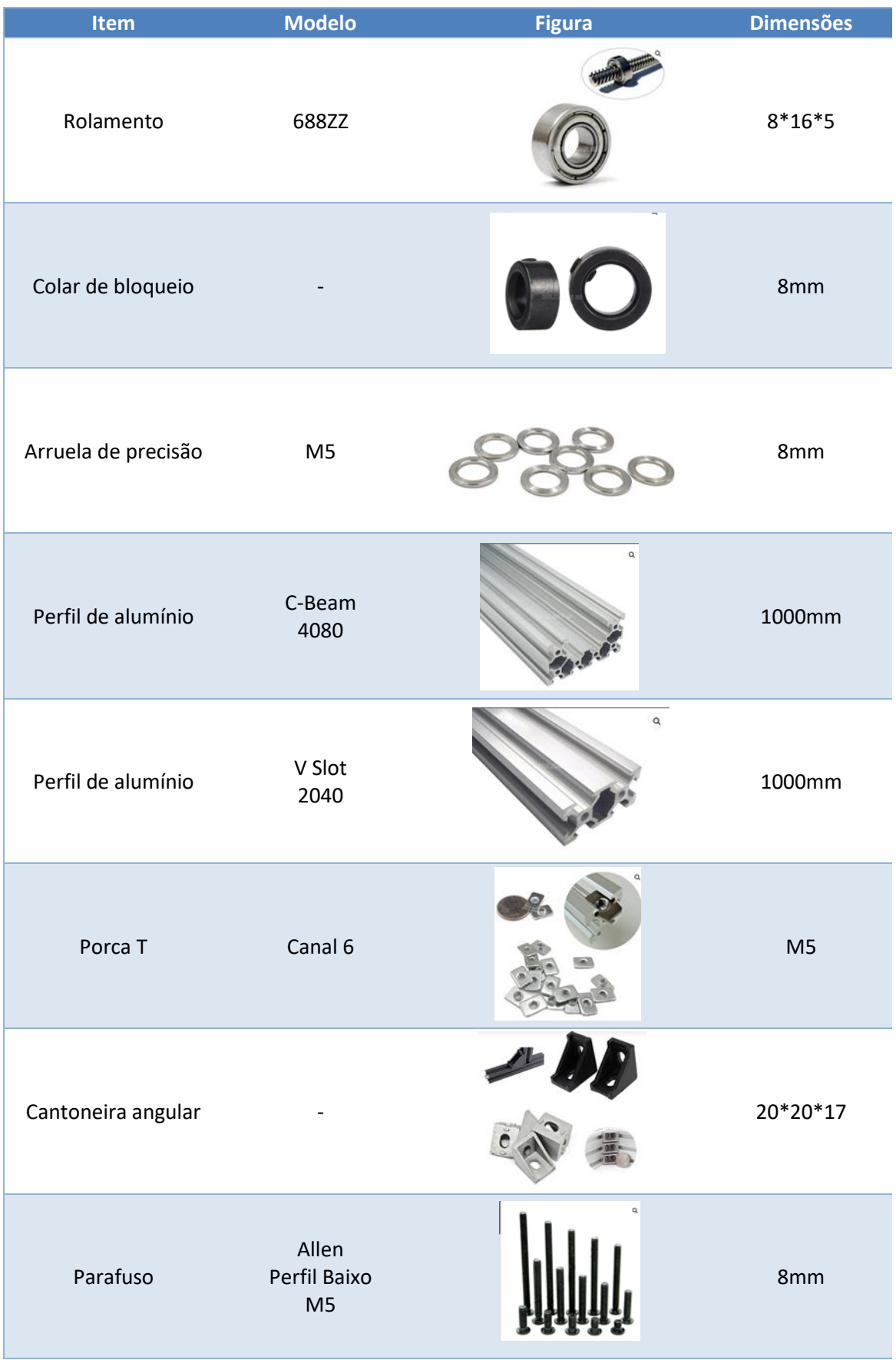

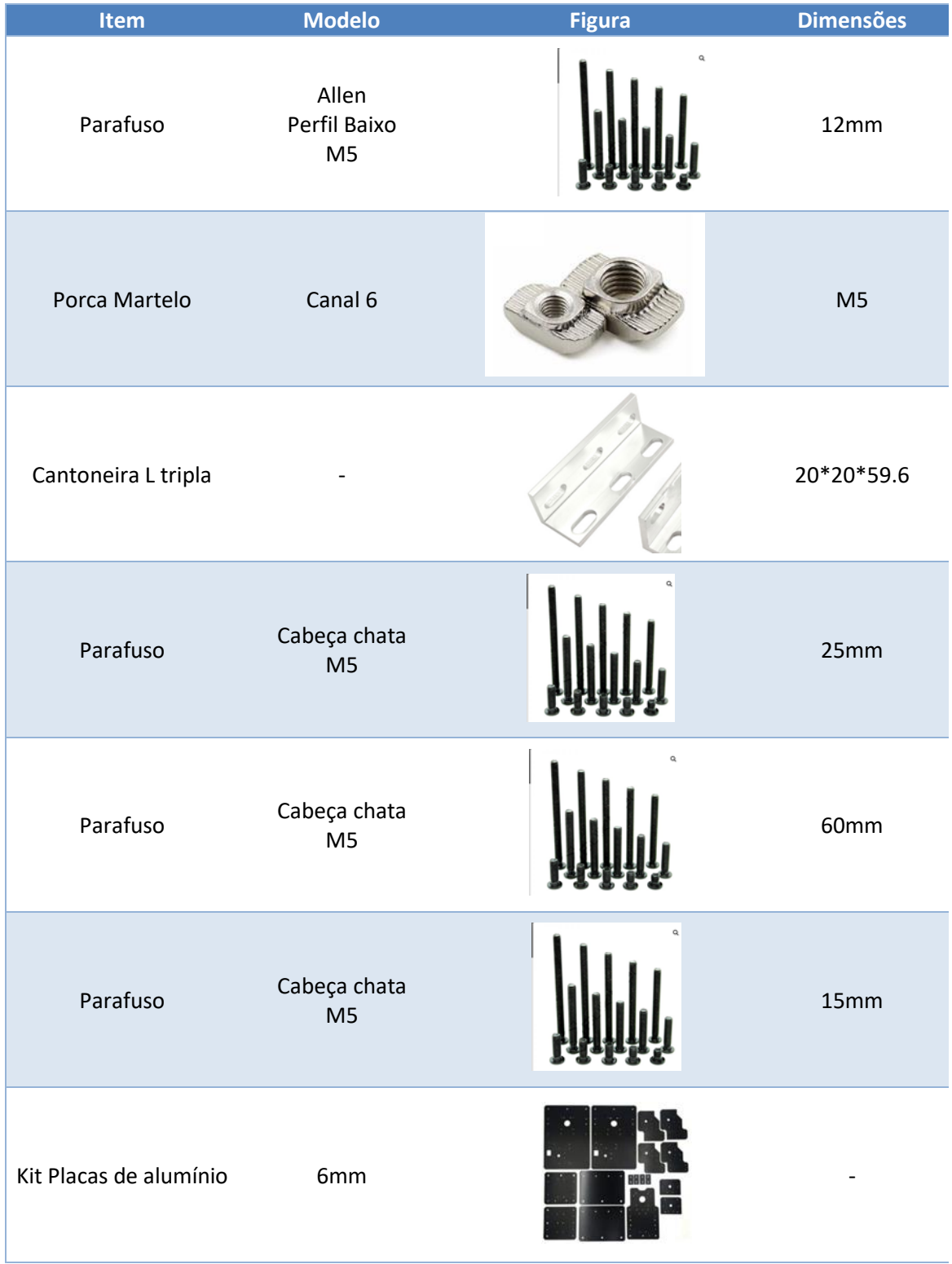

Fonte: Autoria Própria

Durante a fase de cotação detectou-se dificuldade para encontrar fusos trapezoidais com mais de 1000mm, por isso optou-se por diminuir em alguns milímetros a dimensão da máquina, não ficando com exatamente 1m² de dimensão. Com isso, além de necessitar alterar os comprimentos dos fusos trapezoidais, necessitou-se também redimensionar o comprimento dos perfis de alumínio.

Além disso, encontrou-se dificuldade para a compra das placas de alumínio necessárias para realizar as junções dos perfis de alumínio e integrar outros componentes da máquina. Realizou-se a cotação para usinagem das placas, obtendo-se um preço médio de R\$2.500,00 e também a cotação do kit original das placas, obtendo-se o valor de R\$2.013,92 devido ao valor do dólar e taxa de envio. Ambas opções inviabilizariam o projeto, uma vez que um dos objetivos do trabalho é construir a máquina com um orçamento inferior a R\$5.000,00 e as placas de alumínio já necessitariam de aproximadamente metade desse valor para serem adquiridas. Como solução optou-se por solicitar a utilização de sobras de chapas de aço carbono de 3mm para confecção das placas através de corte a laser na empresa ao qual o graduando trabalha. Porém, uma vez que o peso do aço carbono equivale a aproximadamente 3 vezes o peso do alumínio, necessitou-se adaptar os desenhos das placas de alumínio de forma a utilizar a menor quantidade de material possível, deixando apenas as áreas de contato e áreas com os furos necessários para encaixe, dessa forma reduzindo o peso das placas e aproximando-o do peso das placas do modelo original e não sobrecarregando a máquina, conforme Apêndice A.

Após a realização de todas essas adaptações, obteve-se a versão final do design da máquina, conforme Figura 30, já incluindo a simulação de posicionamento da esteira porta cabos, tupia e sensores fim de curso. Além disso, dimensionou-se a bancada de fixação da mesma, possibilitando a compra de material e sua confecção. Pode-se também melhor visualizar o design da máquina através do Apêndice B, onde são apresentadas todas as vistas do desenho da parte mecânica da mesma.

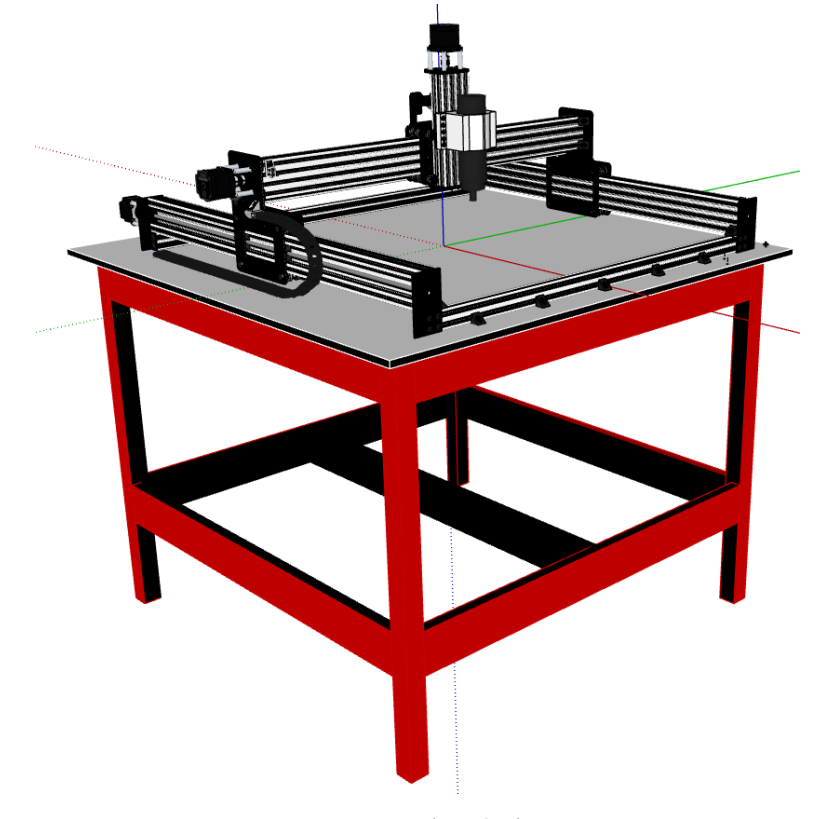

Figura 30: Design final da estrutura mecânica

Fonte: Autoria própria.

# **3.2 Estrutura mecânica**

A partir do desenho elaborado, das dimensões estipuladas no mesmo e da lista de materiais desenvolvida iniciou-se a construção da máquina. Essa fase do projeto dividiu-se nas etapas de construção da mesa de fixação da máquina e construção da estrutura mecânica e os sistemas de movimentação de seus eixos.

#### 3.2.1 Fixação da máquina

Para possibilitar a construção da estrutura mecânica da máquina necessitou-se iniciar pela construção de sua mesa de fixação para ter-se uma base de apoio para a estrutura a ser montada e ser possível já a posicionar conforme avanço das etapas.

Para isso, utilizou-se de madeira MDF para o tampo, madeira garapeira para os caibros e madeira pinus para as demais partes da estrutura da mesa.

Iniciou-se pela confecção dos caibros de garapeira, de forma a obter 4 caibros de 90x45x45mm, conforme Figura 31.

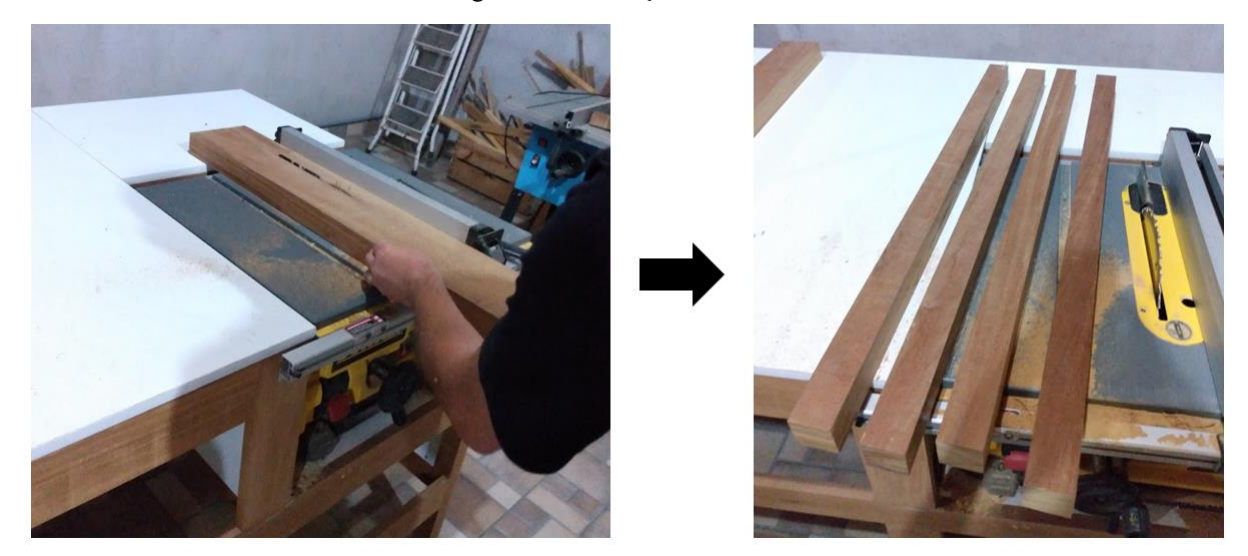

Fonte: Autoria própria

O passo seguinte foi a confecção dos sarrafos, conforme Figura 32, utilizados para melhorar a estrutura da mesa, mantendo-a em esquadro e dando-a maior firmeza, de forma a suportar as vibrações da máquina quando em funcionamento.

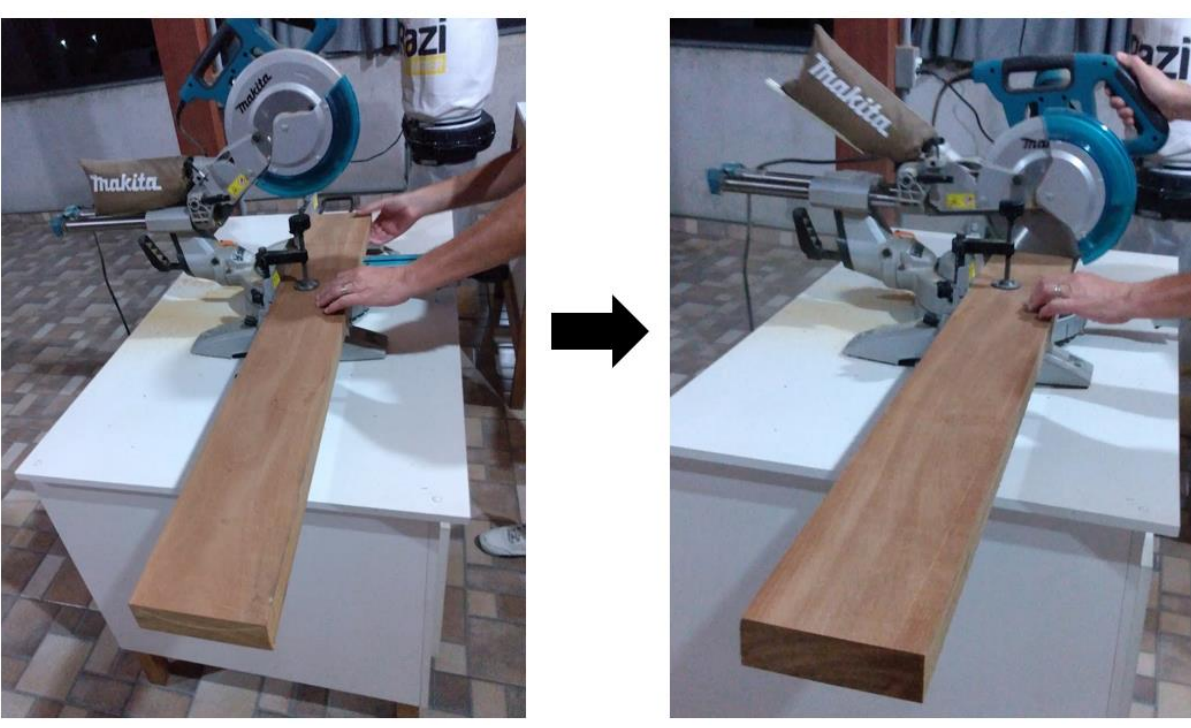

Figura 32: Confecção dos sarrafos

Fonte: Autoria própria

Uma vez tendo os caibros e os sarrafos confeccionados, realizou-se as furações necessárias e a junção dessas duas partes da mesa, conforme Figura 33.

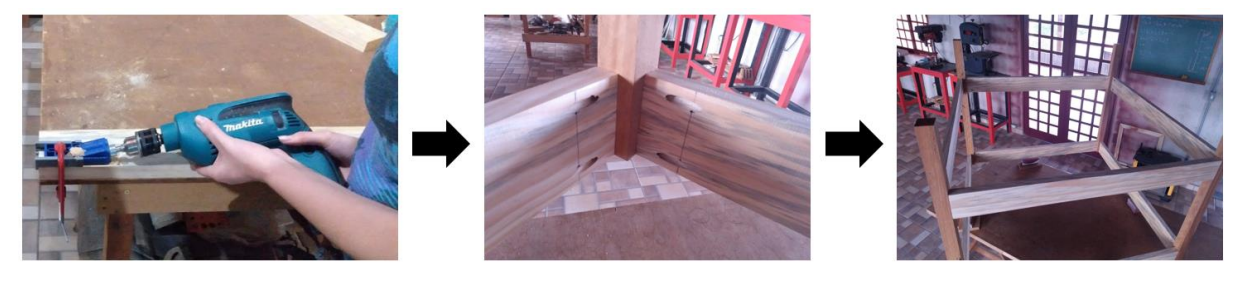

Figura 33: Montagem da estrutura da mesa de fixação da máquina

Fonte: Autoria própria

Por fim, realizou-se a montagem do tampo da mesa e finalizou-se a mesma com o processo de pintura, conforme Figura 34.

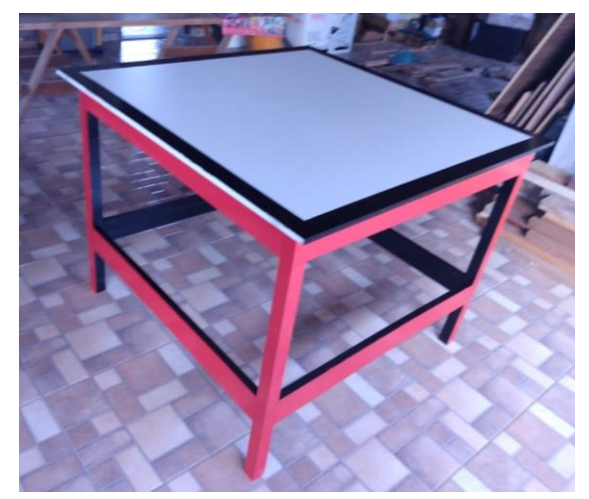

Figura 34: Mesa de fixação da máquina

Fonte: Autoria própria

#### 3.2.2 Montagem da estrutura mecânica

Uma máquina CNC do tipo Router requer uma estrutura rígida que forneça sustentação e que suporte as vibrações sem diminuir a exatidão e precisão de seus trabalhos, elementos de máquina que proporcionem transmissão e conversão de potência mecânica em uma movimentação precisa, e também de componentes acopladores e motores para controle do movimento. Para tanto, optou-se por construir a estrutura da máquina com perfis de alumínio, roldanas em V como elemento de transmissão, fusos trapeziodais de 4 entradas para exercer a
conversão do movimento, motores de passo NEMA 23 para exercer a potencia necessária para funcionamento do sistema e controle dos movimentos, além de acopladores flexíveis, blocos de porca e placas de aço carbono para unir os elementos.

Iniciou-se a etapa de construção da estrutura mecânica da máquina pelas placas de aço carbono que foram desenvolvidas através de modelagem 2D e corte a laser, conforme citado anteriormente. As placas de aço carbono após o corte são apresentadas na Figura 35.

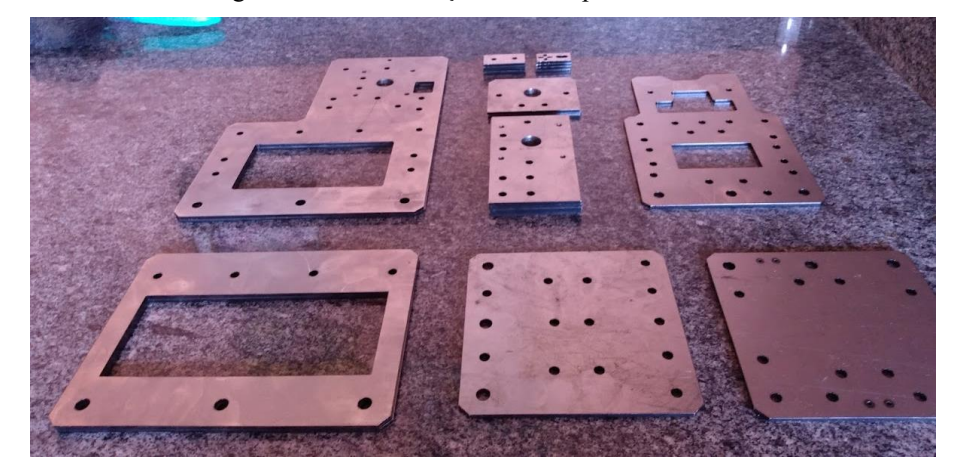

Figura 35: Placas de aço carbono após corte a laser

Fonte: Autoria própria

Necessitou-se realizar um rebaixo nos furos das placas a serem utilizadas no eixo X e eixo Z para esconder a cabeça dos parafusos, uma vez que na simulação verificou-se a necessidade de serem instaladas faceando uma à outra de forma a montar as roldanas para correr no sentido horizontal para o eixo X e na vertical para eixo Z. A execução desse trabalho é apresentada na Figura 36.

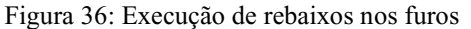

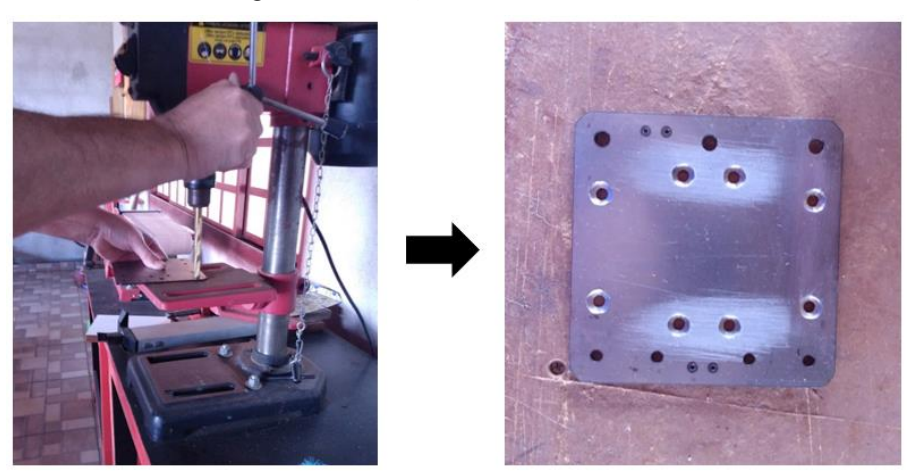

Fonte: Autoria própria

Para finalizar as placas de aço carbono, pintou-as visando melhorar seu acabamento e evitar ferrugens e corrosões, conforme Figura 37.

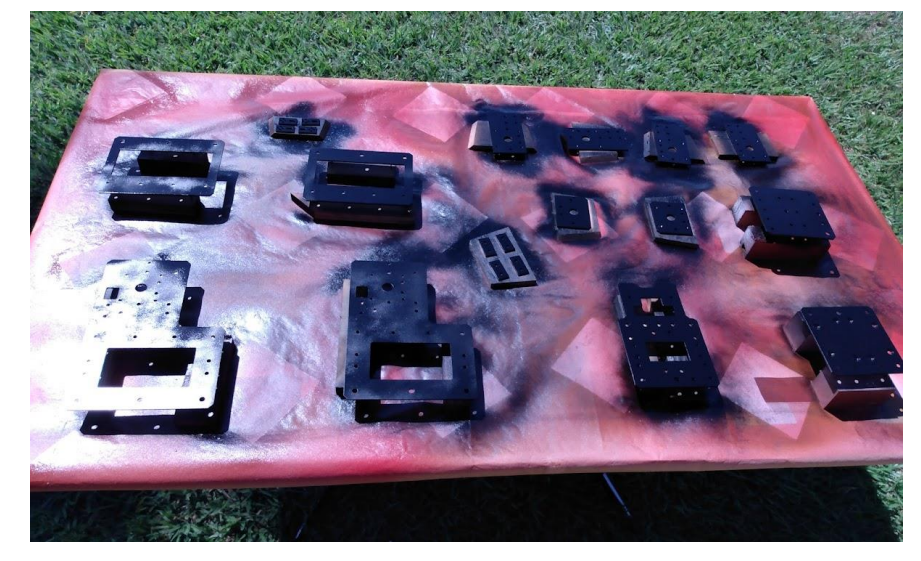

Figura 37: Pintura das placas de aço carbono

Fonte: Autoria própria

Tendo-se a mesa de fixação da máquina e as placas de aço carbono finalizadas, iniciou-se realmente a etapa de montagem da estrutura mecânica, respeitando os dimensionamentos de componentes e seus posicionamentos conforme simulação 3D realizada através do software Sketchup.

Essa etapa teve início com a montagem dos elementos de transmissão de movimentos do eixo Y da máquina, conforme Figura 38.

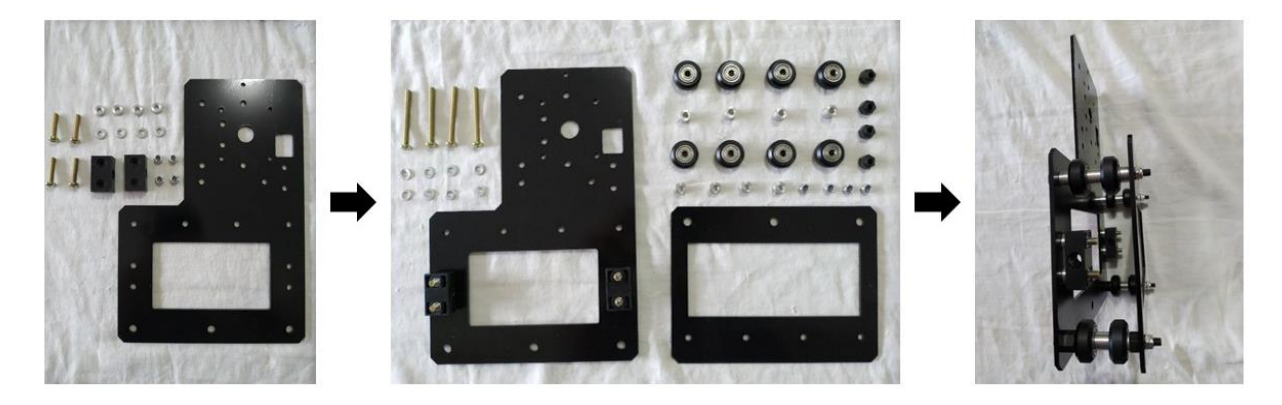

Figura 38: Montagem dos elementos de transmissão de movimentos do eixo Y

Fonte: Autoria própria

Para o lado direito, realizou-se também a montagem do motor de passo que funcionará como fonte de potência para o sistema de movimentação do eixo X, conforme Figura 39.

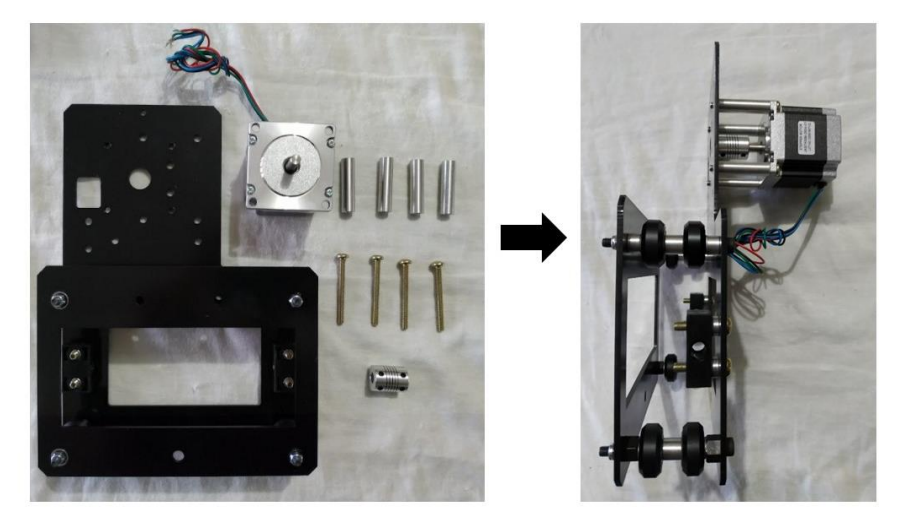

Figura 39: Montagem do motor de passo para o eixo X

Fonte: Autoria própria

Executou-se a montagem do sistema de transmissão de movimento do eixo Y para os dois lados da máquina, diferenciando-se apenas pelo posicionamento invertido das placas de aço carbono e o motor de passo, conforme Figura 40.

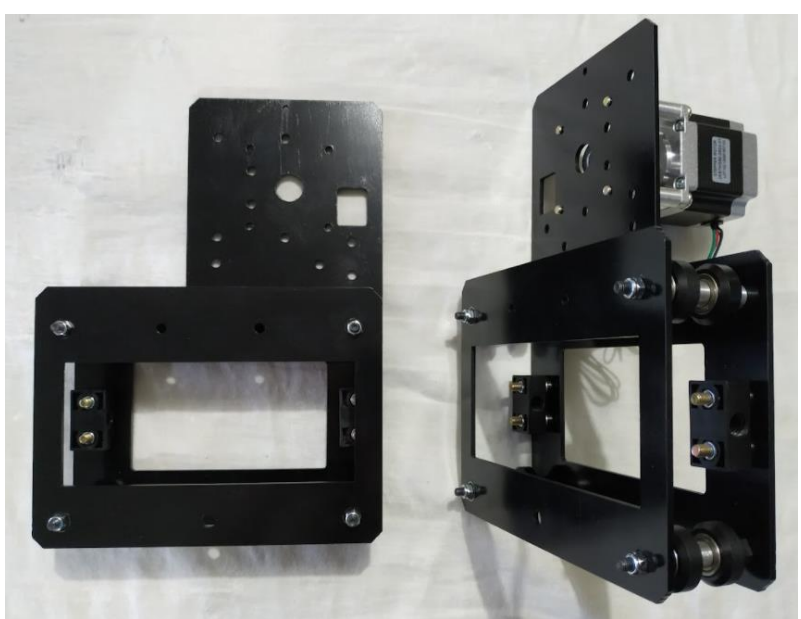

Figura 40: Elementos de transmissão de movimentos do eixo Y

Fonte: Autoria própria

Com a finalização da montagem dos elementos de transmissão de movimentos do eixo Y, realizou-se a mesma montagem para o eixo Z, conforme Figura 41.

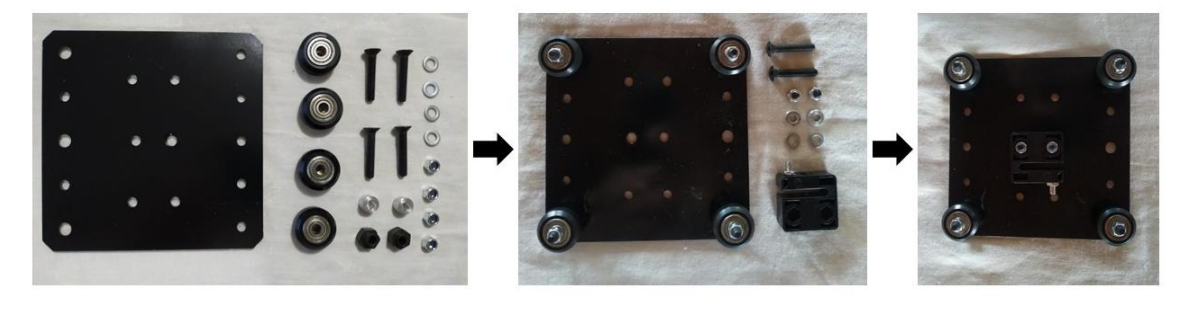

Figura 41: Montagem dos elementos de transmissão de movimentos do eixo Z

Fonte: Autoria própria

Por fim, realizou-se a montagem dos elementos de transmissão de movimentos do eixo X, conforme Figura 42.

Figura 42: Montagem dos elementos de transmissão de movimentos do eixo X

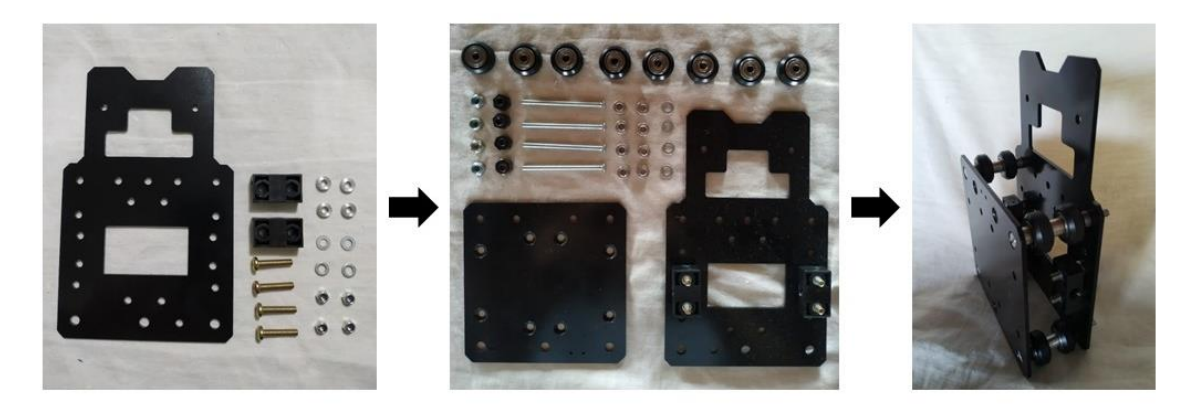

Fonte: Autoria própria

Concluída a montagem dos elementos de transmissão de movimentos dos três eixos, iniciouse a montagem dos elementos conversores de movimentos. Mais uma vez iniciou-se as montagens pelo eixo Y, realizando-se a inserção dos fusos trapezoidais nos elementos apresentados na Figura 40, conforme Figura 43.

Figura 43: Montagem dos fusos trapezoidais no eixo Y

Fonte: Autoria própria

Logo em sequência, realizou-se a montagem dos mesmos no perfil de alumínio tipo C-Beam (tipo próprio para utilização de fusos), sendo já inseridos as porcas T para posterior instalação dos sensores fim de curso. Além disso, realizou-se a montagem dos perfis de alumínio do tipo V-Slot 2040, realizando-se os ajustes de forma a deixar a estrutura em correto esquadro e adicionando-se cantoneiras para unir os dois tipos de perfil de alumínio, já possibilitando o posicionamento da base da máquina na mesa de fixação, e também montando-se o sistema de acoplamento com as placas de aço carbono, acoplamento flexível, roldanas 688ZZ, colar de bloqueio e arruelas de precisão. O resultado obtido nessa etapa de montagem é apresentado na Figura 44 e mais detalhes são apresentados no Apêndice C.

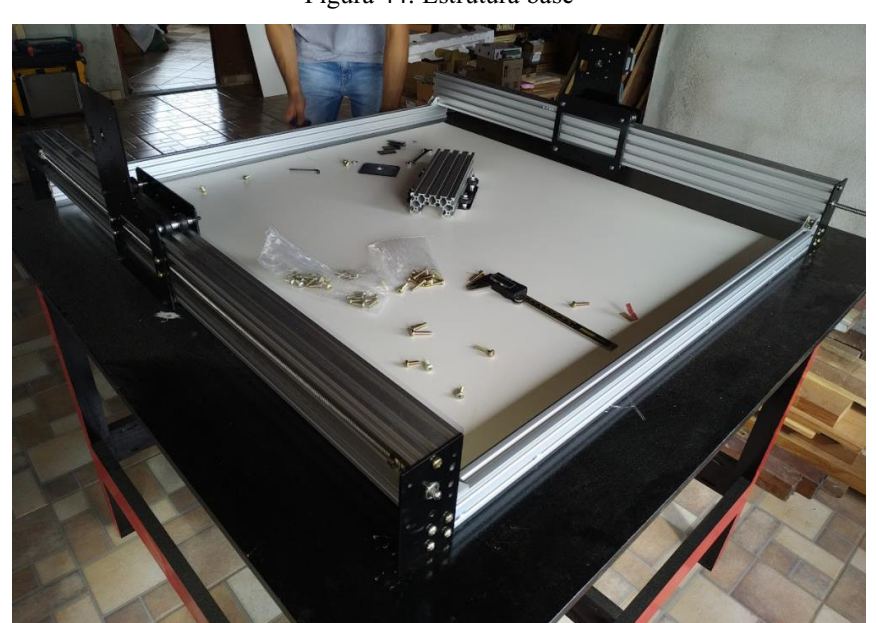

Figura 44: Estrutura base

Fonte: Autoria própria

Finalizou-se a montagem dos elementos do eixo Y montando-se os motores de passo nas placas de aço carbono após montada a estrutura de base, conforme Figura 45.

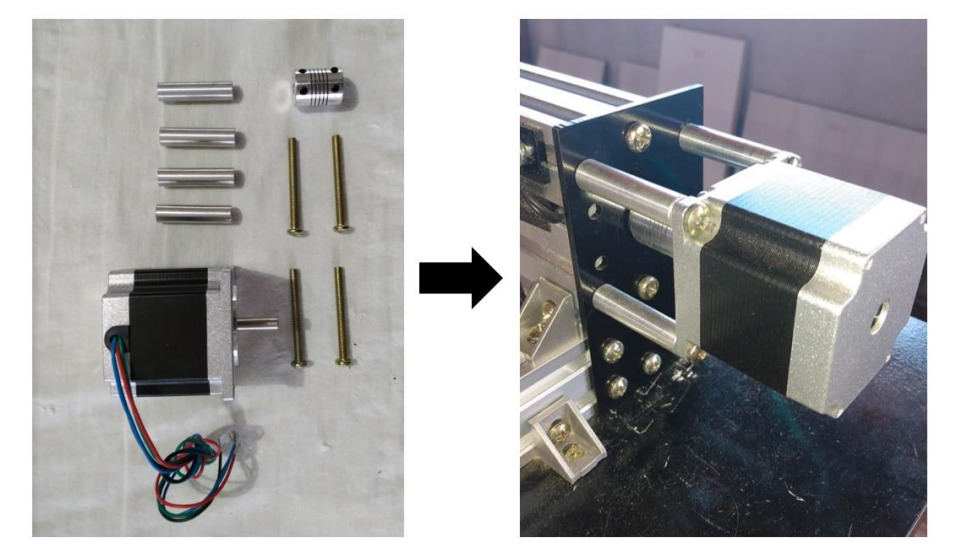

Figura 45: Instalação motores de passo do eixo Y.

Fonte: Autoria própria

Com a finalização dessas instalações no eixo Y, voltou-se ao eixo Z, realizando-se os mesmos passos de montagem do fuso e posterior montagem no perfil de alumínio tipo C-Beam, posicionamento das placas de aço carbono, fixação do motor de passo responsável pela movimentação do eixo e todo o sistema de acoplamento. Toda essa descrição pode ser melhor visualizada através da Figura 46.

Figura 46: Montagem do eixo Z

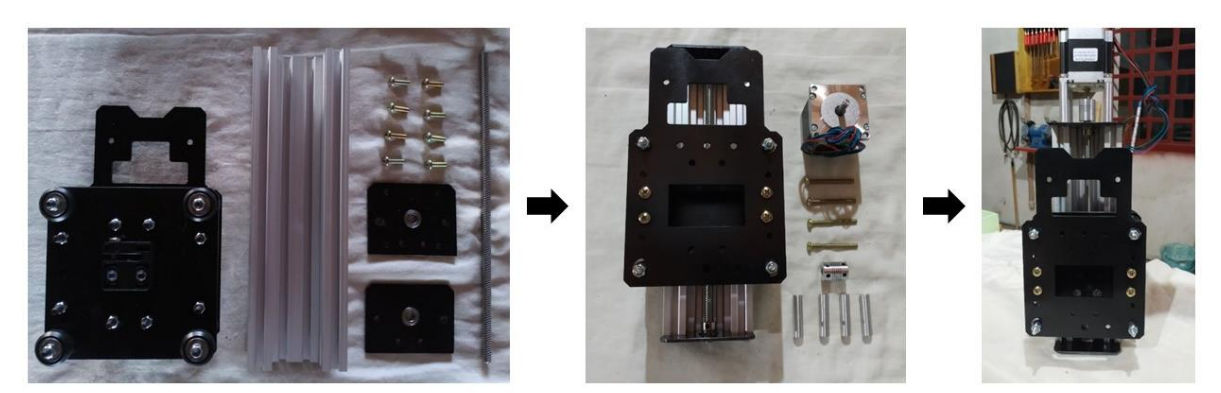

Fonte: Autoria própria

Finalizou-se a estrutura mecânica com a montagem do eixo Z no eixo X e posteriormente o acoplamento desses dois eixos junto ao eixo Y, já finalizado anteriormente para obtenção da estrutura de base da máquina. O resultado final obtido é apresentado na Figura 47.

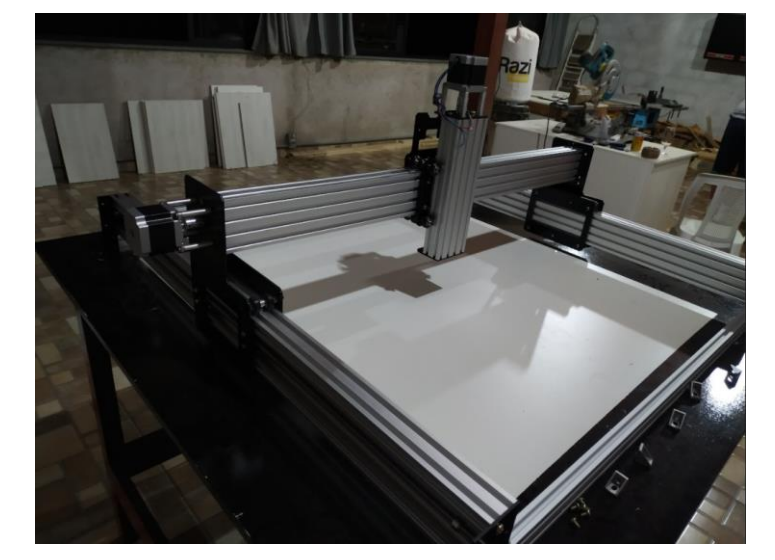

Figura 47: Estrutura mecânica concluída

### **3.3 Projeto eletrônico**

Para efetuar o controle e acionamento da máquina CNC, necessitou-se integrar diferentes componentes de hardware, tais como: placa controladora, drivers de potência, atuadores, sensores e motor ferramenta.

Para esse projeto, optou-se pela utilização de uma placa microcontroladora Arduino UNO, uma vez que a mesma possui pinagem compatível com o módulo CNC Shield que se torna viável ao compreender a complexidade do circuito elétrico e eletrônico necessário para funcionamento ideal da máquina em desenvolvimento.

Assim como feito antes da fase de cotação e construção da estrutura mecânica, elaborou-se um desenho do circuito elétrico e eletrônico, conforme Apêndice D, afim de melhor visualizar as ligações e facilitar o levantamento de materiais necessários para sua instalação. Após isso, elaborou-se a lista de materiais para cotação, conforme Tabela 15.

Fonte: Autoria própria

| <b>Item</b>              | Quantidade     | <b>Especificações</b>         |  |  |  |
|--------------------------|----------------|-------------------------------|--|--|--|
| Esteira porta cabos      | $\overline{2}$ | 1000x30x15mm                  |  |  |  |
| Fonte chaveada           | $\mathbf{1}$   | 24V 350W 15A                  |  |  |  |
| Arduino                  | $\mathbf{1}$   | <b>UNO</b>                    |  |  |  |
| <b>CNC Shield</b>        | $\mathbf{1}$   |                               |  |  |  |
| Driver de controle       | $\overline{4}$ | <b>DRV8825</b>                |  |  |  |
| Micro chave fim de curso | 6              |                               |  |  |  |
| Barra de bornes          | $\mathbf{1}$   |                               |  |  |  |
| Caixa de montagem        | $\mathbf{1}$   | 350x260x170mm                 |  |  |  |
| Cabo 4 vias              | 8              | 3,5A                          |  |  |  |
| <b>Conectores DUPONT</b> | 6              | 4 pinos femea                 |  |  |  |
| <b>Conectores DUPONT</b> | 6              | 2 pinos femea                 |  |  |  |
| Módulo relé              | $\mathbf{1}$   | 5v 15 a 20mA até 250VAC a 10A |  |  |  |
| Cabo 2 vias              | 10             |                               |  |  |  |
| Botoeira de emergencia   | $\mathbf{1}$   | <b>NF</b>                     |  |  |  |
| Caixa botoeira           | $\mathbf{1}$   |                               |  |  |  |
| Ventoinha                | $\mathbf{1}$   | 110v 120mm                    |  |  |  |
| Grelha + Filtro          | $\mathbf{1}$   |                               |  |  |  |
| Conector USB fêmea-femea | 1              |                               |  |  |  |
| Cabo extensor USB        | $\mathbf{1}$   | 1 <sub>m</sub>                |  |  |  |
| Prensa cabos             | 6              |                               |  |  |  |
| Plug fêmea               | $\mathbf{1}$   | <b>10A</b>                    |  |  |  |
| Cabo paralelo            | 5              | 1,5mm                         |  |  |  |
| Plug macho               | $\mathbf{1}$   | 10A 90°                       |  |  |  |
| Garra jacaré             | $\mathbf{1}$   |                               |  |  |  |
| Placa fenolite           | $\mathbf{1}$   |                               |  |  |  |
| Fixador auto adesivo     | 20             |                               |  |  |  |

Tabela 15: Lista de materiais elétricos e eletrônicos

Fonte: Autoria própria

Após cotação e com os componentes já em mãos, iniciou-se a montagem do circuito eletrônico pelas conexões e ajustes do kit CNC Shield, apresentado na Figura 48.

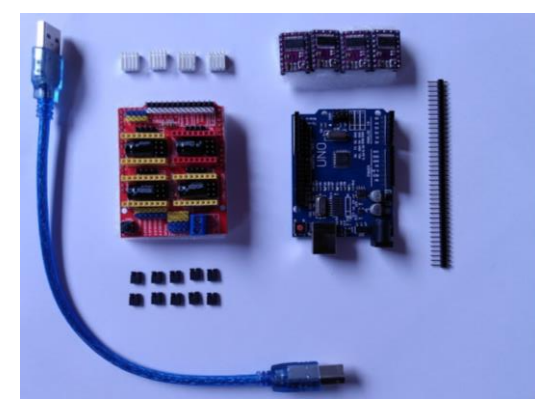

Figura 48: Kit CNC Shield

Fonte: Autoria própria

A primeira etapa dessa fase consistiu em colar os dissipadores de calor nos drivers DRV8825 antes de conecta-los a CNC Shield, conforme Figura 49.

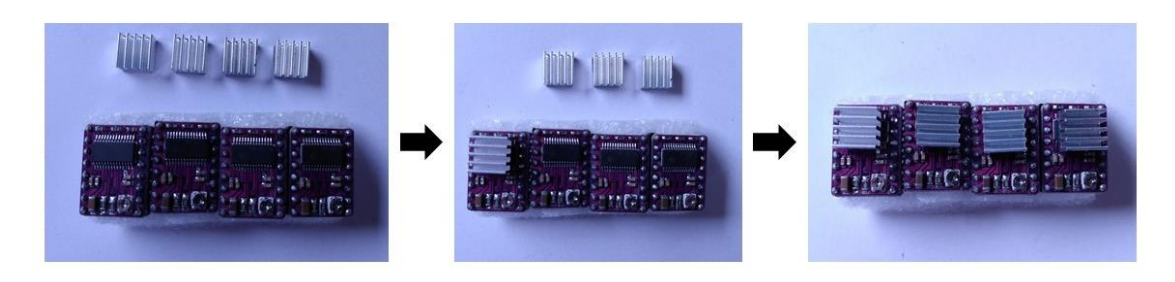

Figura 49: Drivers DRV8825 – dissipadores de calor

Anteriormente ao encaixe dos drivers de controle na CNC Shield, necessitou-se realizar a configuração dos passos conforme Tabela 5. Para esse projeto, optou-se por trabalhar com ½ passo, ou seja, ter uma máquina um pouco mais lenta, mas com uma melhor precisão. Para isso, colocou-se jumpers nos pinos MS0 para cada um dos eixos.

Necessitou-se também realizar o espelhamento do driver Y para o driver A, colocando-se jumpers para que os passos e direção do eixo Y sejam replicados para o eixo A.

Por fim, é necessário também realizar um jumper entre a entrada enable e GND, visando ajustar um nível baixo no enable para que o controle interno permita que as saídas sejam utilizadas quando requisitadas de forma automática, não necessitando de ações adicionais.

Após todos esses passos, conectou-se os 4 drivers DRV8825 ao módulo CNC Shield, obtendo-se o resultado apresentado na Figura 50.

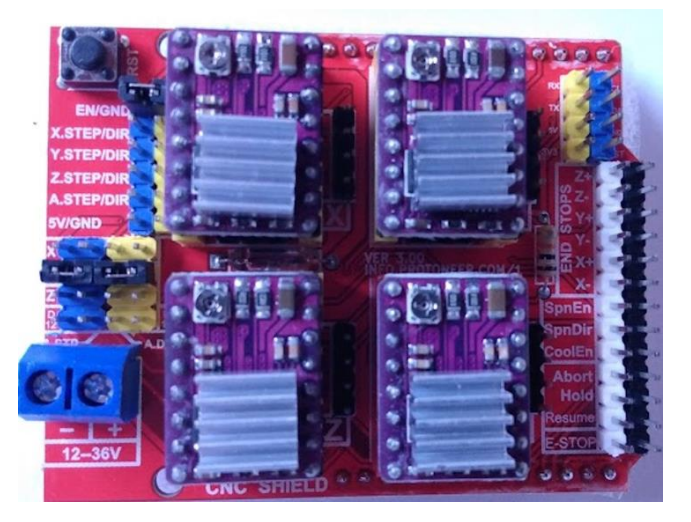

Figura 50: Montagem dos drivers na CNC Shield

Fonte: Autoria própria

Fonte: Autoria própria

O próximo passo consistiu no acoplamento do módulo CNC Shield na placa Arduino UNO, ao qual é responsável por realizar a comunicação com a máquina e controlar sua movimentação e operações. Essa montagem é apresentada na Figura 51.

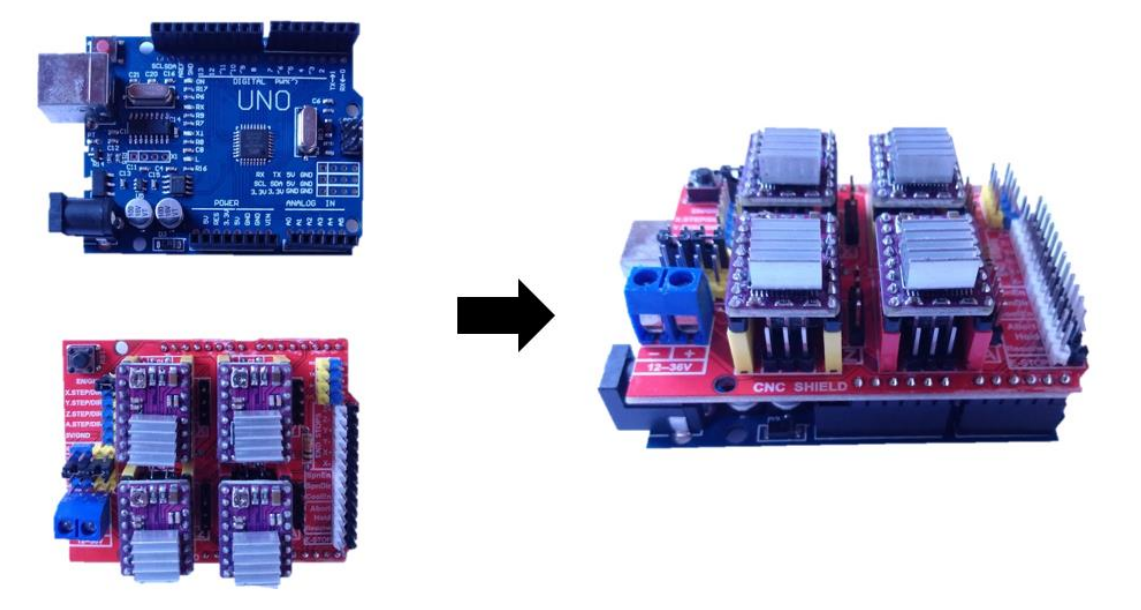

Figura 51: Acoplamento do módulo CNC Shield na placa Arduino UNO

Fonte: Autoria própria

Após isso, tornou-se necessário realizar o a configuração do Vref, utilizando-se da equação 1 apresentada anteriormente. Essa configuração é responsável por limitar a corrente que vai para o motor, de acordo com suas especificações. O dado cálculo é apresentado abaixo e posteriormente, com o auxílio de um multímetro, uma chave estrela e alimentação da placa Arduino através da porta USB, realizou-se o ajuste no driver de acordo com o resultado obtido na equação 2. Isso é apresentado na Figura 52.

$$
V_{ref} = \frac{2.8}{2} - 10\% = 1.26 V
$$

(2)

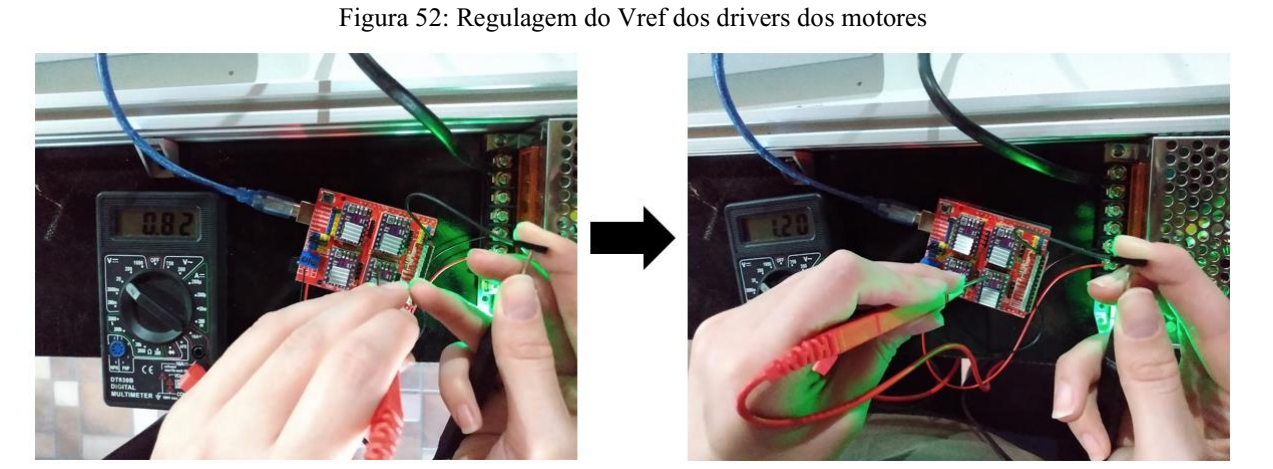

Fonte: Autoria própria

Por fim, realizou-se também a conferência das bobinas dos motores, com a utilização de um multímetro digital, de forma a não gerar falhas durante seu funcionamento ou fazer com que os eixos se movimentem de forma invertida, confirmando a ordem de ligação dos fios no módulo CNC Shield. Essa verificação é apresentada através da Figura 53.

Figura 53: Verificação das bobinas dos motores

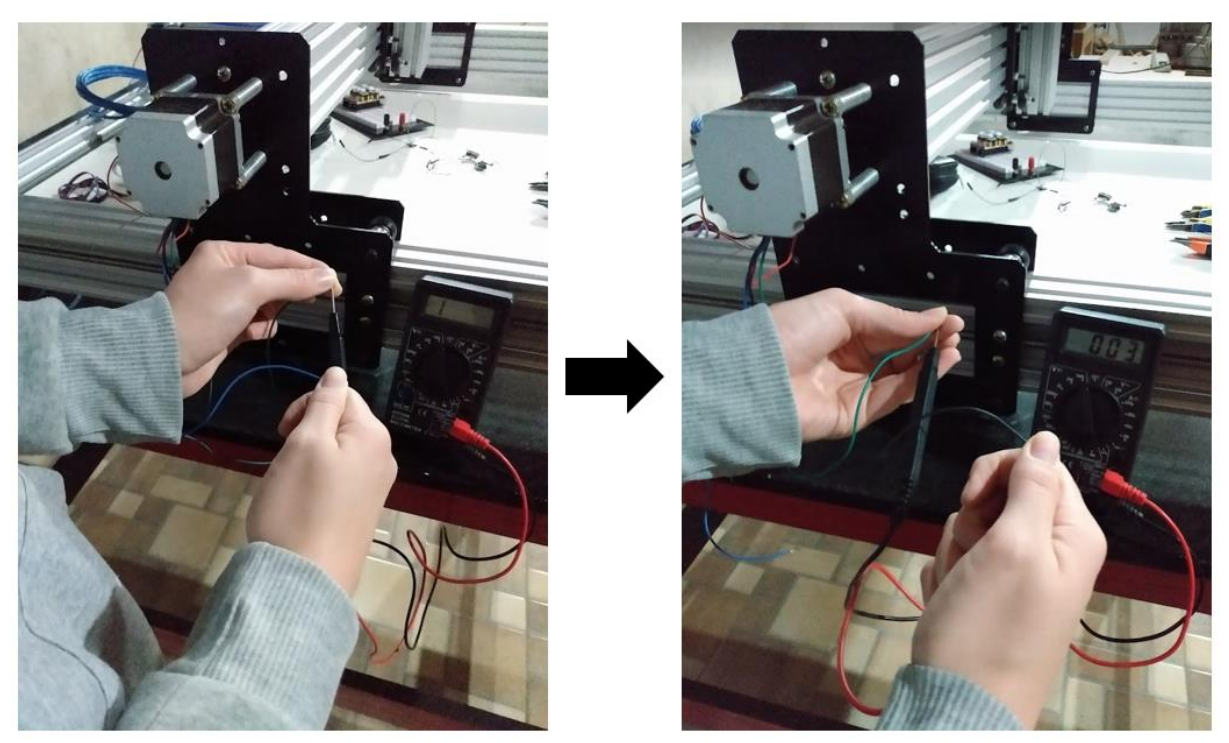

Fonte: Autoria própria

Tendo-se essas configurações e teste concluídos, iniciou-se a montagem do circuito elétrico e eletrônico na caixa de montagem, necessitando-se primeiramente da realização de alguns ajustes na mesma de forma a encaixar o plug da tomada da tupia, os prensa cabos para organização e vedação dos cabos dentro da caixa, a instalação da ventoinha para resfriamento forçado dos drivers controladores, adaptador USB para extensão da conexão da placa Arduino com o computador e plugs para conexão do probe. Todas os processos realizados dentro dessa etapa podem ser melhor visualizados através do Apêndice E.

Logo após, realizou-se a instalação da tomada da tupia na caixa de montagem, a instalação do Arduino UNO, do módulo relé, e da fonte chaveada na placa de montagem da caixa, conforme Figura 54. Esses elementos foram montados na caixa de montagem anteriormente a instalação da mesma na mesa da máquina CNC devido à dificuldade de realizar suas fixações fora de bancada e serem elementos essenciais ao funcionamento da máquina, ou seja, estando eles já instalados torna-se possível já testar os eixos da máquina.

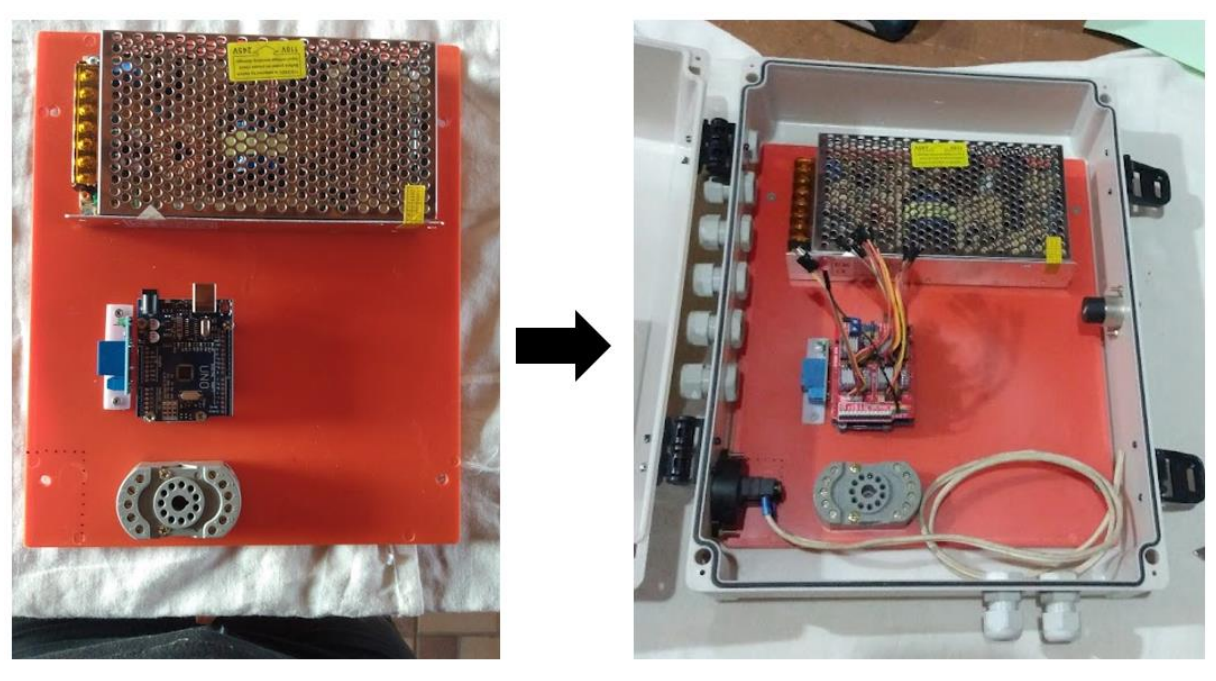

Figura 54: Instalação de componentes na caixa de montagem

Fonte: Autoria própria

Conforme já citado, o próximo passo consistiu na fixação do painel elétrico na mesa da máquina, conforme Figura 55.

Figura 55: Fixação do painel elétrico na mesa da máquina

Fonte: Autoria própria

Afim de prosseguir com a instalação dos elementos elétricos e eletrônicos e realizar suas conexões, os próximos passos consistiram na instalação de duas esteiras porta cabos, uma no eixo X e outra no eixo Y, afim de proteger e organizar os cabos durante a movimentação da máquina. A Figura 56 apresenta os locais de instalação das esteiras porta cabos.

Figura 56: Esteiras porta cabos

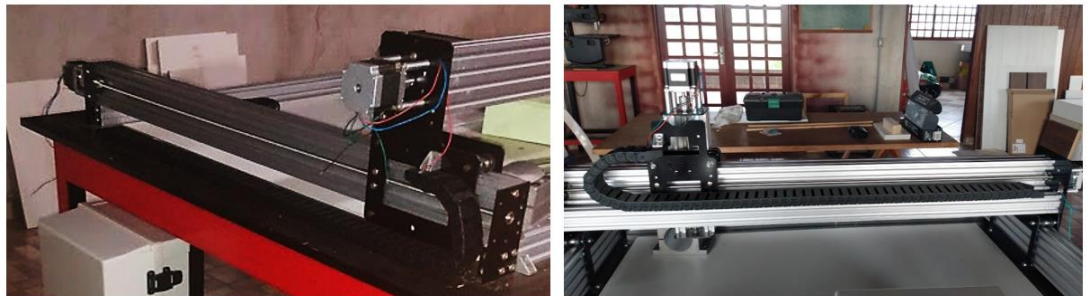

Fonte: Autoria própria

Com isso, tornou-se possível passar os cabos para ligação dos motores de passo, onde foram utilizados aproximadamente 8m de cabos 4 vias, e os cabos para ligação dos sensores fim de curso, onde foram utilizados aproximadamente 6,5 de cabo paralelo de 1mm. Esse processo é apresentado na Figura 57.

Figura 57: Passagem dos cabos dos motores e dos sensores

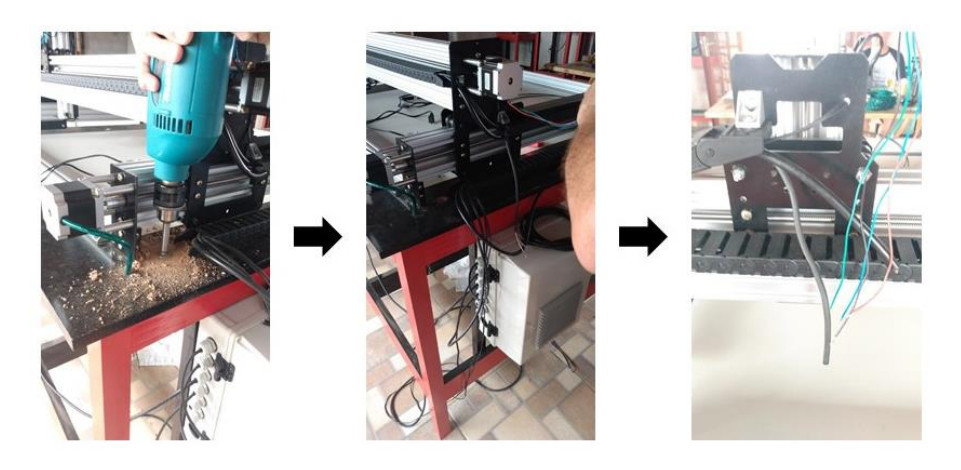

Fonte: Autoria própria

Prosseguiu-se com a realização das ligações dos motores de passo, sendo primeiramente realizadas as soldas e os acabamentos entre uma extremidade do cabo 4 vias e o fios dos motores e, posteriormente, na outra extremidade do cabo 4 vias, a inserção de conectores DUPONT, possibilitando a conexão com os pinos do módulo CNC Shield, conforme Figura 58.

Figura 58: Conexão entre motores de passo e CNC Shield

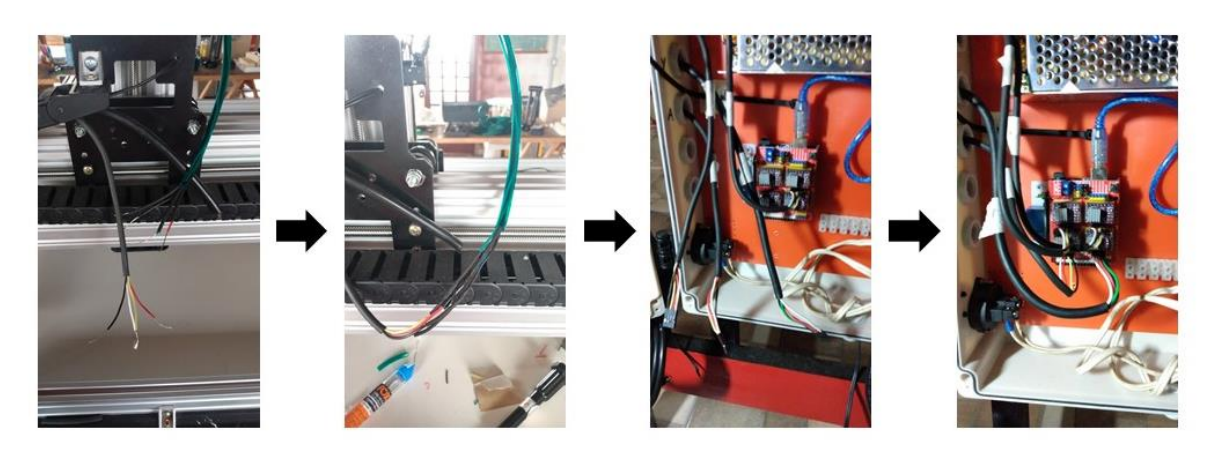

Fonte: Autoria própria

Tendo-se finalizado as conexões dos motores, o próximo passo foi instalar os sensores fim de curso nas extremidades de cada eixo da máquina afim de protegê-la e de possibilitar a ativação do recurso homing do software de controle. Os locais de instalação dos sensores são apresentados na Figura 59.

Figura 59: Sensores fim de curso

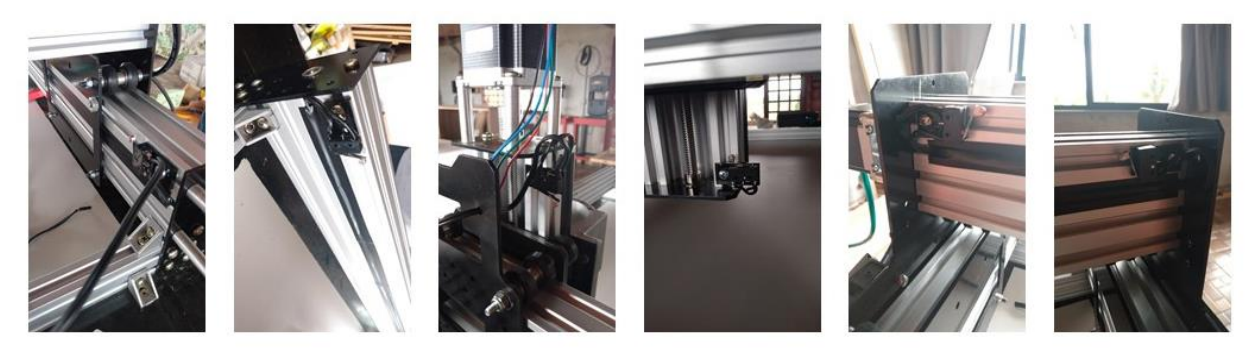

Fonte: Autoria própria

Antes de realizar a conexão dos sensores fim de curso com a CNC Shield, viu-se necessário a utilização de um filtro para evitar/diminuir ruídos provenientes de um campo eletromagnético que possam causar uma falha de resposta no sistema. Para isso, utilizou-se de 3 resistores de 4,7kΩ e 3 capacitores cerâmicos de 100nF, conforme esquema apresentado na Figura 60.

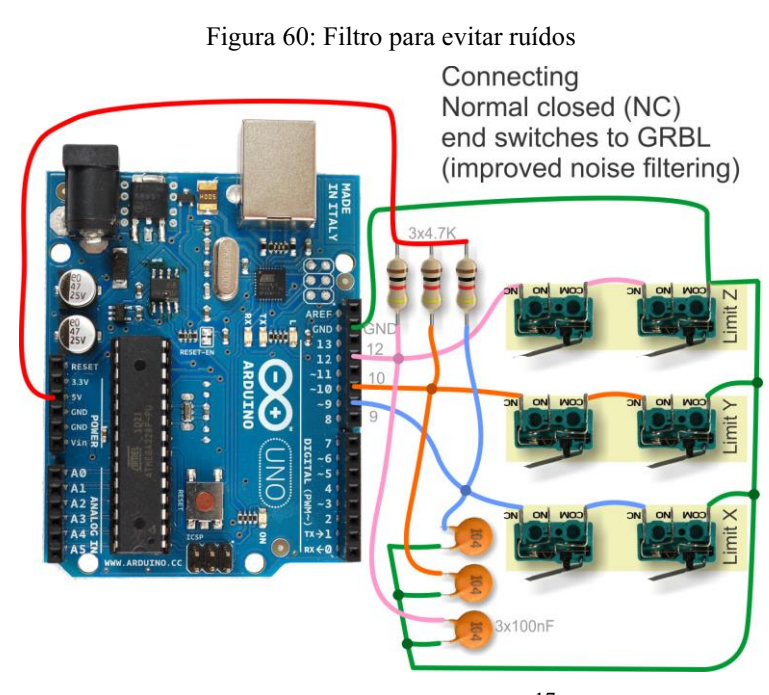

Fonte: Website rede GitHub.<sup>17</sup>

Fisicamente, realizou-se a implementação desse circuito filtro diretamente na conexão entre os sensores fim de curso e pinos da CNC Shield, conforme mostrado na Figura 61.

<sup>17</sup> Disponível em: < https://github.com/gnea/grbl/wiki/Wiring-Limit-Switches>. Acesso em 14 de novembro de 2021

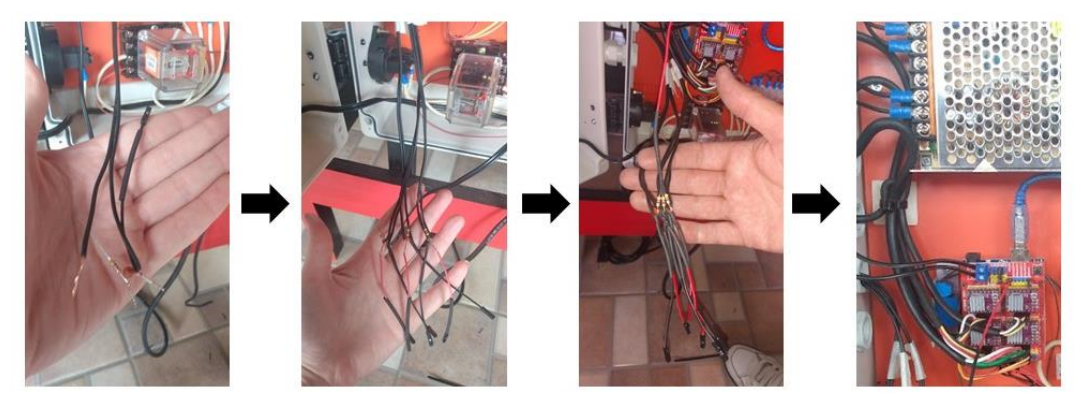

Figura 61: Implementação do filtro na conexão dos sensores fim de curso

Fonte: Autoria própria

Ainda no contexto de elementos de segurança, viu-se necessário também a instalação de um botão de emergência para cortar o recebimento de energia dos motores em caso de falha de comunicação e operações diferentes das comandadas. O botão foi instalado na frente da máquina para ser de fácil acesso a quem a esteja operando e sua conexão está situada entre a fonte chaveada e entrada de energia da CNC Shield, conforme circuito apresentado no Apêndice D. Sua instalação é apresentada na Figura 62.

Figura 62: Botão de emergência

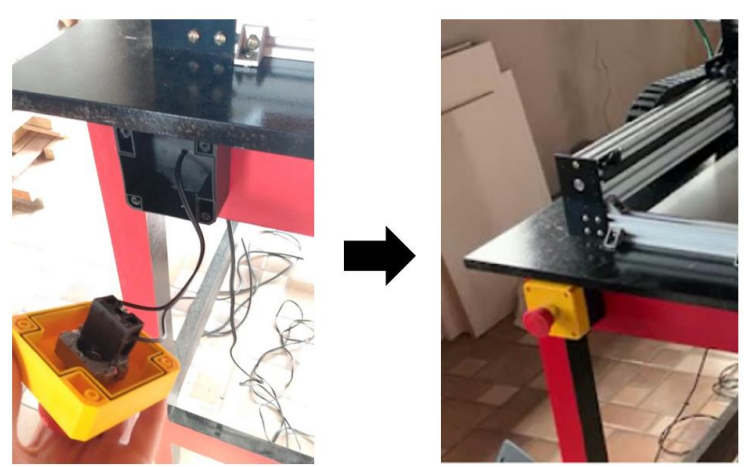

Fonte: Autoria própria

As instalações e conexões realizadas até agora são as consideradas essências e básicas para a movimentação e controle dos eixos da máquina, uma vez que é através delas que o motor de passo será acionado e por conseguinte será capaz de executar o sistema de transmissão de movimento da máquina. Como visto, também foram adicionados recursos de segurança para evitar batidas e para interromper o funcionamento da máquina em casos de sincronização inadequada.

Para alimentar todo esse sistema de forma organizada, sem necessidade de excesso de fios e cabos, utilizou-se uma barra de bornes, interligando-a ao cabo de alimentação 110V (conectado a tomada) e disponibilizando saídas de conexão ao neutro e fase para os elementos do circuito, conforme Figura 63.

Figura 63: Aplicação de barra de bornes para distribuição de saídas fase e neutro

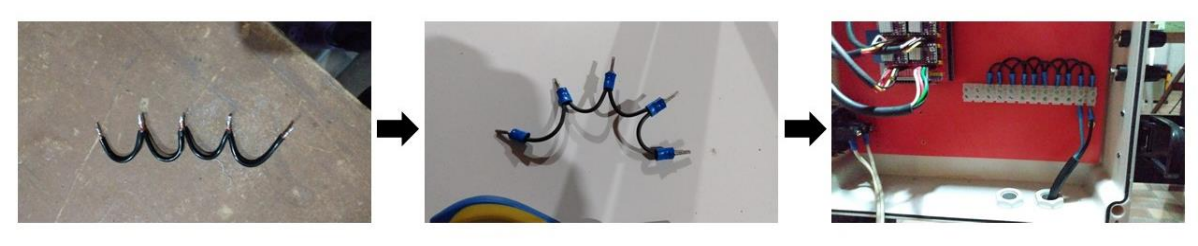

Fonte: Autoria própria

O próximo elemento que foi adicionado ao circuito de operação da máquina foi o módulo relé, responsável por acionar e desligar automaticamente o motor ferramenta durante o comando de execução de trabalhos. O mesmo já havia sido montado no painel elétrico antes de sua fixação, portanto nesse passo necessitou-se apenas finalizar as conexões entre a tomada de ligação da tupia no painel, módulo relé e CNC Shield, conforme Figura 64.

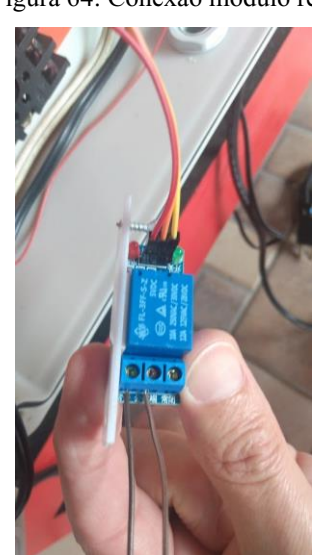

Figura 64: Conexão módulo relé

Fonte: Autoria própria

Durante alguns testes acionando o motor ferramenta através do módulo relé, notou-se uma falha intermitente de acionamento. Como solução para essa falha, optou-se por adicionar uma

lâmpada de 40W ao circuito, conectada em paralelo com o motor ferramenta, de forma a balancear a carga magnética com a carga resistiva e eliminar a falha, conforme Figura 65.

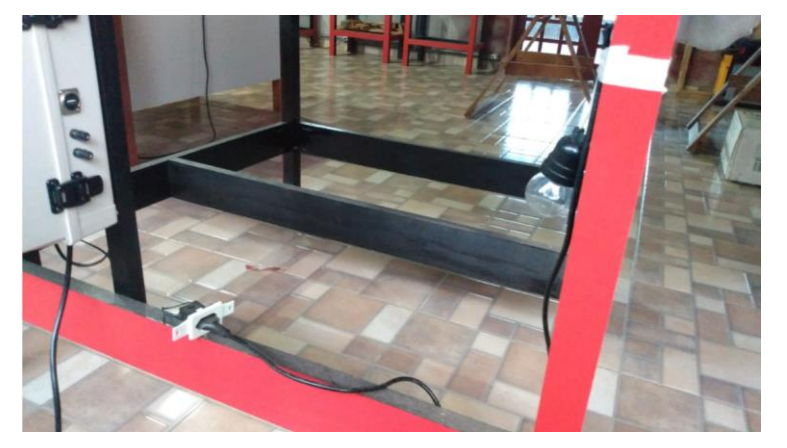

Figura 65: Adição de carga resistiva ao circuito

Fonte: Autoria própria

Também relacionado ao motor ferramenta, desenvolveu-se uma probe utilizando-se de madeira, placa fenolite, conector garra jacaré e cabo paralelo de 1mm para proporcionar o posicionamento ideal da ferramenta de corte do eixo Z, de forma a encontrar o ponto zero do eixo antes do início do corte. A probe desenvolvida é apresentada na Figura 66.

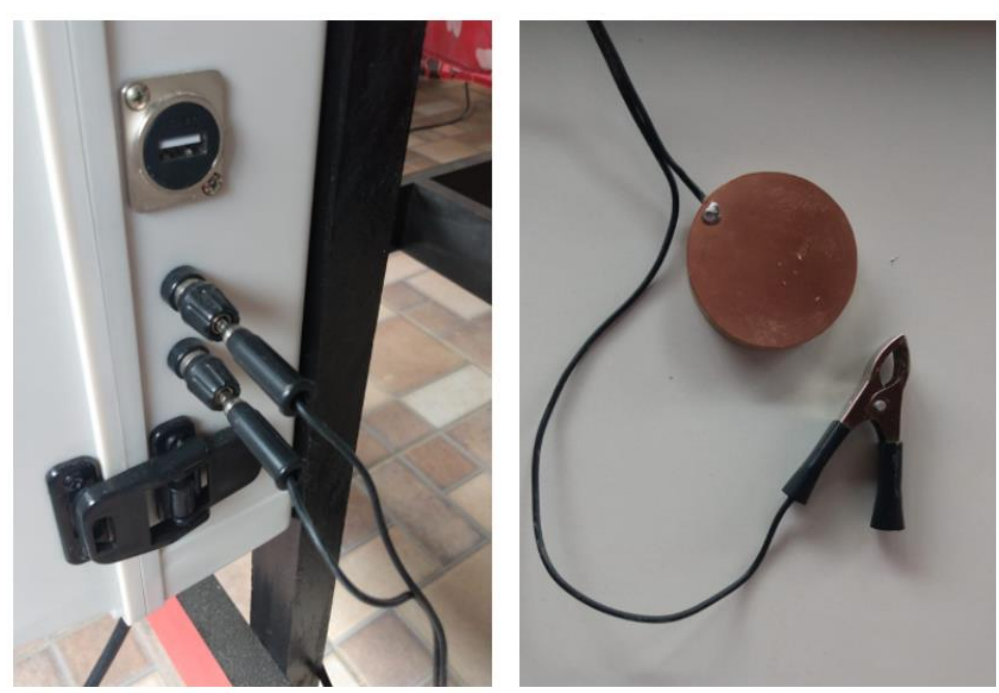

Figura 66: Probe

Fonte: Autoria própria

Por fim, finalizou-se a instalação dos elementos elétricos e eletrônicos, completou-se o circuito conforme Apêndice D e obteve-se a configuração final do painel elétrico, conforme Figura 67.

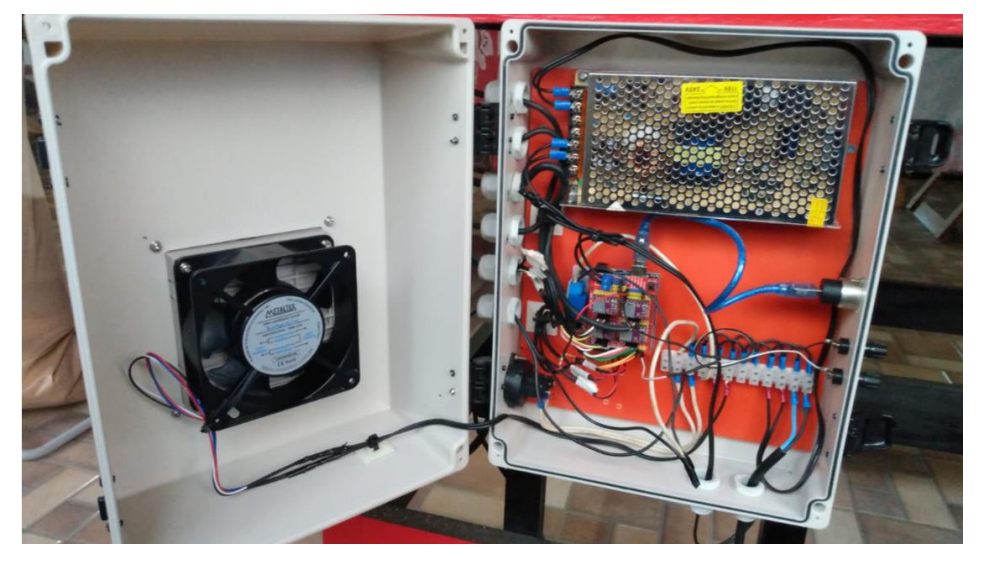

Figura 67: Painel elétrico

Fonte: Autoria própria

## **3.4 Software de controle**

Tendo-se todos os hardwares integrados na máquina, tornou-se possível partir para o controle e acionamento da máquina CNC. Para tanto, carregou-se o algoritmo com a lógica de operação do sistema na placa microcontroladora, tendo ele como função efetuar cálculos e operações lógicas que convertem as informações recebidas dos sensores e interface gráfica em sinais para acionamento dos motores de passo e motor ferramenta. Optou-se então por utilizar a versão código GRBL 0.9j, baixado diretamente do website da rede GitHub.

Para ideal funcionamento da máquina, tornou-se necessário realizar algumas alterações no algoritmo da lógica de programação através do software Dev C ++. A primeira alteração foi transformar a linha 247 em comentário, que inverte o pino 12 com o pino 11, pino esse que deveria ser responsável pelo recebimento de sinal do sensor fim de curso do eixo Z. Nessa versão do GRBL os pinos vêm configurados de forma invertida a fim de realizar o controle de velocidade quando utilizado uma spindle como ferramenta motor, mas como no caso desse projeto é utilizada uma tupia, torna-se viável manter o pino 12 como conexão ao fim de curso do eixo Z, que será utilizado como dispositivo de segurança durante operação da máquina e também necessário para realização do ciclo de home.

Outra alteração foi descomentar a linha 173, afim de tornar possível o acionamento e desligamento do motor ferramenta diretamente na interface gráfica de controle da máquina, através do módulo relé instalado.

Após realizadas essas alterações, o código GRBL tornou-se ideal para a máquina em desenvolvimento, sendo então realizado seu upload na placa microcontroladora através da IDE e porta USB do Arduino.

Uma vez estando-se com a placa microcontroladora preparada com o código lógico de programação, voltou-se para o software UGS, sendo esse a interface gráfica homem-máquina. Primeiramente, com a placa Arduino conectada ao mesmo, realizou-se a configuração dos parâmetros da máquina conforme previamente explicado no item 2.7.2.1. Os parâmetros finais obtidos por cálculos e testes são apresentados na Figura 68.

| 圈                           |                  | $\times$                  |  |  |
|-----------------------------|------------------|---------------------------|--|--|
| Setting<br>$\blacktriangle$ | Value            | Description               |  |  |
| \$0                         | 10               | Step pulse time           |  |  |
| \$1                         | 25               | Step idle delay           |  |  |
| \$2<br>t)                   | 0                | Step pulse invert         |  |  |
| \$3                         | 6                | Step direction invert     |  |  |
| \$4                         | 0                | Invert step enable pin    |  |  |
| \$5                         | 1                | Invert limit pins         |  |  |
| \$6                         | 0                | Invert probe pin          |  |  |
| \$10                        | 3                | Status report options     |  |  |
| \$11                        | 0.010            | Junction deviation        |  |  |
| \$12                        | 0.002            | Arc tolerance             |  |  |
| \$13                        | 0                | Report in inches          |  |  |
| \$20                        | 0                | Soft limits enable        |  |  |
| \$21                        | 1                | <b>Hard limits enable</b> |  |  |
| \$22<br>Ξ                   | 1                | Homing cycle enable       |  |  |
| \$23                        | 3                | Homing direction invert   |  |  |
| \$24                        | 500.000          | Homing locate feed rate   |  |  |
| \$25                        | 2000.000         | Homing search seek rate   |  |  |
| \$26                        | 255              | Homing switch debounc     |  |  |
| \$27                        | 10.000           | Homing switch pull-off di |  |  |
| \$100                       | 50.000           | X-axis travel resolution  |  |  |
| \$101                       | 50.000           | Y-axis travel resolution  |  |  |
| \$102                       | 50.000           | Z-axis travel resolution  |  |  |
| \$110                       | 1000.000         | X-axis maximum rate       |  |  |
| \$111                       | 1000.000         | Y-axis maximum rate       |  |  |
| \$112                       | 1000.000         | Z-axis maximum rate       |  |  |
| \$120                       | 100.000          | X-axis acceleration       |  |  |
| \$121                       | 100.000          | Y-axis acceleration       |  |  |
| \$122                       | 100.000          | Z-axis acceleration       |  |  |
| \$130                       | 824.000          | X-axis maximum travel     |  |  |
| \$131                       | 780.000          | Y-axis maximum travel     |  |  |
| \$132                       | 122.000          | 7-axis maximum travel     |  |  |
|                             |                  |                           |  |  |
| Close                       | Export<br>Import | Save                      |  |  |

Figura 68: Parâmetros GRBL

Fonte: Autoria própria

Por fim configurou-se três macros, tendo-se elas como finalidade, respectivamente, realizar o ciclo do probe, acionar o motor ferramenta e desliga-lo. As mesmas são apresentadas na Figura 69.

| $\triangleq$   |                                   | ×                       |
|----------------|-----------------------------------|-------------------------|
| $i$ Help       | Import                            | $\triangle$ Export      |
| Macro Name     | GCode                             | Description             |
| <b>PROBE</b>   | G38.2 Z-80 F1; G92 Z10.42; G0 Z20 | X Delete<br><b>意Try</b> |
| <b>LIGA</b>    | m <sub>3</sub>                    | X Delete<br><b>意Try</b> |
| <b>DESLIGA</b> | m <sub>5</sub>                    | <b>意Try</b><br>X Delete |
|                |                                   | $+$ Add                 |
|                |                                   |                         |
|                |                                   | Close<br>Save and close |

Figura 69: Macros

Fonte: Autoria própria

## **3.5 Ajustes finais**

A fim de preparar a máquina para execução dos testes de operação, realizou-se trabalhos de acabamento da mesma, tal como organização dos cabos e instalação de outros elementos necessários para quando em processo de usinagem.

## **3.5.1 Organização dos cabos**

Pode-se entender a fase de organização dos cabos da máquina como uma etapa de acabamento, sendo que a mesma não é essencial ao funcionamento da Router CNC, mas primordial para manter um bom padrão visual, além de facilitar a visualização do circuito para quando necessário realizar manutenções e ajustes. Os resultados desse processo são apresentados na Figura 70.

## Figura 70: Organização dos cabos

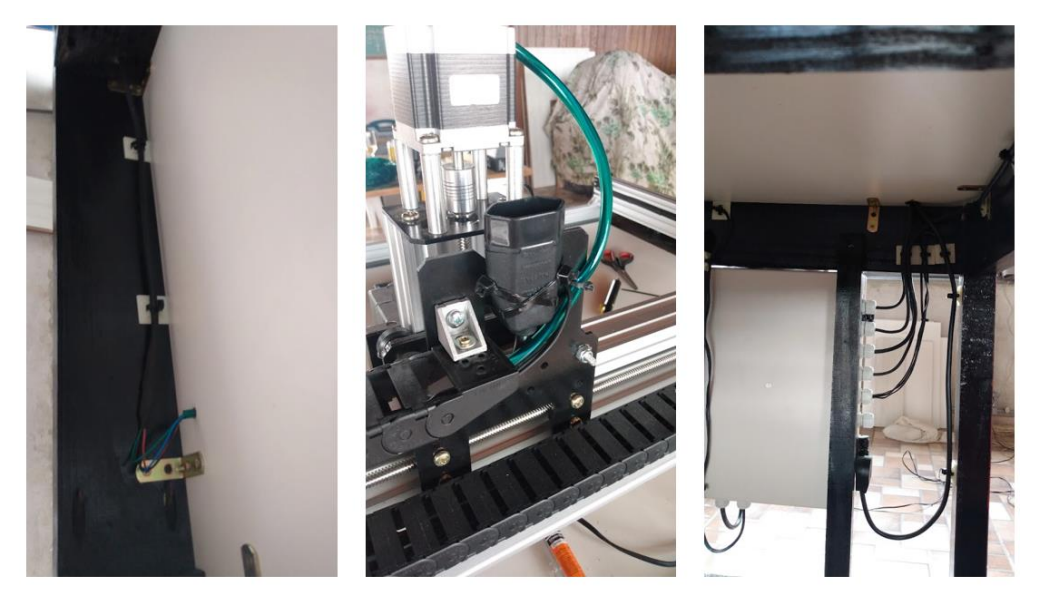

Fonte: Autoria própria

## **3.5.2 Fixação da máquina na mesa**

Afim de evitar os efeitos das vibrações da máquina quando em operação e uma vez que toda a sua estrutura mecânica já estava concluída, realizou-se a fixação da mesma na mesa, conforme Figura 71.

#### Figura 71: Fixação da estrutura mecânica na mesa

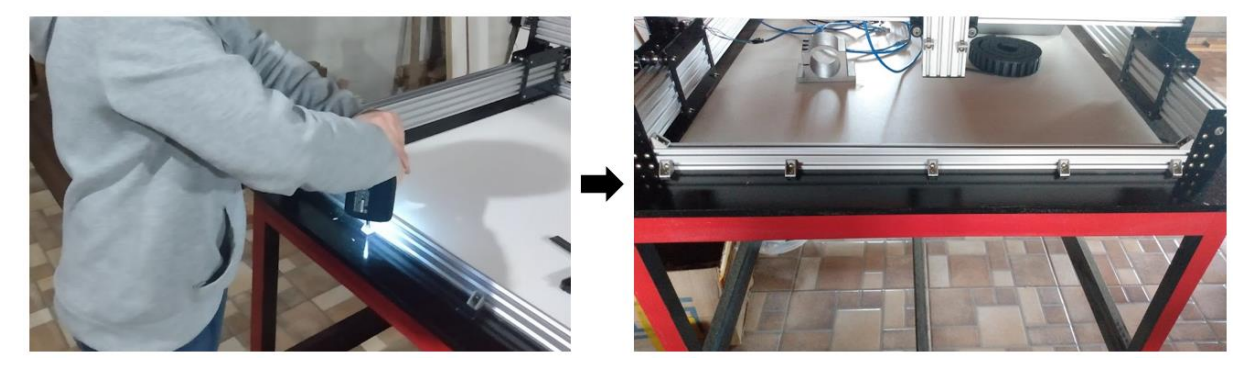

Fonte: Autoria própria

# **3.5.3 Instalação da tupia**

Um dos principais elementos da máquina CNC é o motor ferramenta, nesse caso, a tupia, ferramenta elétrica de eixo vertical rotativo ao qual é acoplada a fresa responsável pelos cortes e usinagens das madeiras.

Para posicionamento da tupia no eixo Z, foi-se necessária uma das placas de aço carbono desenvolvidas anteriormente para montagem do suporte da tupia no perfil de alumínio do dado eixo e posteriormente a montagem e ajustes da tupia propriamente dita, conforme Figura 72.

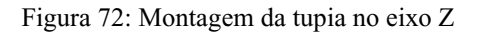

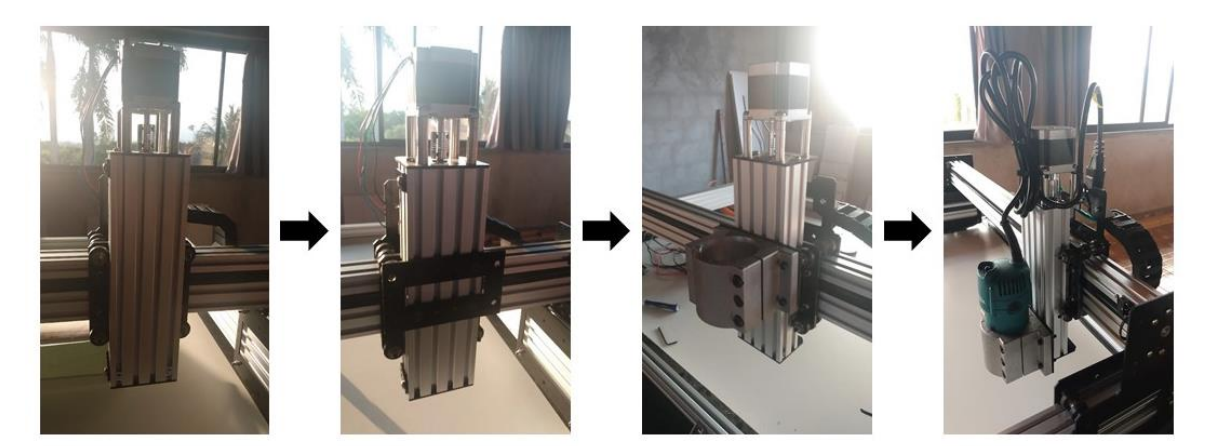

Fonte: Autoria própria

## **3.5.4 Madeira de sacrifício**

Conclui-se a montagem da máquina com a instalação da madeira de sacrifício que, como o próprio nome diz, é presa na mesa de fixação da máquina com a finalidade de ser sacrificada para não deixar marcas na mesa quando colocada a máquina em operação de usinagem. Podese observar a madeira de sacrifício instalada na máquina na Figura 73.

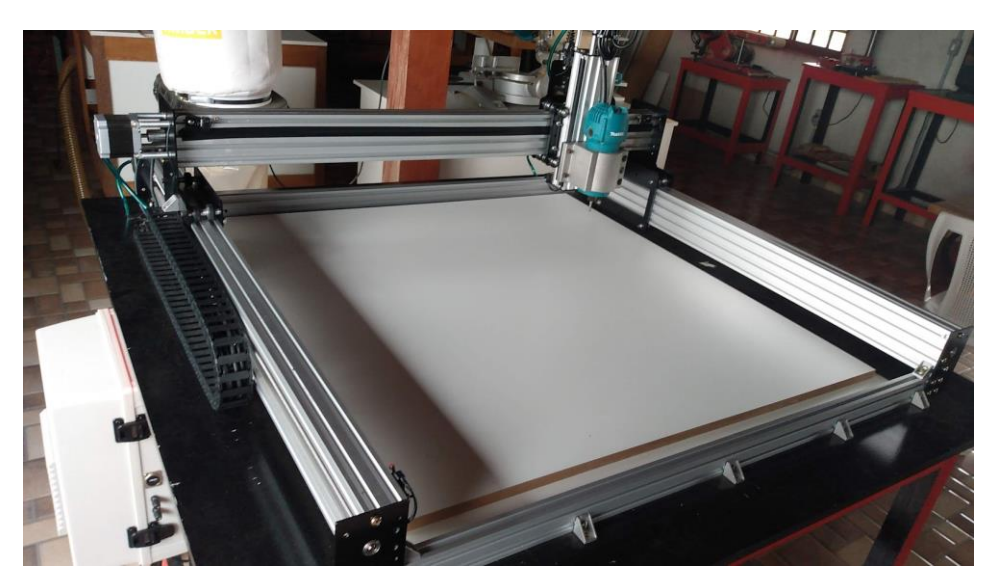

Figura 73: Instalação da madeira de sacrifício

Fonte: Autoria própria

### **4 RESULTADOS**

Com o intuito de comprovar o funcionamento da máquina e sua capacidade de execução de trabalhos de usinagem em madeira, realizou-se testes de corte, gravação e entalhe em madeira tipo pinus e madeira MDF. Para execução de cada um dos trabalhos utilizou-se um software de design 2D/3D capaz de realizar os cálculos, gerar os vetores e traduzi-los para o G-Code, afim de avaliar suas simplicidades e ferramentas disponíveis para desenvolvimento dos trabalhos.

Nesse capítulo também será apresentada a lista completa de materiais e componentes utilizados para a construção e montagem de todo o conjunto da máquina, assim como seu custo total, verificando-se se os objetivos definidos ao início do projeto foram alcançados.

### **4.1 Testes práticos de usinagem**

4.1.1 Teste de operação de corte

Para o primeiro teste prático, desenvolveu-se um modelo 2D do símbolo da engenharia elétrica, de aproximadamente 16mm de comprimento, no software SketchUp afim de corta-lo em uma madeira do tipo pinus utilizando-se de uma fresa de corte 2 cortes paralelos de 6mm. Tendo-se o modelo desenhado, utilizou-se do plug-in SketchUcam responsável pela criação do G-code que controla a máquina CNC de modo a obter-se o modelo desenvolvido previamente no SketchUp.

O primeiro passo consistiu na definição das áreas onde seriam realizados os cortes externos (linhas azuis) e os cortes internos (linhas laranja) da peça a ser usinada, conforme Figura 74.

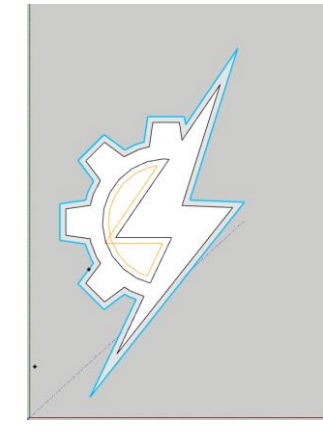

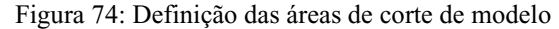

Fonte: Autoria própria

Posteriormente, definiu-se o posicionamento da peça dentro da área da máquina CNC com base no ponto zero da mesma. Para esse primeiro teste, utilizou-se do ciclo de home definido para a máquina para zerar a mesma antes do início do processo de corte. Portanto, para posicionamento correto da área onde desejava-se realizar o corte, definiu-se a área útil total da máquina, conforme Figura 75.

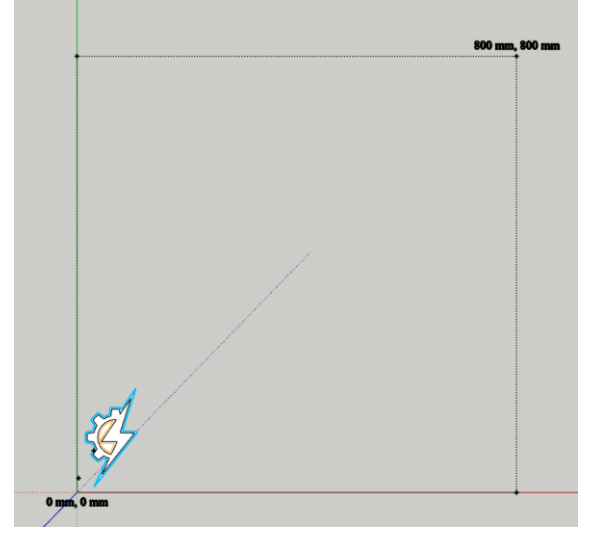

Figura 75: Definição da área útil e posicionamento do corte

Fonte: Autoria própria

Definiu-se também os pontos chamados "tab", ou seja, os pontos onde a fresadora não deveria aprofundar 100% a ferramenta para não desprender a peça de sua base durante o processo de corte. Pode-se observar a definição desses pontos na Figura 76, demarcados pela cor verde.

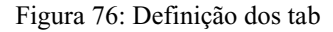

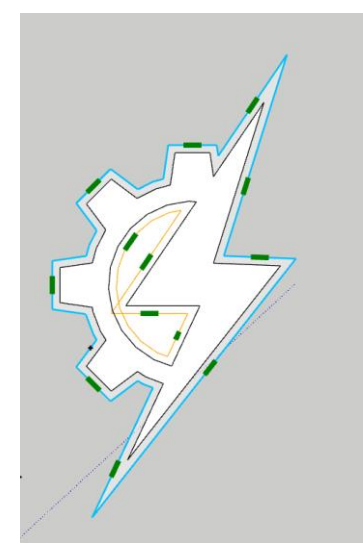

Fonte: Autoria própria

Por fim, definiu-se os parâmetros do processo, conforme Figura 77. Dentre esses parâmetros é informado a espessura do material a ser cortado, a ferramenta que será utilizada, a quantidade de passos e camadas que deseja que seja realizada por ciclos, comprimento e altura dos tab, entre outros.

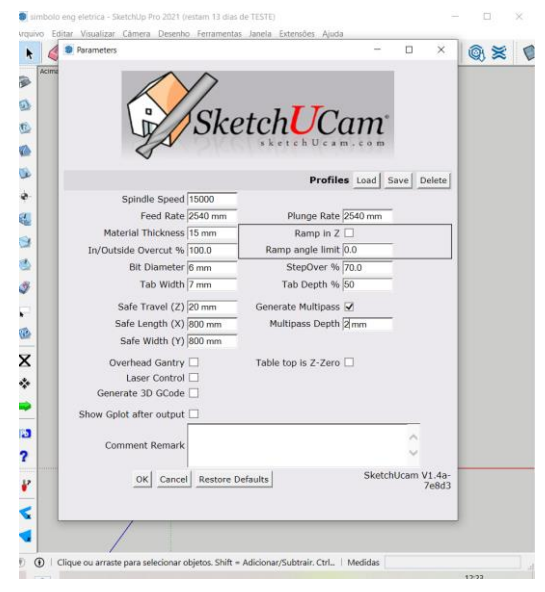

Figura 77: Definição dos parâmetros para corte da peça

Fonte: Autoria própria

Por fim, gera-se o arquivo G-code, podendo-se visualizar o vetor criado pelo Sketchup conforme figura 78 no software UGS antes do comando de execução do corte, afim de confirmar o vetor do desenho, as camadas a serem cortadas e o posicionamento da ferramenta de corte em relação ao desenho.

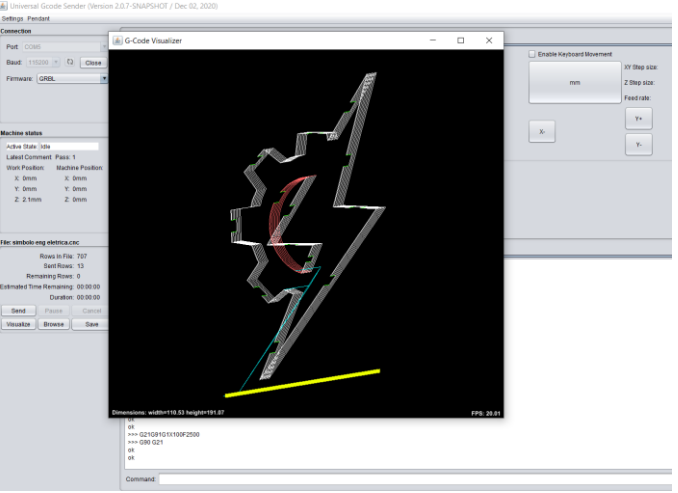

Figura 78: Pré-visualização do modelo a ser cortado

Fonte: Autoria própria

O resultado obtido após a execução do corte é apresentado na Figura 79.

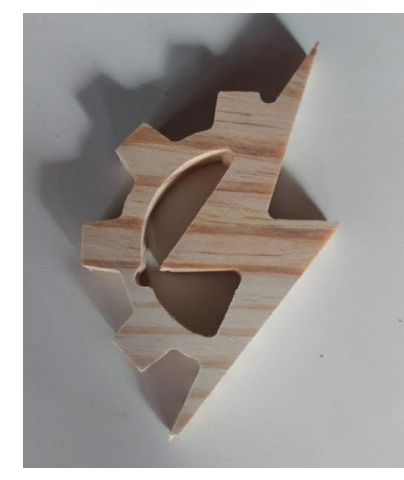

Figura 79: Símbolo da engenharia elétrica cortado em madeira pinus

Fonte: Autoria própria

Um segundo teste do mesmo modelo foi realizado com a mesma ferramenta de corte em MDF, com algumas alterações nos parâmetros do processo de corte afim de melhorar o acabamento e testar o corte em um outro tipo de material, conforme Figura 80.

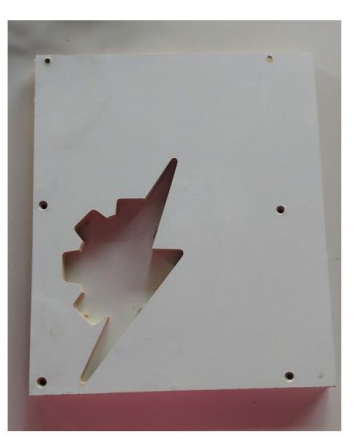

Figura 80: Símbolo da engenharia elétrica cortado em MDF

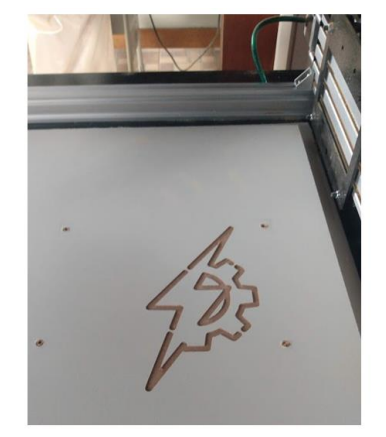

Fonte: Autoria própria

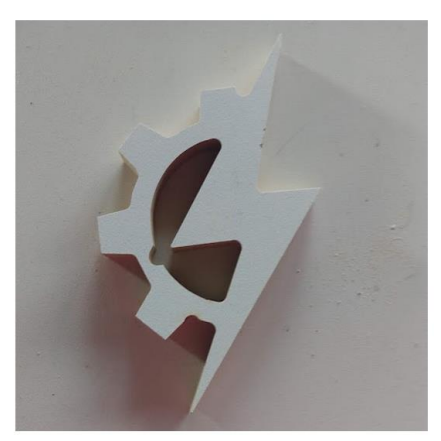

### 4.1.2 Teste de operação de gravação

Para um outro teste prático realizou-se a operação de gravação em uma placa de MDF de 180x270mm de um desenho retirado da internet utilizando-se de uma fresa V-bit 90° de 12.7mm. Para isso, utilizou-se de dois diferentes softwares. O primeiro, chamado Inkscape, foi utilizado para gerar o vetor do desenho escolhido e salva-lo no formato DXF, conforme Figura 81.

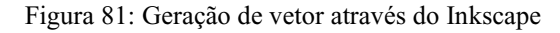

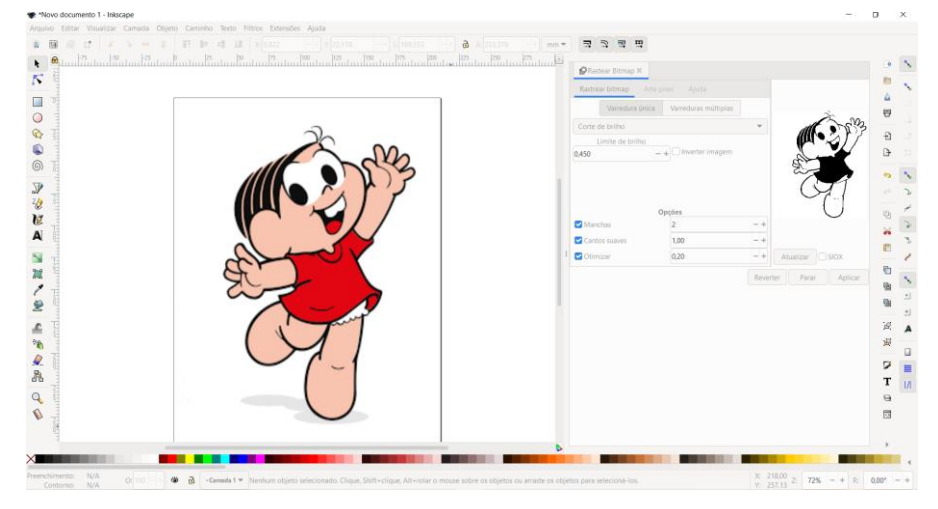

Fonte: Autoria própria

Posteriormente, utilizou-se do software DXF2GCODE para geração do G-code a ser enviado para a máquina, bem como definir a profundidade da gravação e outros parâmetros. Esse processo é apresentado na Figura 82.

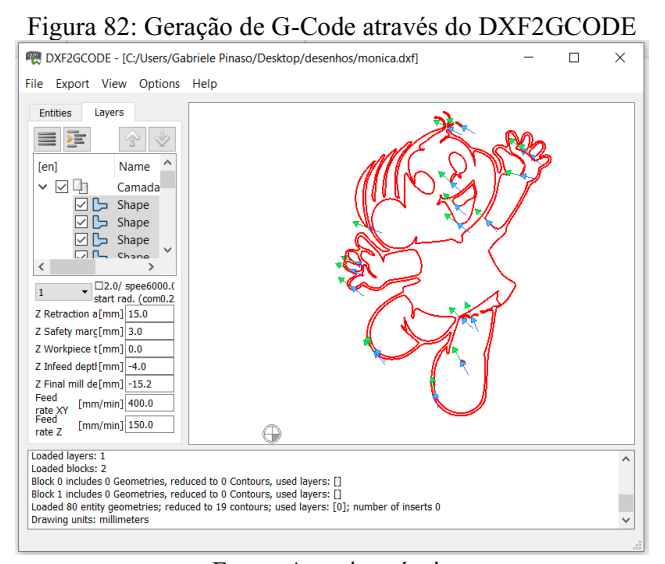

Fonte: Autoria própria

Por fim, assim como no teste de operação de corte, foi realizada a pré-visualização do G-Code através do software UGS afim de analisar o curso da ferramenta, bem como seu ponto zero e a quantidade de camadas a serem percorridas, conforme Figura 83.

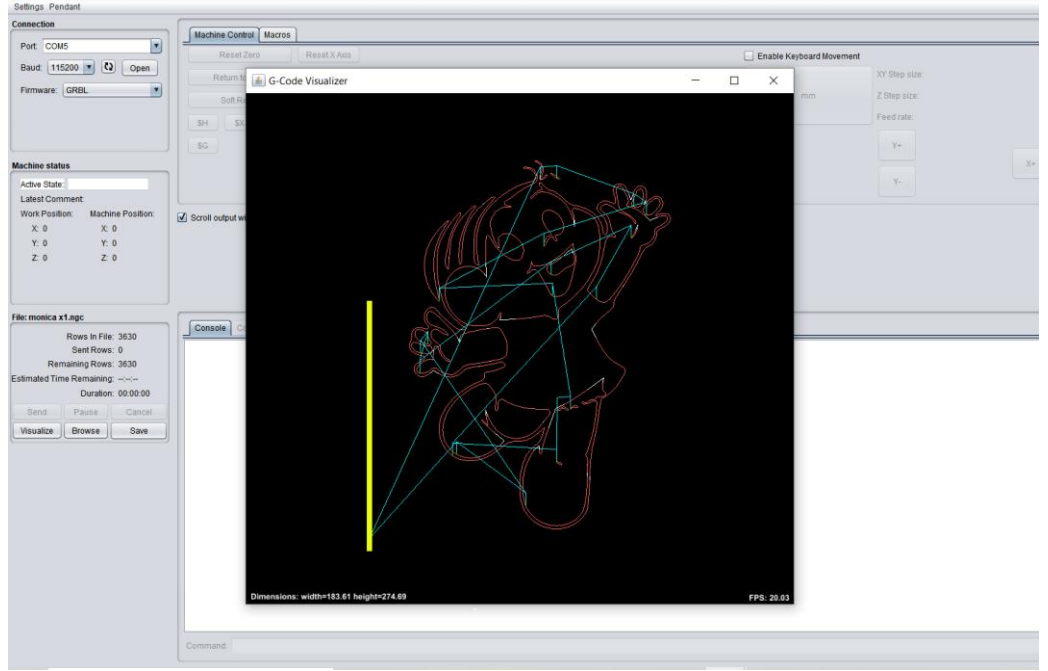

Figura 83: Pré-visualização do modelo a ser gravado

Fonte: Autoria própria

O resultado obtido ao final dessa operação é apresentado na Figura 84.

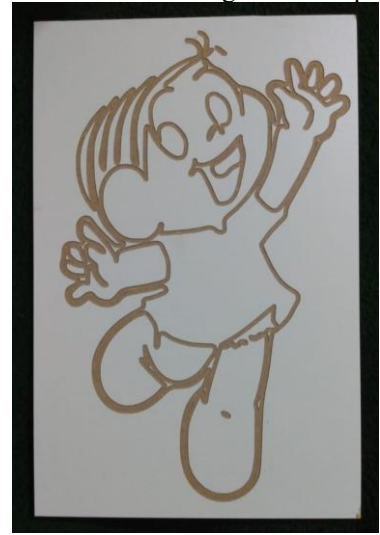

Figura 84: Desenho da Mônica gravado em placa de MDF

Fonte: Autoria própria

### 4.1.3 Teste de operação de entalhe

O último tipo de operação testada foi a de entalhe, também realizada em MDF e com uma fresa V-bit 90° de 12.7mm. Para essa operação aproveitou-se para testar o software Aspire da Vectric, que se destaca devido a quantidade de recursos que disponibiliza para trabalhos de usinagem personalizada, possuindo ferramentas para design 2D, cálculo de caminhos da ferramenta, além de ferramentas de design 3D adicionais que permitem a simulação da operação tornando-se possível certificar que tudo está corretamente configurado afim de se obter o resultado desejado.

Para o teste de entalhe, decidiu-se por usinar o símbolo do São Paulo, uma vez que é visto com frequência trabalhos desse tipo no mercado, começando-se pela geração do vetor, conforme Figura 85.

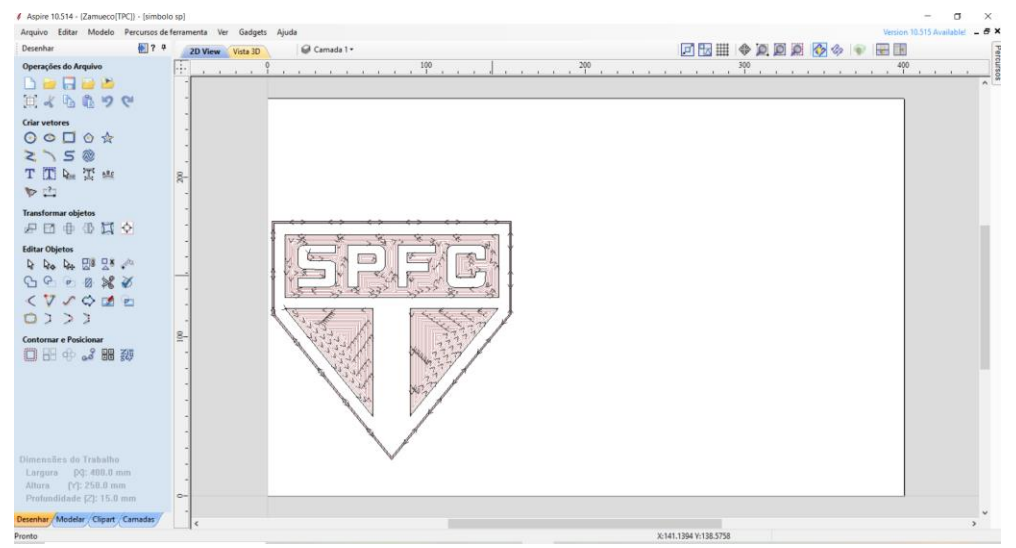

Figura 85: Vetor símbolo do São Paulo

Fonte: Autoria própria

Após isso, configurou-se a as características do percurso, tais como as configurações da ferramenta a ser utilizada e as especificações do corte. Com isso, tornou-se possível realizar o cálculo de caminhos da ferramenta, bem como realizar a simulação da usinagem, conforme Figura 86.

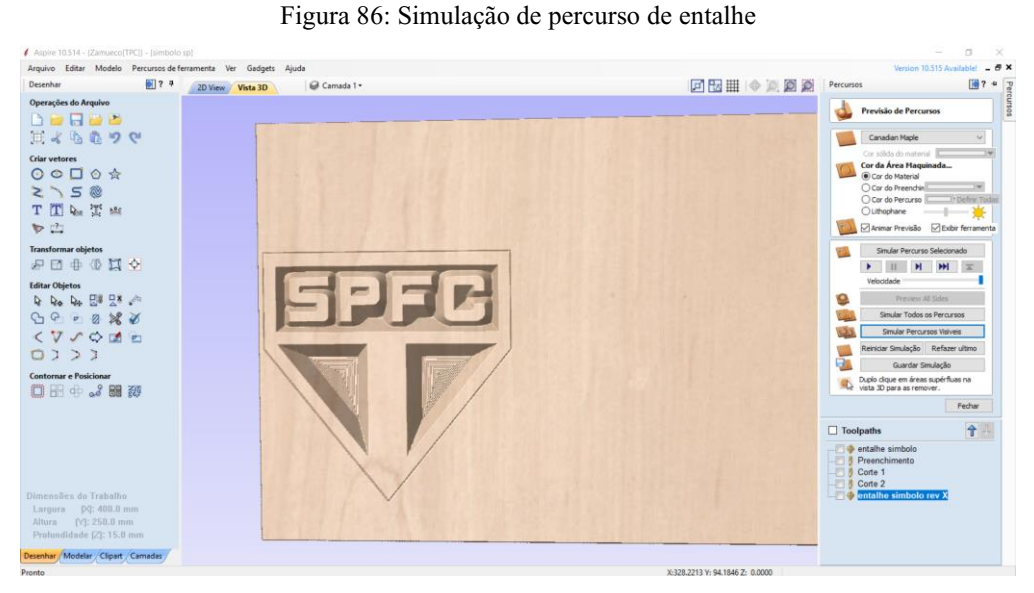

Fonte: Autoria própria

Com a simulação, validou-se as configurações e salvou-se o percurso em formato G-Code para posterior upload no software UGS. No mesmo, conforme outros testes anteriormente realizados, realizou-se a pré-visualização do percurso de corte, bem como a posição inicial da ferramenta de corte, conforme Figura 87.

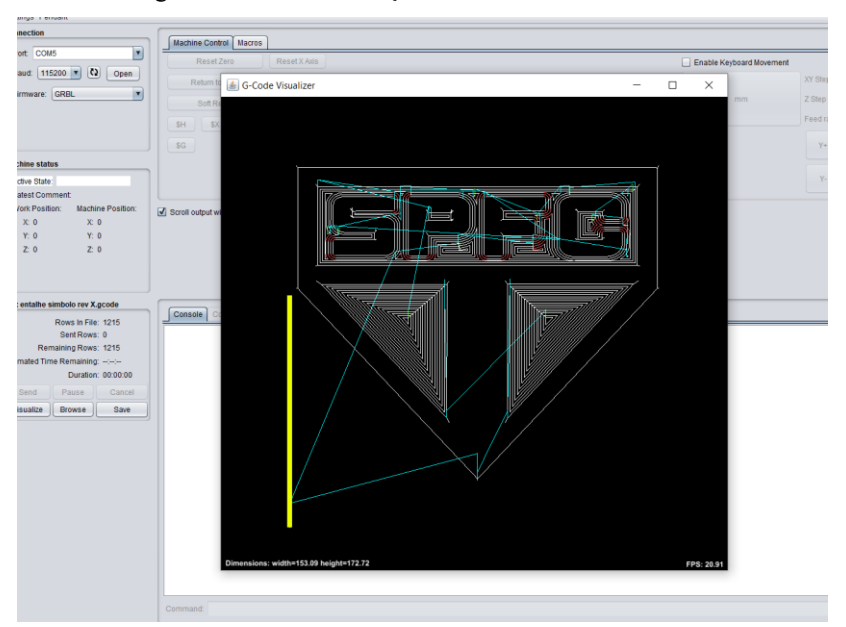

Figura 87: Pré-visualização do modelo a ser entalhado

Fonte: Autoria própria

Por fim, realizou-se a operação onde obteve-se o resultado apresentado na Figura 88.

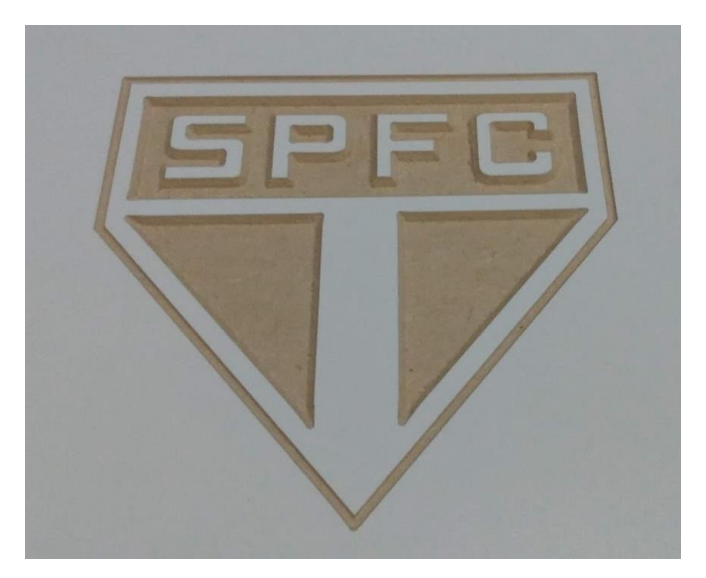

Figura 88: Entalhe do símbolo do São Paulo em placa de MDF

Fonte: Autoria própria

## 4.1.4 Teste final

Um último teste foi realizado utilizando-se dos três tipos de operações (corte, gravação e entralhe) em um mesmo trabalho, tal como mostrado na Figura 89.

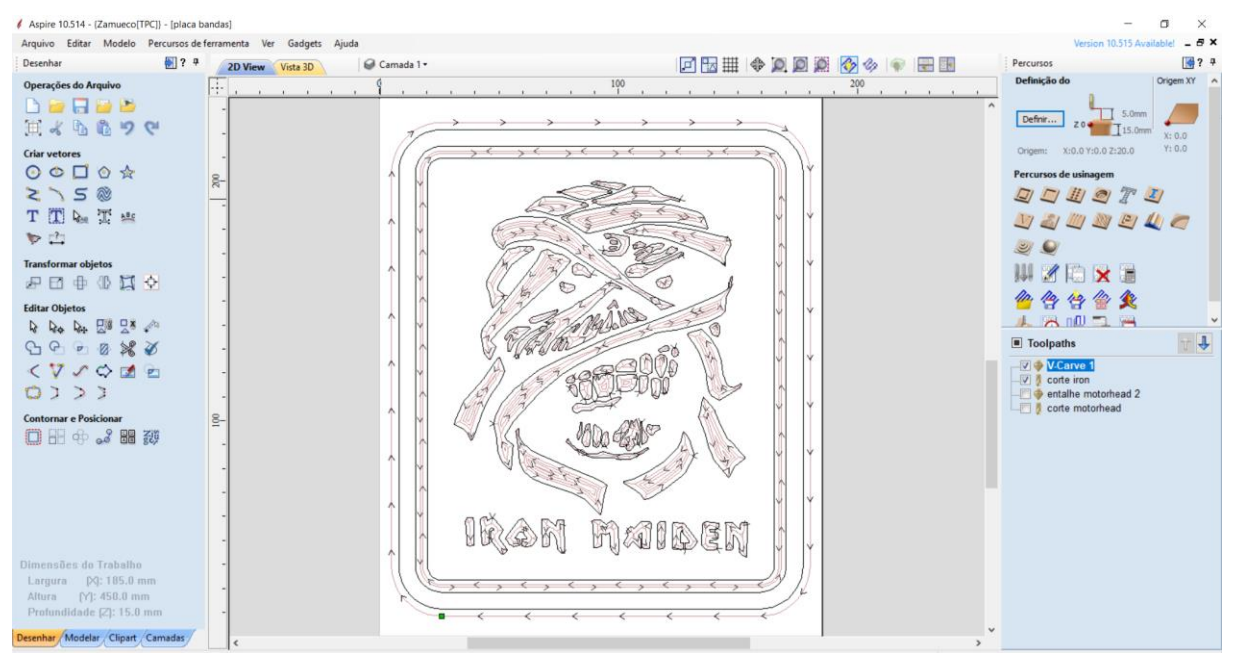

Figura 89: Modelagem de placa da banda Iron Maiden

Fonte: Autoria própria

Para sua execução, utilizou-se novamente o software aspire, definido como padrão para uso na máquina desenvolvida devido seus recursos e praticidade, e definiu-se três percursos de corte. O desenho principal foi definido como um entalhe, onde utilizou-se do percurso de usinagem do tipo V-Cave e da fresa V-bit 90° de 12.7mm; para a borda realizou-se uma operação de gravação, utilizando-se da mesma fresa, porém do percurso de usinagem de corte; utilizou-se também do percurso de usinagem de corte e de uma fresa de 2 cortes paralelos de 6mm para cortar o contorno da peça e desprende-la da placa de MDF.

Realizou-se os mesmos passos anteriormente descritos, definindo-se os vetores, configurando as ferramentas e especificações de corte e também a geração do G-code para posterior upload no UGS. Um único ponto de divergência está relacionado aos arquivos G-code, onde precisou-se salva-los separadamente conforme o tipo de operação afim de trocar a ferramenta de corte e também devido a impossibilidade de o UGS reconhecer os diferentes tipos de percurso em um só arquivo.

O resultado final obtido com essa operação é apresentado na Figura 90.

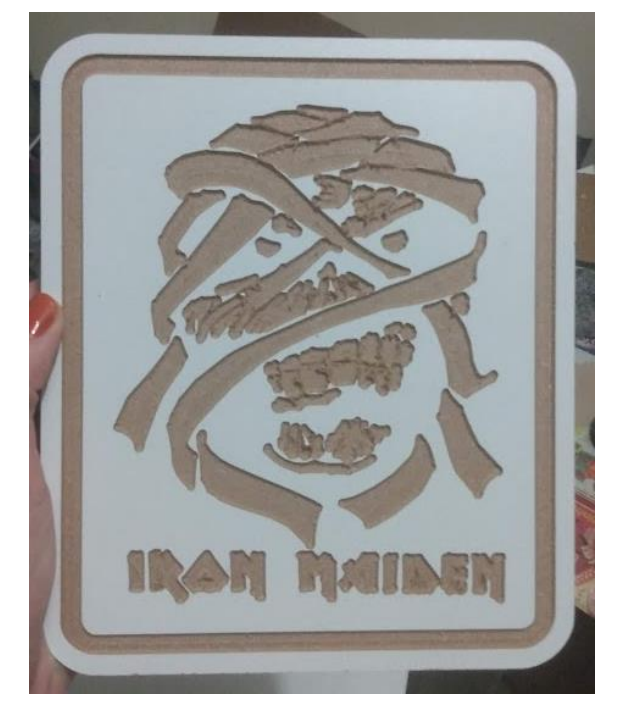

Figura 90: Placa da banda Iron Maiden após conclusão da usinagem

Fonte: Autoria própria

### **4.2 Custo total**

Com a finalização da construção e testes da máquina e afim de validar um dos objetivos do trabalho (investir menos de R\$5.000,00), atualizou-se o controle de gastos do projeto. Nesse controle constam todos os materiais que foram necessários para a construção e execução do mesmo, excluindo-se apenas a Tupia Makita 3710 e as fresas utilizadas na realização dos trabalhos, uma vez que não precisaram ser adquiridas para o projeto. Esse controle é apresentado na Tabela 16.

| <b>COMPONENTE</b>             | <b>VALOR</b> | <b>QTY</b>     | <b>FRETE</b> | <b>TOTAL</b> |
|-------------------------------|--------------|----------------|--------------|--------------|
| Perfil C-beam 4080 261        | R\$ 31,00    | $\mathbf{1}$   | R\$ 0,00     | R\$ 31,00    |
| Perfil C-Beam 4080 981mm      | R\$ 115,36   | 3              | R\$ 0,00     | R\$ 346,08   |
| Perfil V-Slot-2040 981mm      | R\$47,09     | 3              | R\$ 0,00     | R\$ 141,27   |
| Cantoneira angular 20x20      | R\$ 3,00     | 25             | R\$ 0,00     | R\$ 75,00    |
| Rolamento em poliacetal       | R\$ 10,00    | 30             | R\$ 0,00     | R\$ 300,00   |
| Esteira porta cabos           | R\$ 72,00    | $\overline{2}$ | R\$ 0,00     | R\$ 144,00   |
| Espaçador 40mm                | R\$ 2,50     | 16             | R\$ 13,92    | R\$ 53,92    |
| Espaçador 6mm                 | R\$ 1,50     | 14             | R\$ 0,00     | R\$ 21,00    |
| Espaçador 9mm                 | R\$ 1,75     | 12             | R\$ 0,00     | R\$ 21,00    |
| Espaçador 3mm                 | R\$ 1,25     | 14             | R\$ 0,00     | R\$ 17,50    |
| Espaçador excêntrico V-slot   | R\$ 3,50     | 14             | R\$ 0,00     | R\$49,00     |
| Porca T                       | R\$ 75,00    | $\mathbf{1}$   | R\$ 0,00     | R\$ 75,00    |
| Motor de passo NEMA 23        | R\$ 129,90   | $\overline{4}$ | R\$ 20,29    | R\$ 539,89   |
| Rolamento F688ZZ              | R\$ 31,20    | $\mathbf{1}$   | R\$ 15,00    | R\$46,20     |
| Bloco anti folga              | R\$ 10,50    | $\mathbf{1}$   | R\$ 15,00    | R\$ 25,50    |
| Porca bloco                   | R\$ 12,33    | 6              | R\$ 15,00    | R\$ 88,98    |
| Colar de bloqueio             | R\$ 6,50     | $\bf 8$        | R\$ 39,80    | R\$ 91,80    |
| Calço de precisão D8          | R\$ 9,19     | $\mathbf{1}$   | R\$ 33,66    | R\$42,85     |
| Fuso TR8 (8mm) 100mm          | R\$ 398,23   | $\mathbf 1$    | R\$ 0,00     | R\$ 398,23   |
| Fonte chaveada                | R\$ 94,90    | $\mathbf{1}$   | R\$ 12,90    | R\$ 107,80   |
| Fuso TR8 (8mm) 280mm          | R\$ 36,90    | $\mathbf{1}$   | R\$ 21,21    | R\$ 58,11    |
| Acoplamento flexível 6,35x8mm | R\$ 12,90    | 4              | R\$ 0,00     | R\$ 51,60    |
| Kit CNC shield                | R\$80,00     | $\mathbf{1}$   | R\$ 21,81    | R\$ 101,81   |
| Porca c/ nylon M5             | R\$ 0,18     | 50             | R\$ 0,00     | R\$ 9,00     |
| Parafuso M5x16                | R\$ 28,00    | 0,4            | R\$ 0,00     | R\$ 11,20    |
| Parafuso M5x12                | R\$ 25,00    | 0,2            | R\$ 0,00     | R\$ 5,00     |
| Parafuso M5x08                | R\$ 21,00    | 0,4            | R\$ 0,00     | R\$ 8,40     |
| Parafuso M5x25                | R\$ 33,00    | 0,15           | R\$ 0,00     | R\$4,95      |
| Parafuso M5x50                | R\$ 66,00    | 0,2            | R\$ 0,00     | R\$ 13,20    |
| Parafuso allen M5x20          | R\$ 1,12     | 10             | R\$ 0,00     | R\$ 11,20    |
| Parafuso allen M5x60          | R\$ 4,55     | 10             | R\$ 0,00     | R\$45,50     |
| Parafuso allen M5x30          | R\$ 1,35     | 10             | R\$ 0,00     | R\$ 13,50    |

Tabela 16: Controle de gastos do projeto

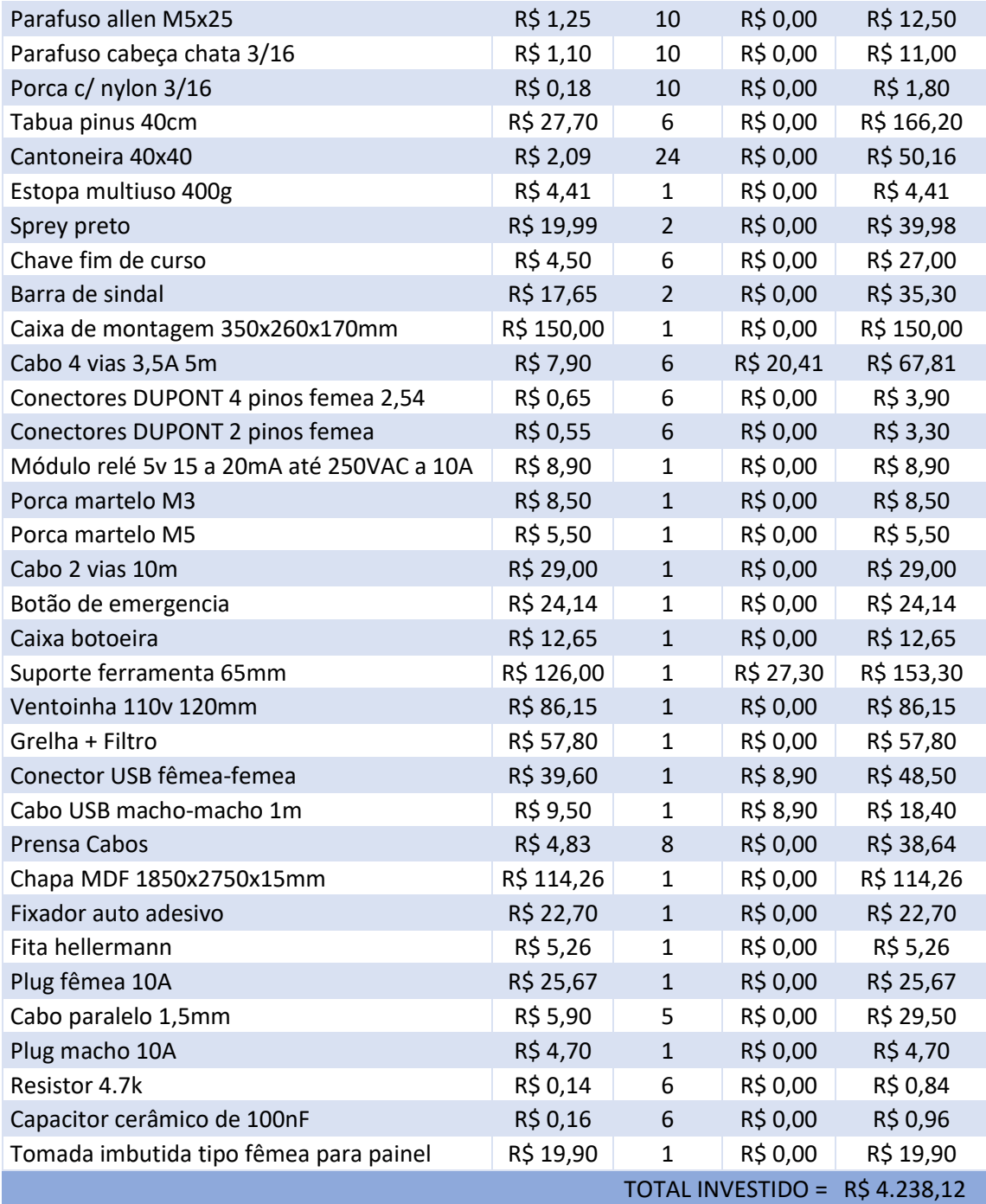

Fonte: Autoria própria

Através da atualização final desse controle, observou-se que foi investido um total de R\$4.238,12 para a construção da máquina, incluindo até mesmo os elementos e materiais utilizados apenas para dar acabamento a outros componentes.

Também afim de comprovar que a máquina atingiu o objetivo traçado anteriormente, simulase a adição do custo para aquisição de uma Tupia Makita 3710, que custa em média R\$570,00, e também das fresas utilizadas para os testes da máquina, que custam entre R\$30,00 e R\$60,00. Isso totalizaria em aproximadamente R\$4.900,00, ficando bem próximo do limite do orçamento traçado, mas ainda assim não o ultrapassaria.
#### **5 CONSIDERAÇÕES FINAIS**

Este trabalho apresentou o desenvolvimento e construção de uma máquina CNC do tipo Router voltada para trabalhos em madeiras, a partir da utilização de conhecimentos adquiridos na graduação em diferentes áreas, tais como mecânica, eletrônica, linguagens computacionais, controle de sistemas e automação, além de conhecimentos previamente adquiridos no curso técnico e experiências profissionais.

As diferentes fases de execução do projeto serviram como experiência para diversas áreas de desenvolvimento, uma vez que foram enfrentadas as dificuldades e complexidades da projeção do design da máquina, dimensionamento e levantamento de materiais, análise de fornecedores e custos, montagem das estruturas, instalações, programação e operação. Todos esses passos contribuíram para amadurecimento e conquista de conhecimentos que favoreceram a formação do graduando.

Apesar de ser a primeira máquina projetada pelo mesmo, a falta de experiência e desvios encontrados durante a montagem e testes, o resultado final foi gratificante, superando as expectativas iniciais.

Para a parte de hardware, a projeção do modelo da máquina em 3D foi fundamental para simulação do encaixe dos componentes, evitando alguns dos possíveis desvios. Já para a parte de software, com o teste de três diferentes programas de desenho, cálculo de vetores e geração de G-Code foi possível identificar a melhor ferramenta a ser agregada a máquina de forma que sua operação fosse fácil, intuitiva, além de favorecer rápido aprendizado ao usuário. Além disso, os canais do YouTube Atividade Maker e Marlon Nardi contribuíram como base durante todo o projeto, afim de sanar dúvidas em áreas específicas e obter dicas de montagem, instalação e operação.

Por meios dos testes práticos realizados, obtiveram-se resultados que comprovam que a máquina executa operações de forma compatível com máquinas similares e até mesmo máquinas profissionais, podendo ser utilizada para operações de corte, gravação, entalhe e outros tipos de trabalhos em madeira ou em outros materiais (através do uso da ferramenta de corte ideal).

De acordo com os resultados obtidos o autor considera que o projeto desenvolvido e executado atendeu com êxito e satisfação a todos os objetivos propostos no item 1.2, uma vez que as dimensões e características de padrão foram conquistadas, além de resultar em um custo de investimento inferior ao estipulado.

#### 5.1 PROPOSTAS DE NOVOS TRABALHOS

Estando a máquina CNC Router concluída, observou-se seu funcionamento e operação com um olhar crítico afim de levantar pontos de melhoria, corrigir eventuais problemas e inovar as tecnologias empregadas. Através dos testes e correções de problemas obtidos durante as fases de montagem, instalações e operação, o autor rendeu-se a alguns temas sugeridos para novos trabalhos acadêmicos:

- Alterar o emprego de uma placa controladora Arduino UNO para uma placa Novusun, com o intuito de melhorar o desempenho da máquina com a implementação de drivers de controle mais potentes, melhor fixação das conexões elétricas e eletrônicas do sistema e a utilização da interface gráfica Mach 3 para ampliar os controles da máquina.
- Melhorar a forma de fixação dos sensores fim de curso
- Desenvolver um controle manual para manipulação das operações da máquina ou instalar sistema RFID para controle através do celular
- Implementar um sistema de aspiração para uso durante operação de corte, evitando excesso de sujeira que pode até mesmo contribuir para a diminuição da vida útil da máquina
- Troca da Tupia para um motor Spindle, sendo ela mais forte e possibilitando a execução de mais tipos de trabalhos em diferentes materiais.

### **REFERÊNCIAS**

A automação industrial nos dias de hoje. **CM Automação**, 2021. Disponível em: <https://blog.cimautomacao.com.br/a-automacao-industrial-nos-dias-de-hoje/>. Acesso em 23 de out. de 2021.

Por que a Automação Industrial é importante nos dias de hoje. **Blog do ERP**, 2021. Disponível em: <https://www.abc71.com.br/blog/gestao/automacao-industrial-dias-de-hoje>. Acesso em 23 de out. de 2021.

MONFERRATO. **Usinagem CNC**: Entenda como funciona, c2021. Página inicial. Disponível em: <https://monferrato.com.br/usinagem-cnc-entenda-como-funciona/>. Acesso em 23 de out. de 2021.

USINAGEM: O que é e qual a sua importância. **CCV Industrial**, 2019. Disponível em: <https://ccvindustrial.com.br/usinagem-o-que-e-e-qual-a-sua-importancia/>. Acesso em 23 de out. de 2021.

Os primordios do controle numérico. **Mundo CNC**, 2021. Disponível em: <https://www.mundocnc.com.br/historico/>. Acesso em 23 de out. de 2021.

ORIGEM e futuro da usinagem CNC. **RML Máquinas**, 2020. Disponível em: <https://www.rmlmaquinas.com.br/loja/noticia.php?loja=762235&id=7>. Acesso em 23 de out. de 2021.

LOURENÇO, Fabiano. O país do futuro se constrói com inovação na indústria. **Automação Industrial**, 2020. Disponível em: <https://www.automacaoindustrial.info/o-pais-do-futuro-seconstroi-com-inovacao-na-industria/>. Acesso em 23 de out. de 2021.

4 motivos para se investir em inovação tecnológica em 2021. **AEVO**, 2020. Disponível em: <https://blog.aevo.com.br/4-motivos-para-se-investir-em-inovacaotecnologica/#:~:text=A%20tecnologia%20auxilia%20os%20colaboradores,e%20pelo%20p% C3%BAblico%20em%20geral.>. Acesso em 23 de out. de 2021.

Usinagem: O que é e qual a importância desse processo. **Ferramental**, 2021. Disponível em: <https://www.revistaferramental.com.br/?cod=artigo/usinagem-o-que-e-qual-a-importanciadesse-processo/>. Acesso em 23 de out. de 2021.

O que é usinagem. **Mecânica Industrial**, 2021. Disponível em: <https://www.mecanicaindustrial.com.br/420-o-que-e-usinagem/>. Acesso em 23 de out. de 2021.

Quando é a hora de comprar um CNC para sua marcenaria ou industria. **B. Krick**, 2014. Disponível em: <https://www.bkrick.com.br/quando-e-hora-de-comprar-um-cnc-para-suamarcenaria-ou-industria/>. Acesso em 23 de out. de 2021.

REBEYKA, C. **Curso de programação CNC: Comando Numérico Computadorizado**. 2008. (Apostila)

Como funciona: Comando numérico computadorizado ou CNC. **Energia inteligente**, 2020. Disponível em: <https://energiainteligenteufjf.com.br/como-funciona/cnc/>. Acesso em 23 de out. de 2021.

Silva, Sidnei Domingues D. *CNC - Programação de Comandos Numéricos Computadorizados - Torneamento*. Disponível em: Minha Biblioteca, (8th edição). Editora Saraiva, 2009.

Softwares e recursos de usinagem CNC. **AUTODESK**, 2020. Disponível em: <https://www.autodesk.com.br/solutions/cnc-machining-software>. Acesso em 25 de out. de 2021.

O que é CNC. **CCV Industrial**, 2019. Disponível em: <https://ccvindustrial.com.br/o-que-ecnc/>. Acesso em 25 de out. de 2021.

Smid, Peter. CNC programming handbook: comprehensive guide to practical CNC programming. Disponível em: Google Livros, (2nd edição). Industrial Press, 2003.

Máquina fresadora router CNC. **Cutmaker**, 2021. Disponível em: <https://www.cutmaker.com.br/maquina-fresadora-router-cnc>. Acesso em 26 de out. de 2021.

DISTRITEC CNC. **Máquina Router CNC**, c2021. Página Inicial. Disponível em: <http://www.distriteccnc.com.br/pagina.php?id=2&uri=maquinas-router-cnc>. Acesso em 26 de out. de 2021.

O que é router CNC. **Jaraguá CNC**, 2021. Disponível em: <https://jaraguacnc.com.br/oquee-router-cnc.php>. Acesso em 26 de out. de 2021.

What is CNC routing. **Treat Stock**, 2021. Disponível em: <https://www.treatstock.com/guide/article/129-what-is-cnc-routing>. Acesso em 26 de out. de 2021.

As 10 melhores máquina roteador CNC recomendada para 2021. **Blue Elephant**, 2021. Disponível em: <https://pt.elephant-cnc.com/blog/top-10-bestselling-cnc-router-machinerecommended/>. Acesso em 27 de out. de 2021.

Qual a melhor router CNC do mercado. **Arena marcas e patentes**, 2021. Disponível em: <https://registrodemarca.arenamarcas.com.br/educacao/qual-a-melhor-router-cnc-domercado/>. Acesso em 27 de out. de 2021.

SHAPEOKO. Página inicial. Disponível em: <https://wiki.shapeoko.com/>. Acesso em 29 de out. de 2021.

ROUTY CNC Router (V-Slot Belt & Pinion). **Openbuilds**, 2015. Disponível em: <https://openbuilds.com/builds/routy-cnc-router-v-slot-belt-pinion.101/>. Acesso em 29 de out. de 2021.

OpenBuilds OX CNC Machine. **Openbuilds**, 2021. Disponível em: <https://openbuilds.com/builds/openbuilds-ox-cnc-machine.341/>. Acesso em 29 de out. de 2021.

WorkBee CNC. **Openbuilds**, 2021. Disponível em:

<https://bulkman3d.com/product/workbee-cnc-router-machine-full-kit/>. Acesso em 29 de out. de 2021.

O que são controladores na automação industrial. **Group Promotion**, 2021. Disponível em: <http://www.group-promotion.com/o-que-sao-controladores-na-automacao-industrial/>. Acesso em 29 de out. de 2021.

O que é arduino. **Canaltech**, 2015. Disponível em: <https://canaltech.com.br/hardware/o-quee-arduino/>. Acesso em 29 de out. de 2021.

What is arduino. **Arduino CC**, 2018. Disponível em: <https://www.arduino.cc/en/Guide/Introduction>. Acesso em 29 de out. de 2021.

O que é arduino. **Filipeflop**, 2014. Disponível em: <https://www.filipeflop.com/blog/o-que-earduino/>. Acesso em 29 de out. de 2021.

Arduino UNO rev 3. **Arduino CC Store**, 2021. Disponível em: <https://storeusa.arduino.cc/products/arduino-uno-rev3/?selectedStore=us>. Acesso em 29 de out. de 2021.

QUADROS, Daniel. Como funciona uma fonte chaveada. **Filipeflop**, 2021. Disponível em: <https://www.filipeflop.com/blog/como-funciona-uma-fonte-chaveada/>. Acesso em 5 de nov. de 2021.

Fonte chaveada: Como funciona. **Athos Eletronics**, 2021. Disponível em: <https://athoselectronics.com/fonte-chaveada/>. Acesso em 5 de nov. de 2021.

SALES, Raquel. Elementos de transmissão mecânica: entenda a importância desses ativos para sua indústria. **Blog Acoplast Brasil**, 2021. Disponível em: <https://blog.acoplastbrasil.com.br/elementos-de-transmissao-mecanica/>. Acesso em 5 de nov. de 2021.

Motor de passo: o que é, como funciona e para que serve. **Kalatec Automação**, 2021. Disponível em: <https://blog.kalatec.com.br/motor-de-passo/>. Acesso em 5 de nov. de 2021. COELHO, Ítalo. O que é motor de passo? Entenda seu funcionamento e aplicações. **Filipeflop**, 2020. Disponível em: <https://www.filipeflop.com/blog/o-que-e-motor-de-passoentenda-seu-funcionamento-e-aplicacoes/>. Acesso em 5 de nov. de 2021.

Módulo relé arduino. **Robocore**, 2020. Disponível em: <https://www.robocore.net/tutoriais/modulo-rele-arduino>. Acesso em 6 de nov. de 2021.

Módulo relé. **AutoCore Robótica**, 2015. Disponível em: <https://autocorerobotica.blog.br/modulo-rele/>. Acesso em 6 de nov. de 2021.

## STOETERAU, R. L. **Introdução ao Projeto de Máquina-Ferramentas Modernas**, Universidade Federal de Santa Catarina Centro Tecnológico Departamento de Engenharia Mecânica, 2004.

MATTEDE, Henrique. O que é chave fim de curso? Funcionamento e aplicações. **Mundo da elétrica**, 2021. Disponível em: <https://www.mundodaeletrica.com.br/o-que-e-chave-fim-decurso-funcionamento-aplicacoes/>. Acesso em 6 de nov. de 2021.

O que é chave fim de curso. **Safety Control**, 2021. Disponível em: <https://blog.safetycontrol.ind.br/automacao/chave-fim-curso/>. Acesso em 6 de nov. de 2021.

SCHMERSAL. Catálogo de botão de emergência, 2021.

Botão cogumelo de emergência. **Margirius**, 2021. Disponível em:

<https://www.margirius.com.br/produto/botao-cogumelo-de-emergencia/>. Acesso em 6 de nov. de 2021.

GRBL. **Github**, 2021. Disponível em: <https://github.com/grbl/grbl>. Acesso em 6 de nov. de 2021.

CNC Shield: Guia prático e introdução ao GRBL. **Eletrogate**, 2021. Disponível em: <https://blog.eletrogate.com/cnc-shield-guia-pratico-e-introducao-ao-grbl/>. Acesso em 6 de nov. de 2021.

Universal Gcode Sender. **Github**, 2021. Disponível em: <https://winder.github.io/ugs\_website/>. Acesso em 6 de nov. de 2021.

CONRADO, R. GRBL v0.9j. São Paulo, 2016. (Apostila)

Ferramentas de usinagem. **Fermec**, 2021. Disponível em: <https://www.fermec.com.br/usinagem/ferramentas-usinagem.php>. Acesso em 6 de nov. de 2021.

Tupia: principais modelos e suas funcionalidades. **Conectafg**, 2017. Disponível em: <http://conectafg.com.br/tupia-tipos-e-suas-funcionalidades/>. Acesso em 7 de nov. de 2021.

MARCUS, Thúlio. SILVA, Lucas. CNC Caseira controlada por um software embarcado open source. 17f. TCC (Graduação) - Curso de Engenharia de controle e automação, Fundação Presidente Antônio Carlos de Conselheiro Lafaiete - FUPAC. Minas Gerais.

GOBI, Nathan. Desenvolvimento de protótipo de máquina CNC de baixo custo para processos para de corte e gravação em micro e pequenas empresa. Orientador: Henrique Worm. 2018. 86f. TCC (Graduação) - Curso de engenharia elétrica, Universidade do Vale do Taquari, Rio Grande do Sul, 2018.

CARSTENS, Samuel. CARSTENS, Tiago. Projeto e fabricação de uma fresadora CNC para prototipagem de placas de circuito impresso. Orientador: José Dums. 2015. 189f. TCC (Graduação) - Curso superior de tecnologia em mecatrônica industrial, Instituto Federal de Educação, Ciência e Tecnologia de Santa Catarina, Joinville, 2015.

NORO, Angelo. VIEGAS, Tesleo. Projeto de uma fresadora CNC do tipo Router. Orientador: Edson Mancuzo. 2013. 17f. TCC (Graduação) - Curso tecnologia em mecatrônica industrial, FATEC, Garça, 2013.

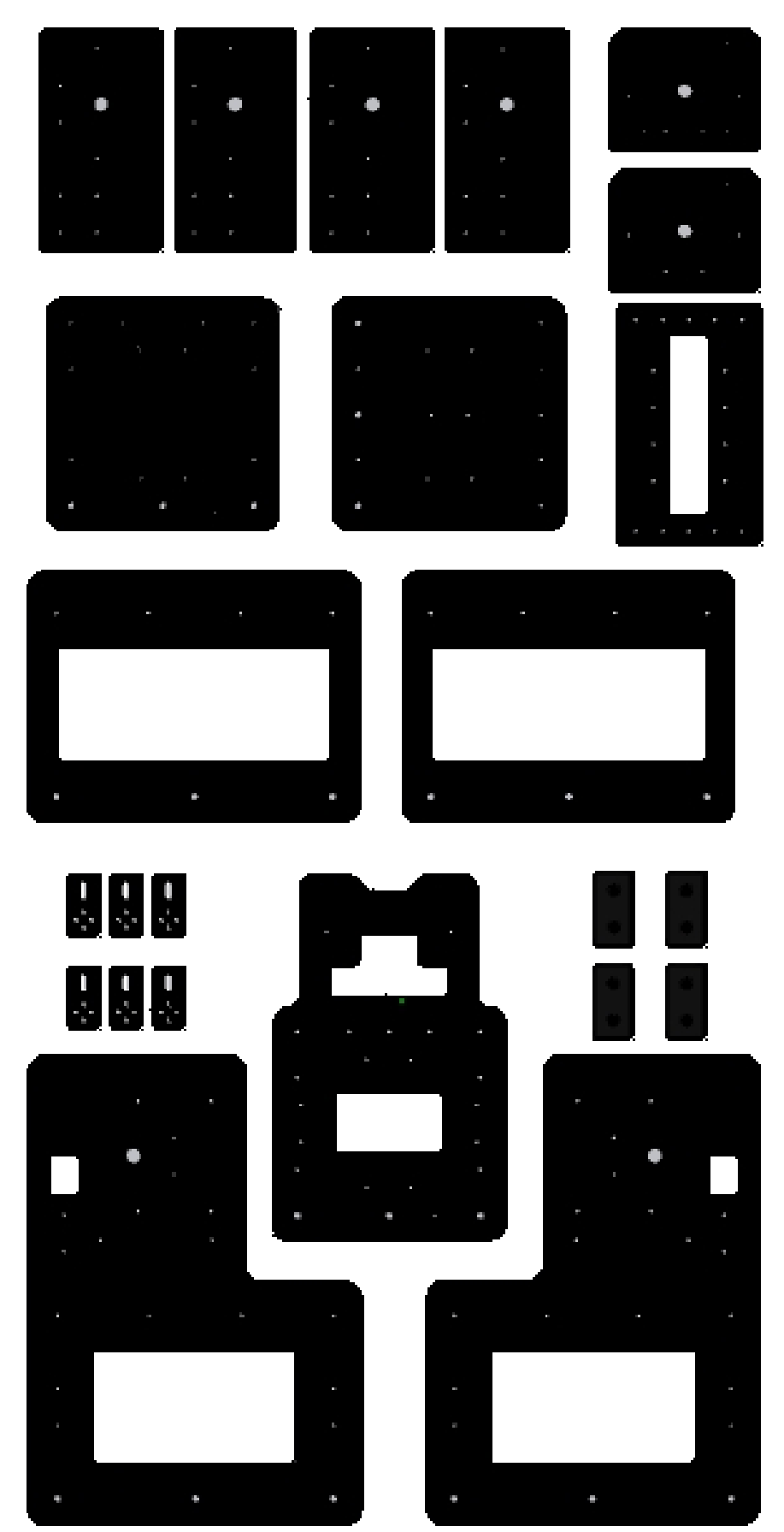

APÊNDICE B - VISTAS ESTRUTURA MECÂNICA

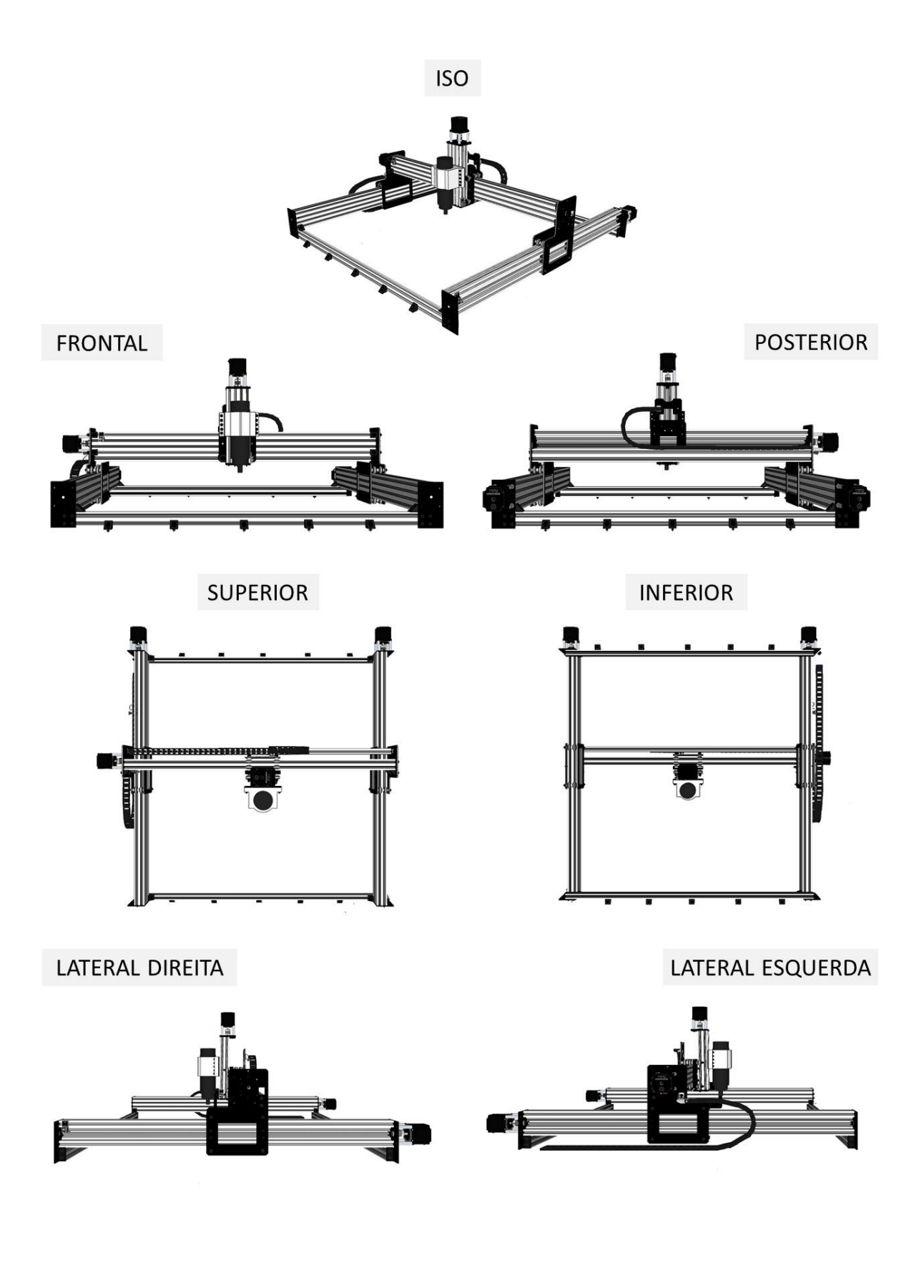

### APÊNDICE C - MONTAGEM DA ESTRUTURA BASE

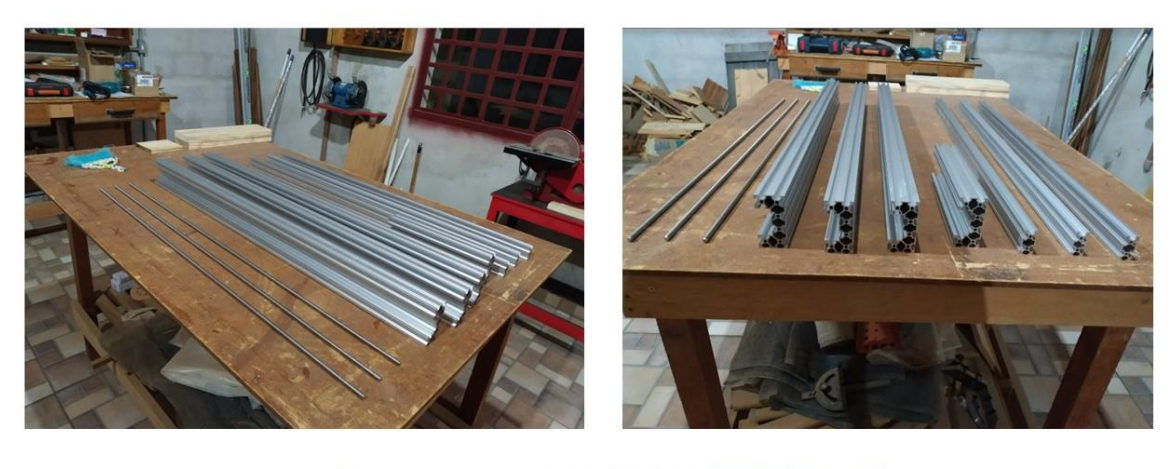

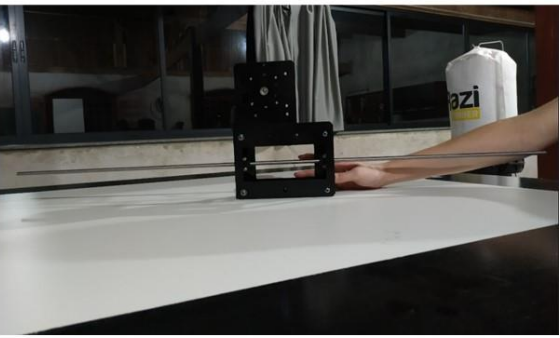

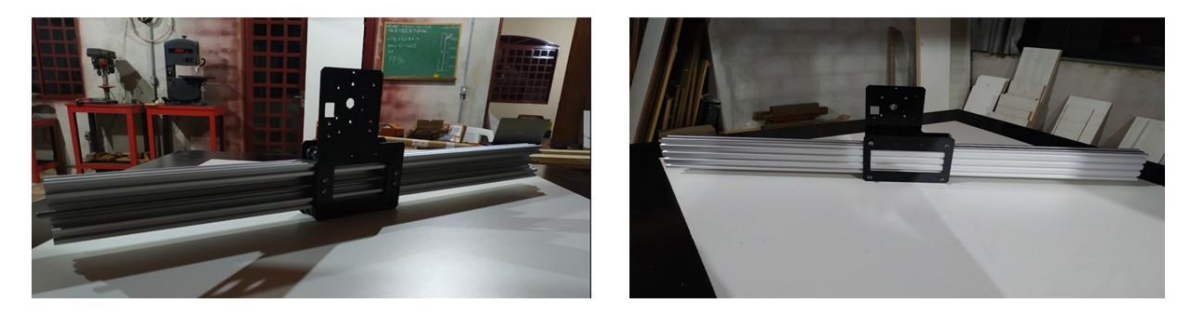

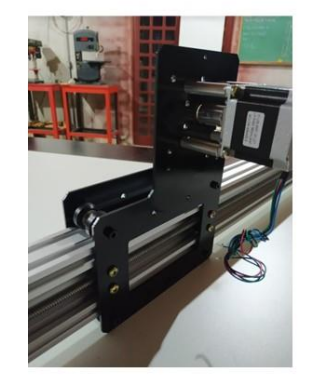

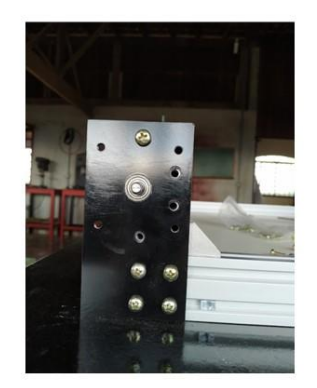

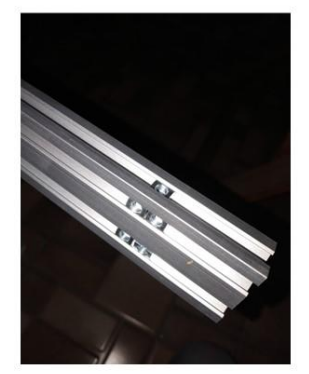

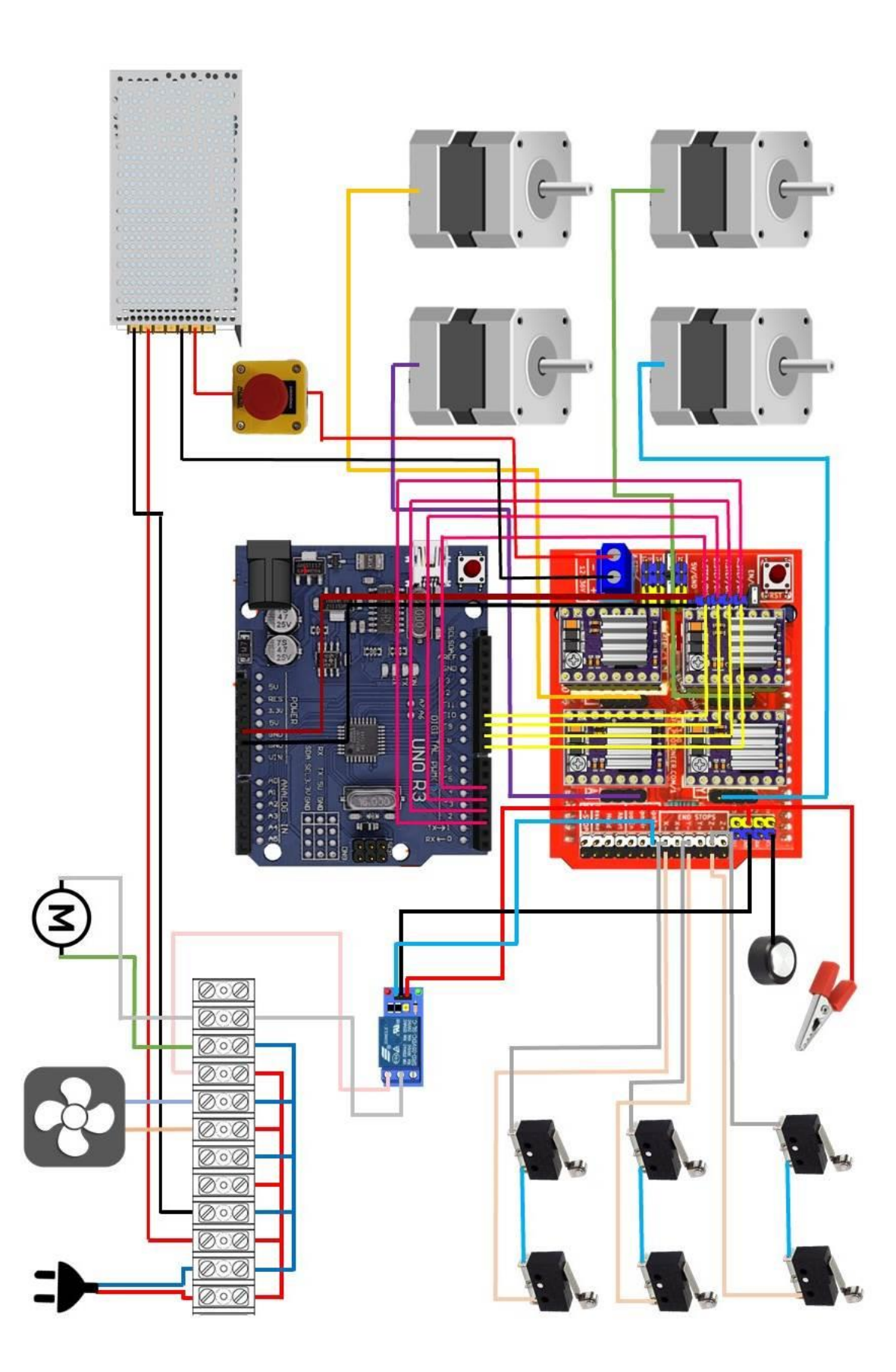

APÊNDICE D - CIRCUITO ELÉTRICO E ELETRÔNICO

# APÊNDICE E - ADAPTAÇÕES DA CAIXA DE MONTAGEM ELÉTRICA

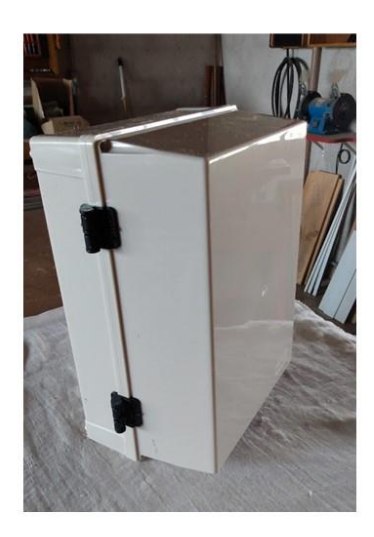

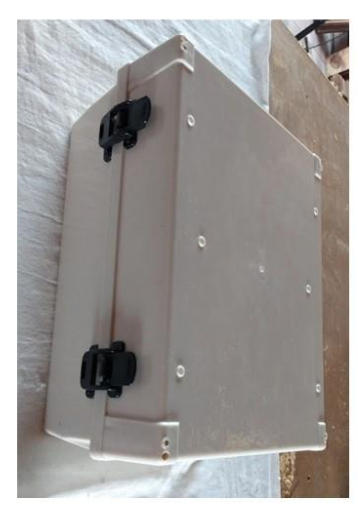

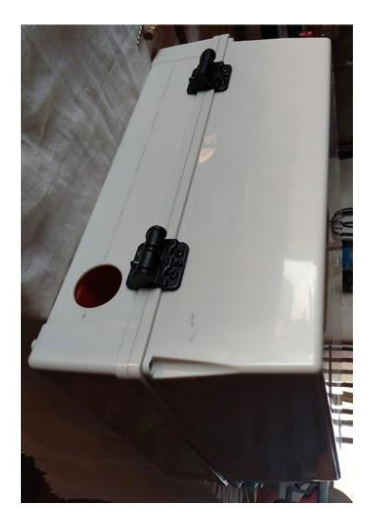

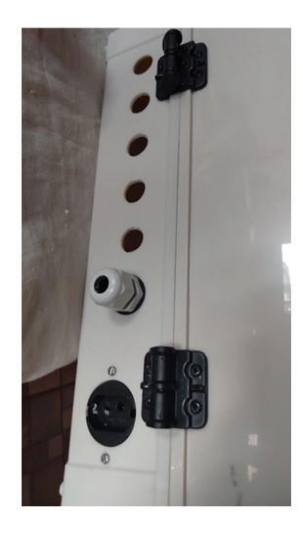

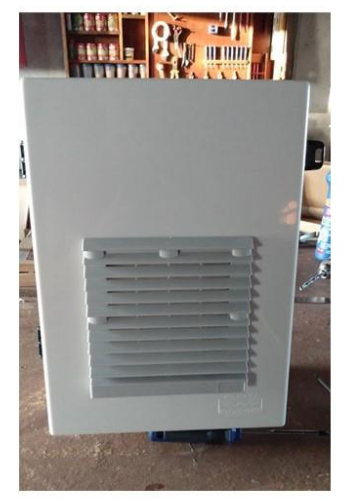

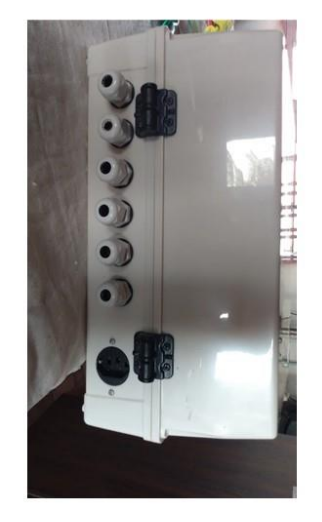

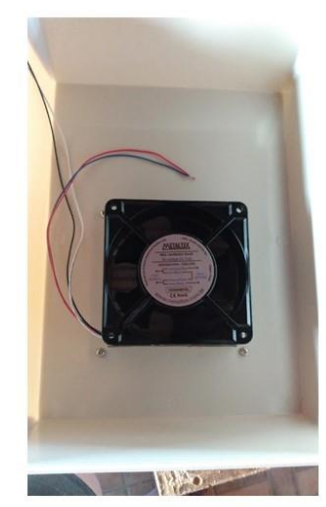

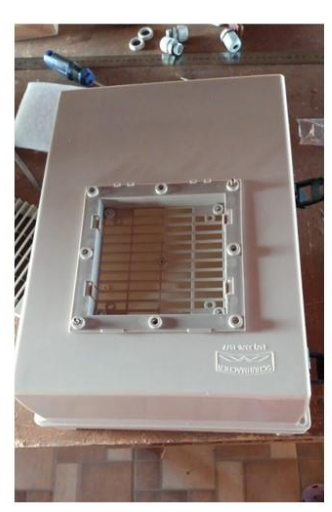

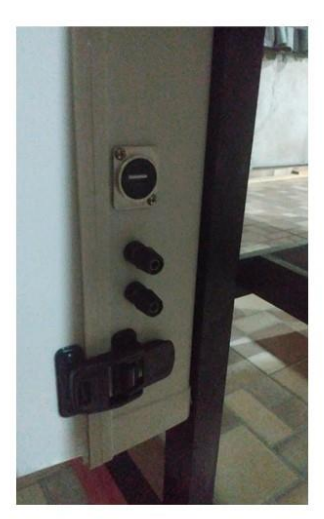